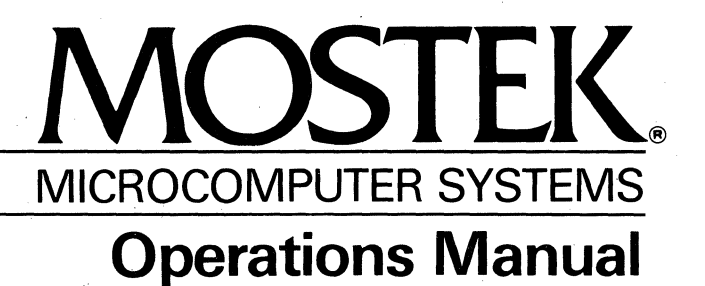

# *M/OS-80*  FLEXIBLE DISK . OPERATING SYSTEM

.<br>. .  $~^{\circ}$   $~^{\circ}$   $~^{\circ}$   $~^{\prime}$   $\frac{1}{2} \frac{d^2}{dt^2}$ 

 $\label{eq:2.1} \frac{1}{\sqrt{2}}\left(\frac{1}{\sqrt{2}}\right)^{2} \left(\frac{1}{\sqrt{2}}\right)^{2} \left(\frac{1}{\sqrt{2}}\right)^{2} \left(\frac{1}{\sqrt{2}}\right)^{2} \left(\frac{1}{\sqrt{2}}\right)^{2} \left(\frac{1}{\sqrt{2}}\right)^{2} \left(\frac{1}{\sqrt{2}}\right)^{2} \left(\frac{1}{\sqrt{2}}\right)^{2} \left(\frac{1}{\sqrt{2}}\right)^{2} \left(\frac{1}{\sqrt{2}}\right)^{2} \left(\frac{1}{\sqrt{2}}\right)^{2} \left(\$ 

MOSTEK MICRO SYSTEMS *M/OS-80*  FLOPPY-DISK OPERATING SYSTEM OPERATIONS MANUAL APRIL, 1981

## (c) 1980, 1981 Mostek Corporation ALL RIGHTS RESERVED

Portions of this document have been reprinted with the permission of InfoSoft Systems, Incorported, (c) 1978, 1979, 1980 InfoSoft Systems, Inc.

 $\label{eq:2.1} \frac{1}{\sqrt{2}}\left(\frac{1}{\sqrt{2}}\right)^{2} \left(\frac{1}{\sqrt{2}}\right)^{2} \left(\frac{1}{\sqrt{2}}\right)^{2} \left(\frac{1}{\sqrt{2}}\right)^{2} \left(\frac{1}{\sqrt{2}}\right)^{2} \left(\frac{1}{\sqrt{2}}\right)^{2} \left(\frac{1}{\sqrt{2}}\right)^{2} \left(\frac{1}{\sqrt{2}}\right)^{2} \left(\frac{1}{\sqrt{2}}\right)^{2} \left(\frac{1}{\sqrt{2}}\right)^{2} \left(\frac{1}{\sqrt{2}}\right)^{2} \left(\$ 

 $\label{eq:2.1} \frac{1}{\sqrt{2}}\left(\frac{1}{\sqrt{2}}\right)^{2} \left(\frac{1}{\sqrt{2}}\right)^{2} \left(\frac{1}{\sqrt{2}}\right)^{2} \left(\frac{1}{\sqrt{2}}\right)^{2} \left(\frac{1}{\sqrt{2}}\right)^{2} \left(\frac{1}{\sqrt{2}}\right)^{2} \left(\frac{1}{\sqrt{2}}\right)^{2} \left(\frac{1}{\sqrt{2}}\right)^{2} \left(\frac{1}{\sqrt{2}}\right)^{2} \left(\frac{1}{\sqrt{2}}\right)^{2} \left(\frac{1}{\sqrt{2}}\right)^{2} \left(\$ 

# Table of Contents

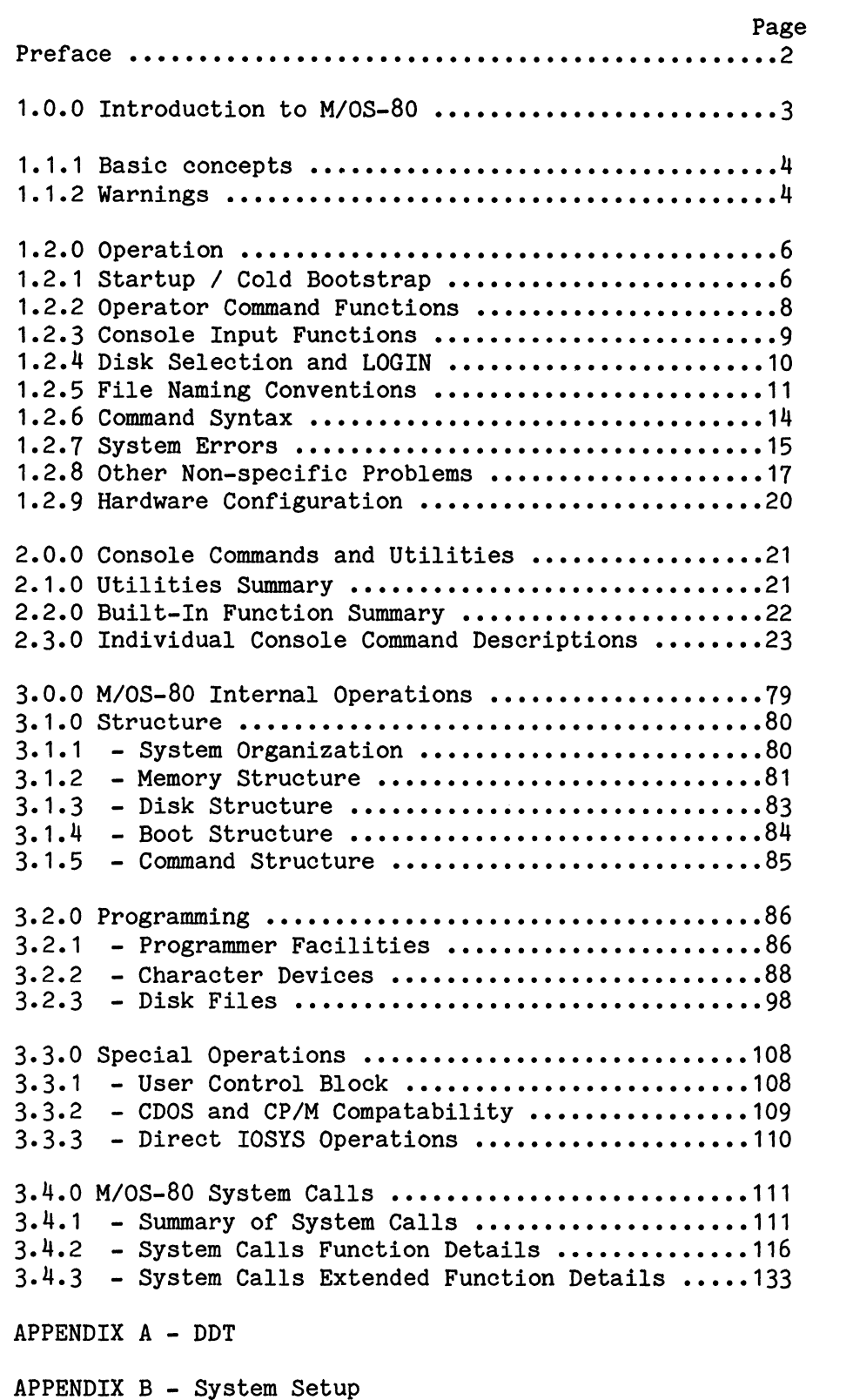

#### Preface

This manual describes the Mostek operating system *(M/OS-80*  version 2). *M/OS-80* is Mostek's answer to the growing need for a general-purpose operating system that can take advantage of the wide variety of pre-written applications packages available for microprocessor-based computers. Although newly enhanced and updated, this new offering has several years of field experience and has proven itself in a number of diverse areas.

Many of the concepts and techniques used may be familiar to the experienced user; however, expertise is not required to use this system. Using *M/OS-80* does require some simple understanding of running computer programs and how files are referenced: i.e., what a file looks like, how to erase old files, and how to keep proper duplicate copies (backups) of program and data files.

This manual consists of 3 sections:

- I System Startup, Conventions, and Operations
- II Console Commands
- III Programmer's Facilities and Concepts

The first section contains that basic information one needs to run the system. Discussions of basic concepts, system operation, disk handling, operator instructions, file conventions, and command syntax are found here. In addition there is an command syntax are found here. In addition there is an explanation of system errors and recovery procedures.

The second section is an alphabetical reference to the commands available to the operator. Starting with a table of contents and keyword index, it is intended to be referenced only for commands the operator actually needs, although it pays to skim this section to be aware of what is available.

The third section is for the programmer, especially the machinelevel programmer. Here the individual system calls that are used by all applications programs are listed and explained. Included in this section is a chart that describes the inter-system compatibility of *M/OS-80* and various other operating systems.

#### 1.1.0 Introduction to *M/OS-BO*

*M/OS-BO* is a disk operating system designed to make user computer interaction as simple and self-explanatory as possible. By using simple names and options, a user can call up a program, tell the program what files to use, what to do with them, and where to put the results. The system allows disk and other devices to look The system allows disk and other devices to look identical for simple sequential operations while still providing for full random use of disk files. A set of standard commands is provided and the user can add commands if desired. For program provided and the user can add commands if desired. development, a set of sub-systems is available to allow user programming: these include FORTRAN, BASIC, PASCAL and Assembler. For normal use, many packaged applications are available from many sources.

*M/OS-BO* is "upwards"-compatible with the popular *BOBO* operating system, *CPIM* (tm - Digital Research). *M/OS-BO* will run virtually all standard CP/M version 1.4 programs. Programs written for other similar systems. such as Cromemoo's CDOS. are also other similar systems, such as Cromemco's CDOS, are generally compatible.

As a rule, however, if a program is designed to provide systemlevel support for a particular system it is not likely to work. Programs that fall into this category are those of a highlyspecific nature usually dealing with disk structure or filedirectory manipulation. Examples of these are SYSGEN or MOVCPM. Neither of these CP/M programs will function as they do in a *CPIM*  system. There are programs designed to replace these in *M/os-Bo*  which perform the same or, in some cases, additional functions. Programs written specifically for *M/OS-BO* will not work on CP/M systems if the system calls not supported by CP/M are used or if the enhanced features of the CP/M calls are used.

When attempting to decide if a program will or will not work, first determine if the program was written to operate on a specific version of CP/M or some other operating system. If it is designed to run under CP/M version 1.4 it will virtually always work. If it does not, please notify MOSTEK micro systems or your local MOSTEK Field Applications Engineer with the details of the problem.

Programs written for the FLPBO-DOS operating system will only work if they are written in BASIC or FORTRAN and make no operating system-dependent CALLs. As a general rule, .BIN files are not compatible. There is a utility program called XFLP provided to move data files, BASIC SOURCE (ASCII) files, FORTRAN SOURCE (ASCII) files, and other non-.BIN files. Assembly-language source files can be moved but they must be modified to conform to the new operating system and then be re-assembled. FORTRAN programs must also be re-compiled.

CP/M is a trademark of Digital Research, Inc. CDOS is a trademark of Cromemco, Inc.

#### 1.1.1 BASIC CONCEPTS

- Operating system:

The program *(M/OS-80)* that handles all physical Input/Output and sets the conditions for user programs.

- Boot:

The system program designed to bring the system up from a reset or power-up condition to a fully operational state.

- System or Boot Disk:

A disk that contains the system boot program to be run by the disk hardware when the computer is first started.

- Operator Interface:

The program (OPI) that has control when the computer is waiting for directions concerning what to do next.

- Command:

Any program that runs directly on the computer under the operating system. Commonly-used commands are built into the operator interface. Any other program of file type .COM can be a command. User programs can either be commands or run as sub-programs under language commands. An example of this would be a user application written in BASIC.

#### 1.1.2 WARNINGS

Precautions the user should take to minimize the chance of damage to a disk or data are as follows:

- 1) Whenever changing diskettes, log-in the new diskette either by doing a "log-in" (Control-C) or by following the directions of a program that requests disk changing.
- 2) Run "XSTAT" to verify the directory occasionally.
- 3) BE CAREFUL WITH DISKS. Diskettes are magnetic media and need special care. Observe the storage and handling warnings supplied with the diskettes.
- 4) NEVER leave a diskette loaded in a disk drive when POWER IS TURNED OFF or ON. Occasionally, random information will get written to the disk while the power supply is switching on or off.

5) Assume that a disk will be damaged occasionally or that data will be lost by human or machine error. For this reason, maintain adequate archives of back-up programs and data. The cost of diskettes and 15 minutes for copying is greatly overshadowed by the time and expense taken to recover weeks of lost data or programs.

 $\bar{\bar{z}}$ 

#### 1.2.0 M/0S-80 OPERATION

1.2.1 SYSTEM START-UP / COLD BOOTSTRAP<br>Starting *M/OS-80* from "power-off" or after program failure consists of pressing the RESET button on the front panel or starting at the disk boot PROM (EOOOH). The MOSTEK computer system has two PROMs which initialize the system console and bootstraps the disk. Operation of this operating system is not guaranteed on any other than MOSTEK computer systems.

- Place bootstrap disk in system drive "A" which is the right-most drive in a Matrix or the only drive in a Matrix-SDT.
- 2) Press the reset switch or start system at EOOOH using DDT monitor.
- 3) After approximately 1B seconds *M/OS-BO* will boot up, and show:

MOSTEK *M/OS-BO* VERSION 02.xx - xx.xx

A.

The system is now running.

The version number shown indicates which revision of the operating system is currently in use. The first four digits describe the major software revision level and the last four indicate the hardware configuration.

It is suggested that a master boot disk, which is write-protected, be kept in a safe place in case the working boot disk is damaged. To prepare a backup Master System Disk. perform the To prepare a backup Master System Disk, perform the startup functions as described above and copy the master to a blank diskette as follows:

- 1) Load drive B: with a new diskette. Make sure the writeprotect tab is in place. If there is doubt as to the contents of the blank diskette, use FORMAT to erase and re-initialize it.
- 2) Enter the command:

COpy *IV* B:=A:

When asked to mount the disks to be copied to and from, type RETURN.

3) When completed, the COPY program will have moved all files and system programs over to the new disk and then verified that operation. At this time, remove the copy from drive B and use that as the master disk. Store the master in a safe place after removing the write-protect sticker. The disk system hardware will not write to any disk which has this notch uncovered.

#### 1.2.2 OPERATOR COMMAND FUNCTIONS

Once the system is running, all user interaction will be with the OPerator Interface (OPI). This RAM-resident operating system routine performs all required functions by using internal subroutines and/or system command programs loaded in from disk into the user area.

OPI's prompt, shown by the system while running, is the current disk identifier (one letter, A through 0) followed by a period:

e.g., "A."

Operating System Commands may be typed any time this prompt is displayed on the cursor line.

The current disk is indicated by the disk identifier as discussed above. The current or default disk is the disk drive from which files and programs will be taken when no specific disk identifier is given as part of a filename. The current disk may be changed by using the command:

d:(return) [As per section 1.2.4.]

While typing a command, the input mode is active and certain editing control characters are usable. These characters, as described in section 1.2.3, allow correction of errors while typing command lines.

The OPI program itself must be available for certain functions. OPI can either be memory-resident or left disk-resident and be loaded only between user functions. If the system cannot find OPI.COM when it is needed, it will ask the operator to specify which disk it is on and then load from the proper disk if not currently loaded.

NOTE:

The M/os-80 system disk supplied may have all system utilities "system-protected". That is, the attribute byte is set so that users cannot inadvertently erase or damage the vital system files. This also causes all such listings to be "hidden" on DIR listings. The space that system files take up is also not included in any DIR listing not listing such files. To see system-attribute files type:

"DIR **\*.\* SIt** 

#### 1.2.3 CONSOLE INPUT FUNCTIONS

While typing a command, the input mode is active and certain special control characters are usable. A control character is shown by:

AL (Up-arrow followed by the letter).

To type a control character, press CONTROL first and hold it like a shift key, then type the letter.

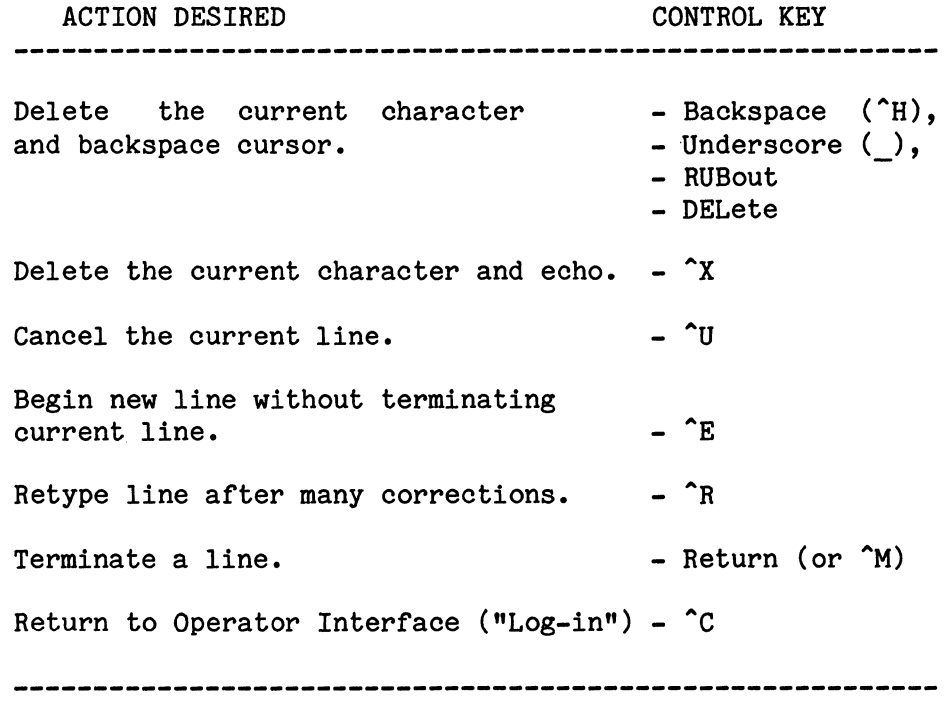

Fig. 1.2.3.1 Control Characters and Their Functions

\* Use "backspace-cursor" on display terminals, and "backspaceand-echo" on printing terminals which have no backspace. There are some additional special "control( $\hat{A}$ )" keys. These control printed output to the printer and console:

- Sends all console output also to printer. Each  $\mathbf{P}$  occurrence reverses current action.
- ^S Stop all processing until another key is struck. This will work whenever device input or output is attempted. Can be used to pause *110* on long output listings.

If output is sent to the printer with one of these functions and the printer is off, all processing will stop until another  $\hat{P}$  is pressed or the printer is made ready.

## 1.2.4 DISK SELECTION AND LOG-IN

#### **\*\*\*** READ CAREFULLY **\*\*\***

#### Disk-drive Identification:

The *M/OS-80* system names the disk drives by single characters: "A", "B", "C"... for all known drives; up to "O" for a maximum of fifteen (15). The current drive is named to simplify use<br>of the system. Whenever a command is given or executed. the the system. Whenever a command is given or executed, the current disk drive is implied unless otherwise specified (in the filename).

Current Disk Selection: The command to select a current disk is the disk specifier:

> d: (disk letter, colon) e.g., "A:" selects drive A "C:" selects drive C.

When a disk unit is first selected, the diskette mounted is logged in, so that the system knows what free space is on the diskette. Whenever a diskette is changed, the new one MUST be logged in by typing  $\frac{A}{C}$  (CONTROL-C). This is essential. If not performed, the old disk will still be logged in and the system will improperly write in the new disk directory.<br>(This precaution is advised, regardless of the safeguards (This precaution is advised, built into the system to trigger automatic log-in.)

*M/OS-80* is different from *CPIM* in the area of login. When *M/OS-80*  is passed a control-C from the operator, it logically logs off all disks. *M/OS-80* does not at that time perform any physical disk *IIO* as is the case with *CP/M.* Only when the next requested disk *IIO* occurs does it get the required directory information and log the new disk in. This permits the user to have empty drives when control-C is struck. *M/OS-80* also does not require the system area to be filled in on any but the system disk. That system disk may be removed after boot provided that the program OPI.COM is available on some disk in the system.

#### 1.2.5 FILE NAMING CONVENTIONS

When referring to devices, symbolic names are used, as shown below: (square brackets refer to optional values)

### DEVICE NAMES

3-character name, colon [optional\* number 0 through 7]  $i.e., XXX: [l]$  eg., CON: or PUN:1 eg., CON: or PUN: 1

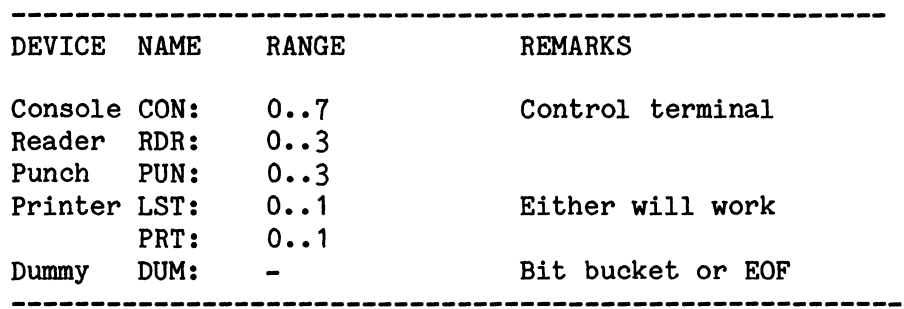

Fig. 1.2.5.1 Device File Names

\* For the optional trailing number to have any effect, the IOBYTE device function must be implemented in the system in use.

#### Disk Filenames

For disk files, a more complex name that explicitly specifies the disk unit and the file is required. A general or ambiguous name is possible for cases which need to match a set of similar or related names, such as finding all files of the same extension or all files beginning with a particular letter.

Specific File References

(File name - FNAME):

Optional Disk Drive Specifier File Name Optional File Type  $(A:,B:,C:...)$ (1 •• 8 characters)  $(period, 1..3 char.)$ 

Format: [d:]x[xxxxxxx][.x[xx]] Example: FILE or A:FILE.ASM

A filename or type can contain any printable character except: .,;: = ? \* /

Although lower-case characters may be used by special user programs, all system functions convert lower case to upper case. If a specific disk drive is not specified, the current drive is implied.

General File Reference (Gname)

A general filename may be used where a number of files are the target of some action. This non-specific filename is made by substituting a match character (\* or?) for any character in a filename:

An  $^{\text{max}}$  (asterisk) will match anything to the right of it (in the same field), and "?" (question mark) will match any single character in its position.

Example: A general filename can be used to erase (ERA) more than one file in a group.

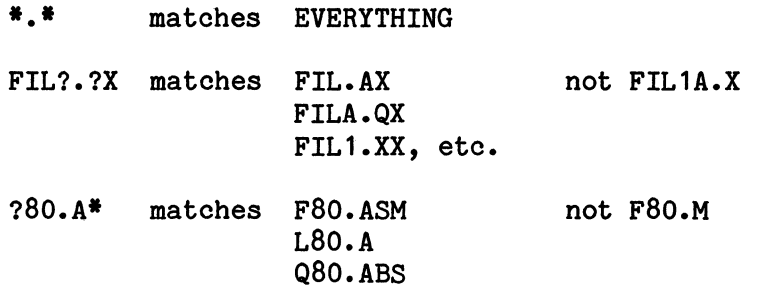

FILE TYPE<br>The optional 1-to 3 character file type is used to denote the contents of a file. The file type is, in effect, a descriptive suffix to the file name. The choice of the characters is usually up to the user. Some programs assume the filename given has a specific type. This allows one file name to describe the same file in various forms.

For example:

If some assemblers are given the name DATAPGM, they will use:

> DATAPGM.MAC for the input file, DATAPGM.REL for the object output file, and DATAPGM.PRN for the list output file.

4/23/81 Page 12

# SUGGESTED FILE TYPES

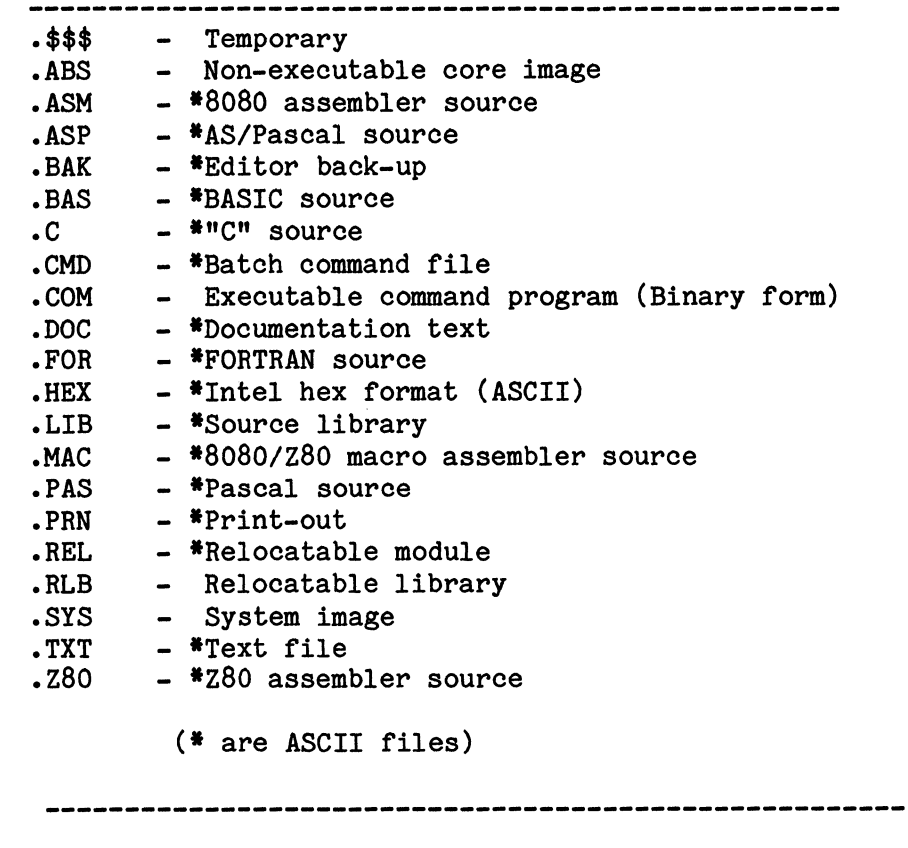

Fig. 1.2.5.2 - Suggested File Types

#### 1.2.6 COMMAND SYNTAX

Requesting OS to perform an action requires typing a command to the Operator Interface which then processes it and calls the command. Any command that OPI does not recognize directly is assumed to be an executable module on disk. In these cases, OPI attempts to find a .COM file of the same name on disk. When the system decides that a command is a request for a disk-resident program, the following sequence takes place:

- 1) First, the disk specified by the name is searched. If no disk is specified, the current disk is used.
- 2) If the program is not found on the current disk, the master disk is searched as if it were a library. This is disk A until changed by a DCOM command.

If the command is recognized as built-in, or the program is found, the program's executable module is called into memory and the remainder of the command line is passed to the loaded program as control information.

A command starts with the command name. If a command program is specified, then a disk specifier is allowed (A: through 0:) but no file type is allowed. The rest of the line depends upon the command but the following forms are standard:

- Any options are preceded by a slash  $($  ), which ends the name.
- Where assignment functions are taking place, (or destination) filename = Source filename" is the form used. "Output
- Commas, equal signs or blanks may separate names. Blanks are generally ignored except to denote separation of names.
- All letters are translated into upper case.

In the command descriptions the symbols used are:

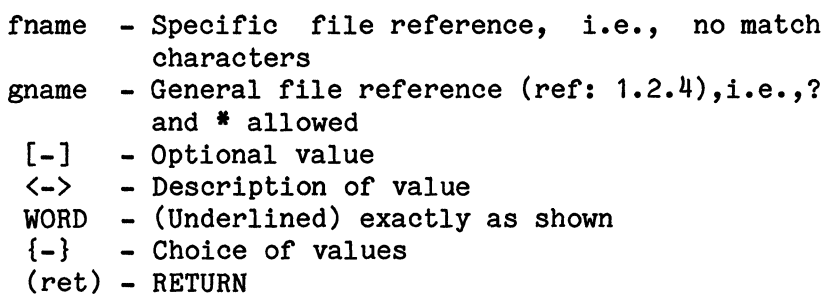

Unless otherwise noted, all commands are terminated by a RETURN.

#### 1.2.7 SYSTEM ERRORS

If a disk failure or error occurs, M/OS-80 will print a full error message giving:

> Failure Code (2 HEX DIGITS) Failure Message (Text, if standard message) Drive Logical block (6 HEX DIGITS) Device Status (2 HEX DIGITS)  $(A \cdot . 0)$

> > A typical message could look like:

| Disk error 82, Drive B: Block 000034, Status 01 | I **--->** Disk will not home **<---** | Enter R(etry), I(gnore), E(rror return),  $^{\circ}$ C(ancel) \* |

The cursor will wait at \* for an operator response.

Valid operator responses are:

- ^C Return to OPI and login, thus terminating any active task.
- R Retry disk I/O operation.
- I Ignore error and return to program with I/O OK message.
- E Accept error and return to program with I/O Error flagged.
- Other Reject and continue waiting for correct operator response.

NOTE - The operator will be notified only after the disk driver has already done ten internal retries.

Certain errors have standard messages as described in the following table.

> 81 - Disk not ready. 82 - Disk will not home. 83 - 'Seek position. 84 - Read error. 85 - Write error. 86 - Read-after-write Error.  $87$  - Illegal block number.  $*$ <br> $88$  - Illegal command 88 - Illegal command. \* 89 - Disk is write-protected.<br>-----------------------------------

Fig. 1.2.7.1 Standard Disk Error Messages

Errors 81 through 86 may be remedied by the operator once corrective action has been performed. For example, after closing a diskette drive door or putting the disk in right-side up, the operator may type R for RETRY so that the system can attempt the disk I/O operation again.

- \* These errors are due to a non-changing situation. Retry will make no difference, especially since this can only occur due to program or system error.
- **\*\*** This error is due either to a true hardware writeprotect tab, or changing a disk at an improper time. If the hardware tab is the problem, it may be replaced and Retry attempted. Otherwise, only replaced and Retry attempted.  $^{\circ}$ C (Control C) will be effective.

The MOSTEK DCF PROM disk controller returns a status code which is shown in the disk error message as described above. following bit table is provided to decode that status byte. The

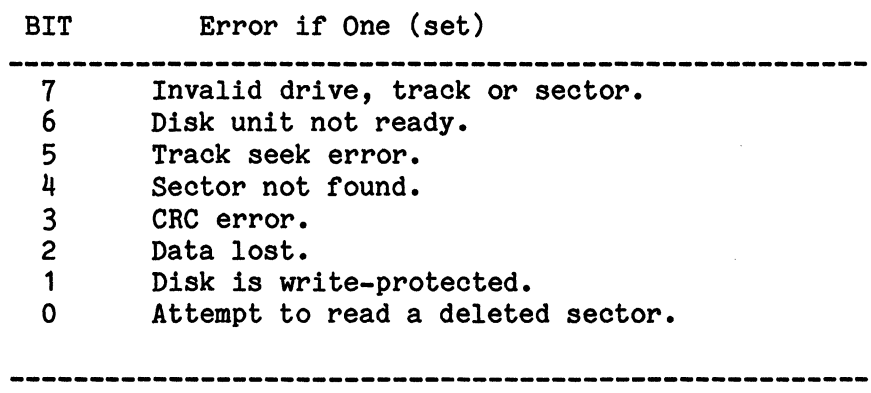

Fig. 1.2.7.2 DCF Disk Error Bit Decode Table

(From Para. 11-10 of the FLP80-DOS Operations Manual)

#### 1.2.8 OTHER NON-SPECIFIC PROBLEMS

Other situations that may occur in *M/OS-BO* which may appear to be errors are outlined below with the recommended solution.

1) System will not boot. No messages on console. No disk activity.

System disk in drive "A" (DKO: under FLP-BODOS)? System disk inserted correctly? Console terminal connected? System functional otherwise?

Remove all disks from system and hit reset. Hit return on the console. If DDT monitor prompt (.) does not appear, recheck hardware. If DDT monitor prompt appears, mount system disk making sure of correct orientation (label side away from drive door latch). Hit reset. Type RETURN on CRT. If no disk activity (LED on drive "A" does not light), recheck disk hardware. Consult MOSTEK.

2) System will not boot. ".DSK ERR" message appears.

DDT monitor/boot PROM program has detected an invalid disk condition. Check:

System disk in drive "A" (formerly DKO:)? "A" is not the left drive as in some CP/M systems. In MOSTEK computers drive "A" is always the RIGHT drive. Your installation may have strapped the drives differently.

System diskette oriented correctly? (Label side up or right depending on orientation of drives).

All cables completely attached? Matrix disk cables leading to RMDFSS enclosure may have worked loose.

Check for complete system power. Some individual units are connected separately to the line power and have individual power switches. Make sure all units are on.

3) System will not boot. "OS.BIN[255] NOT FOUND"message appears.

> The PROM monitor/boot program could not find the system boot program on disk mounted in drive "A". For some reason the system area of the disk you are using is either blank, (has never had WRTSYS move the system boot) or has been damaged such that the system could not accurately read track O.

4) System takes *1B* seconds to boot.

This is normal. *M/OS-BO* is considerably more complex than CP/M and takes longer to boot. This boot process is only repeated during power-up and will not occur after the initial boot is completed.

5) System boots but nothing is shown in the DIR listing. Unable to put additional files on system disk due to lack of room even though there is less than 240K showing on DIR listing.

> This is normal. The system files needed by *M/OS-BO*  are marked by the OS with a special "s" (System) attribute which prevents them from being seen on a normal DIR listing. These files also have the "P" attribute set so that they cannot be erased. To see the total listing of files on a system disk, type:

> > DIR **\*.\* S**

6) Cannot seem to erase all files on a disk initialized using FLP-BODOS PIP FORMAT.

> This is normal. Since the directory areas of the two disks are completely different, residual information such as the OS.BIN and OS.CRS left on the FLPBO-DOS diskette appear as directory data (although scrambled) to *M/OS-BO.* Some of those characters indicate to *M/OS-BO* that there are protected directory entries and they cannot be deleted. To correctly initialize a disk use *M/OS-BO* FORMAT.

7) Some of the directory entries on an old *CPIM* disk show several hundred K of file space although those files are known to be considerably smaller.

> Some CP/M implementations did not clear a byte marked as RESERVED in the directory FCB. Since *M/OS-80* uses those bytes to indicate larger directories for higher-density disks, those erroneous bytes can cause some unusual-looking directory entries. Since *M/OS-80* recognizes this problem, the file will be treated as if it were the correct size. To repair the directory entry, copy the file to itself. A correct directory will be created in the process.

8) The system has the DCF PROMs that came with the MDX-FLP board but not the DDT PROM. The system will not boot.

> Both the PROMS are necessary for the system to boot. The DCF PROM supplied with the DDT PROM is not the same as the DCF PROM supplied with the FLP board.

9) Files created by a BASIC or COBOL program seem to have multiple duplicate directory entries. When these files are XFERed only part of the file is moved.

> Broken extents are is caused by a higher-level language's ability to create disjointed directories in a random record file. In order to use XFER to properly handle such files, data must be written to all records of the file thus creating one continuous contiguous directory (which may have several connected extents).

> To save these types of files, the COpy program must be used.

10) Some characters on the ADDS CRT terminal print as asterisk (\*).

> To ensure that parity errors are not detected, be sure to set the internal switch on the ADDS to ignore parity. The disable parity switch is found inside the ADDS CRT, not on the back.

#### 1.2.9 Hardware Configuration

*M/OS-BO* can be run on a variety of MOSTEK configurations. A summary of the required parameters of those configurations is described below:

Memory  $-32-64$  K RAM - MDX DRAM-32A X 2 or SDB-80 + RAM80.

- Console *1/0*  MOX-EPROM/UART or SDB-BO UART-driven console or MOX-SIO (Channel A)
- Disk *1/0*  MDX-FLP or FLPBO floppy disk controller.

Firmware - DDT-DCF PROM set (UART or SIO Console).

Printer - MDX-PIO or SDB-80 parallel port or MOX-SIO (Channel B)

Processor - MDX-CPU1, CPU2, or SDB-80.

Fig. 1.2.9.1 Required Hardware Configuration

Note: Systems must be configured with either MD or SD boards, not both.

The PROM supplied with the MDX-FLP (DCF) is not sufficient to boot the system nor does it provide a monitor/debugger. The DCF/DDT PROM set supplied with Matrix Development systems is required for proper *M/OS-BO* operation.

If the system is to be configured as a UART Console, PIO Printer with 64K of RAM then part number *779B4-1* should be used. If the system is already running 64K FLP-BODOS, then *779B4-2* should be ordered as the correct EPROMs are already in place. If the memory in use is less than  $64K$ , the Console is SIO-driven, or the Printer is SIO driven, then *779B4-3* must be ordered.

Consult Appendix B "System Setup" for further explaination.

For more detail on *M*/OS-80 internals, consult Section 3.0 - System Structure.

Section 2.0.0 - Console Commands and Utilities Summary

This section describes each of the built in commands and program utilities which are provided in the *M/OS-BO* package.

The following tables summarize the utilities and commands discussed.

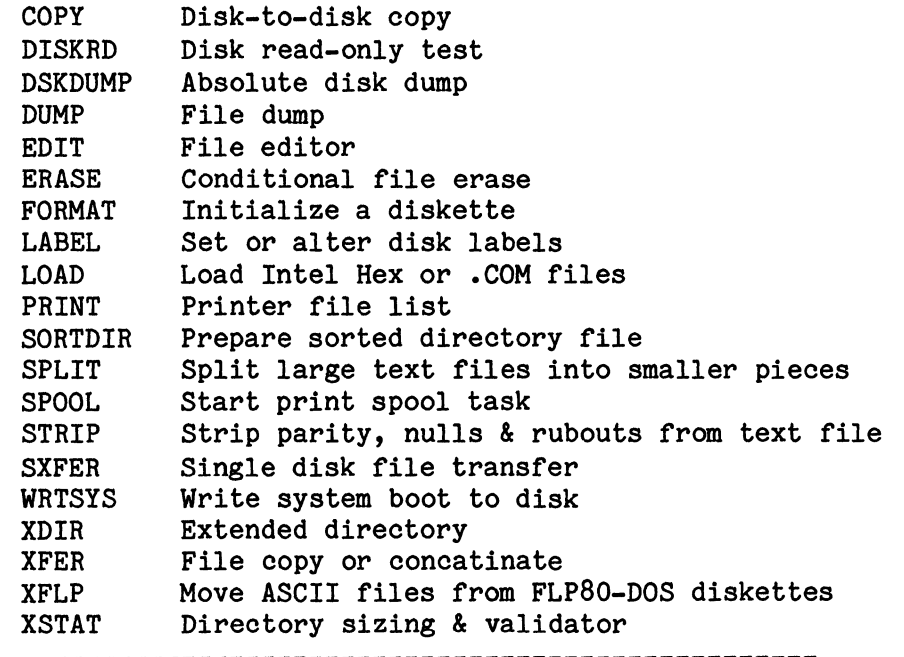

**-----------------------------------------------------** Fig. 2.0.1 ~ Utilities (.COM files)

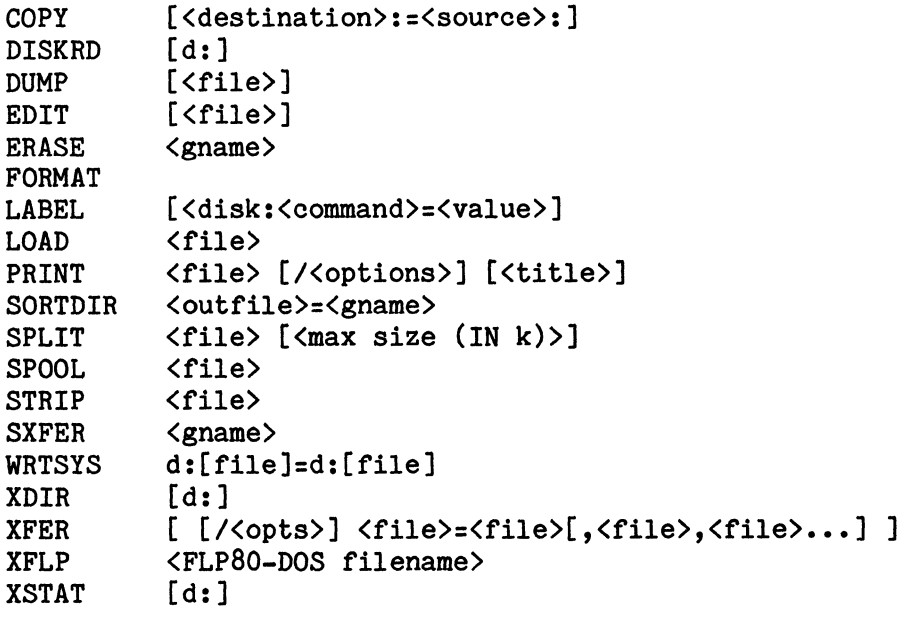

Fig. 2.0.1 Command Syntax Summary

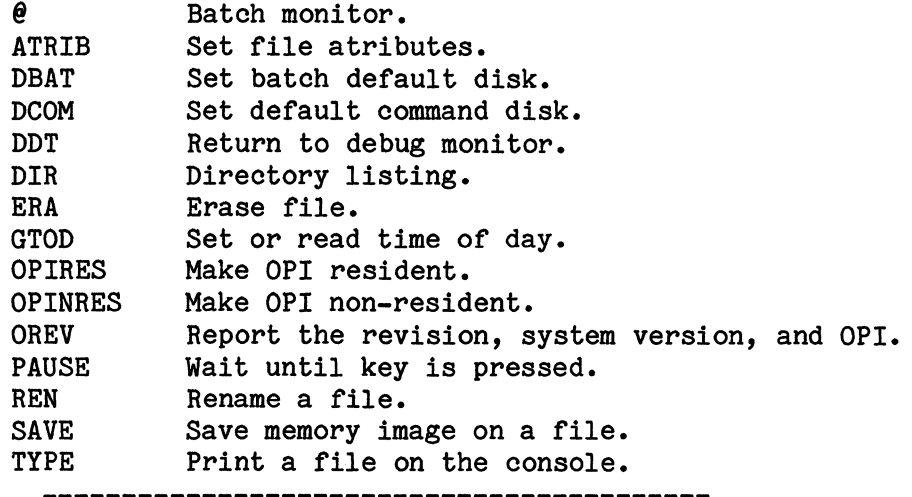

Fig. 2.0.3 Built-in Function Summary

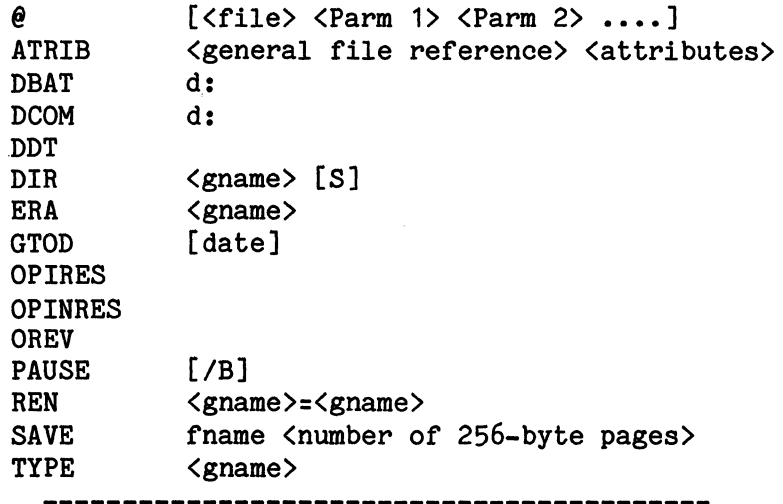

Fig. 2.0.4 Built-in Function Syntax

NAME:  $\theta$  - Batch monitor SYNTAX: @ or  $\theta$  [/AB..]  $\langle$ fname> [ $\langle$ parm1>  $\langle$ parm2> ...  $\langle$ parm9>]

OPTIONS: /A..H - Specify disk for batch file.

#### DESCRIPTION:

The Batch monitor provides a means where a number of console commands may be stored in a file and executed sequentially by the Operator Interface. Any command that is typed into OPI may be put into a file built by a text editor. If the sequence of commands is to be used only once, then a temporary file can be built by BATCH.

- Note - for convenience, the actual command used is n@" (at-sign).

- BATCH has two modes:

Local Mode: Where the commands are typed in, immediately before use, and only used once.

File Mode: Where commands are taken from an ASCII file, with type .CMD. Parameters may be used in the file and an actual parameter from the command line is substituted for each formal parameter of the same number.

- To STOP a batch sequence, type RETURN on the keyboard during the initiation of a command.

<u>Local mode:</u><br>The local mode is indicated by not specifying a filename. BATCH will prompt with a (!) and operator to enter the commands. A blank line will terminate the command entry. allow the

e.g., @ (return) (indicate local) DIR **\*.\*** (return) ! TYPE HELLO (return) (blank line)

#### File mode:

In file mode, BATCH takes its commands from a file with the name specified by the first name on its command line and with type .CMD. If the file does not exist on the current disk, the DBAT disk is searched for the file.

Parameters are inserted wherever  $\hat{a}$  appears. (Two separate characters, up-arrow, followed by digit of 0..9) Parameter  $0$  ( $\textdegree$ 0) is the command filename. 1..9 are specified in the command line. If an  $\hat{ }$  (up-arrow) is needed in a command, use ^^ (only one is passed on).

When the command line is given, normally each word after the filename is a parameter. Complex parameters, including spaces, may be enclosed in single quotes (I). If not enough parameters are given, then the missing parameters are replaced with null strings. If parameters are given, they are ignored.

#### Options:

The letter option /d  $(d=A.-H)$  allows the user to specify the disk on which the batch work file will be written. This is normally the "A" disk. The DBAT command may be used to change this default assignment thus allowing for systems with an "A" disk which is write-protected or full. The disk assigned to hold the batch command file must not be removed until the batch is completed.

Batch command files may contain a command that calls another Batch file and return to the previous Batch file after the lower level file is completed. Otherwise, processing will stop when the second file is exhausted. The nesting level is limited to a maximum of 128 commands pending at any one time.

On lower level batches, the disk-select (/d) option is ignored.

FILES: The  $\theta$  command is built-in to OPI, and requires OPI be reloaded. Batch files must have the type: .CMD. A separate work batch file is created with name "\$\$\$\$.CMD" on the DBAT: disk.

#### ALSO SEE:

DBAT - Assign location of Batch work file. STARTUP.CMD - Auto-start batch file (at boot time). MESSAGES:

BATCH FILE ERROR can be caused by:

- Write-protected disk in "A" (or as specified).<br>- Requested Batch file could not be found.
- 

PARAMETER ERROR:  $"\text{"" is followed by other than }, 0..9.$ 

DIRECTORY FULL: While creating work file.

DISK FULL: While writing work file.

- 
- WARNINGS: BATCH logs in all disks at its start. Maximum of 128 commands may be active. Do not count non-evaluated second-level batches.

NAME: ATRIB - SET FILE ATTRIBUTES

SYNTAX: ATRIB <general file reference> <attributes>

ATRIB gname {+PRWSU} ATRIB gname 0 - Set file attributes - Clear file attributes

DESCRIPTION:

*M/OS-80* files may be assigned attributes or type information to provide additional flexibility. Possible attributes are:

- P Permanent
- R Read-protected
- W Write-protected
- S System
- U User
- + Add new attributes

Permanent files cannot be renamed or erased.

To SET attributes, give all appropriate letters: e.g., "PRW" would set all matched files to permanent, read, and write-protected.

To ADD more attributes to those already present, use "+", e.g.,  $^n$ ATRIB  $\ast$ .COM  $+$ R $^n$ would add read-protection to all ".COM" files.

To REMOVE all attributes, use a general name, with attribute of "0" (zero). e.g., "ATRIB \*.COM 0"

Read or write-protected files are respectively prohibited from being read or written to. However, both types can be erased, and read-protected files can be executed. Read-protected files can only be executed (if the type is also .COM). They cannot be dumped or typed.

Attributes "s" and "U" are for file identification. Commands DIR and XDIR skip files of type "S", unless the "S" option is specified.

FILES: ATRIB is a built-in command.

MESSAGES:

??? - If an unknown letter is specified for an attribute.

NAME: COpy - Disk-to-disk image copy.

SYNTAX: COPY < output disk>:=<source disk>:

COPY/V < output disk>: =< source disk>:

DESCRIPTION:

COPY moves all sectors from source disk to output disk. This includes the system, directory, and data areas. Unformatted portions of uninitialized disks cannot be successfully copied but the system can be instructed to ignore the resultant errors, thus permitting recovery of a partially damaged diskette.

The program requests mounting of both disks to check for compatible disk directory areas and density. Disks of different density or number of sides cannot be copied due to the different placement of directory information. Use XFER /V B:=A:<sup>\*</sup>.<sup>\*</sup> to copy all files from drive A to drive B and use WRTSYS B:=A: to copy the system area if necessary. Check warnings concerning disjointed files in XFER documentation.

If both disk drives specified are the same, then a single disk copy is done with appropriate "Change to disk xxxx" messages.

Ie. COPY *IV* A:=A:

If the *IV* option is requested, a second pass is made which verifies the two disks to be the same, sector for sector.

Copy will copy any type of IBM 3740 format disks, not just *M/OS-80* disks.

FILES: COPY. COM.

#### MESSAGES:

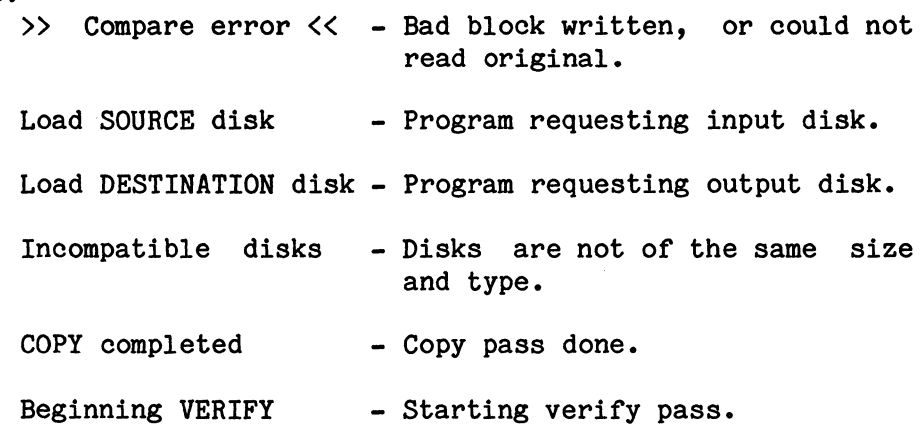

COpy

## DBAT

NAME: DBAT - Set batch default disk.

SYNTAX: DBAT d: Directs batch operations to use disk 'd' for: a) Work file (\$\$\$\$.cmd), b) .CMD file searches.

## DESCRIPTION:

This command controls the batch function ( $\theta$ ) in OPI, instructing it where to look for files.

FILES: DBAT is built-in to OPI.

### ALSO SEE:

@ - Batch processor.

#### MESSAGES:

??? - If no disk specified.

#### WARNINGS:

If a non-existent disk is entered, the current disk will be used.

NAME: DCOM - Set default command disk.

#### SYNOPSIS:

DCOM d:

Directs OPI to use disk 'd' as master disk for command program searches.

**DCOM** 

Directs OPI not to search for commands if they do not exist on the current disk.

#### DESCRIPTION:

When a command program is run from OPI, the current disk is searched first, then the library disk is searched. DCOM is used to designate which disk will be considered the "library" or master disk, (the last disk to be searched.) DCOM with no parameter inhibits the library search.

OPI, if non-resident, will also be loaded off of the library disk. If the library search is inhibited, then OPI will always be loaded off of the current disk.

FILES: DCOM is built-in to OPI.

WARNINGS:

If a non-existent disk is entered, the current disk will be used.

NAME: DDT - Enter Designer's Development Tool

SYNOPSIS:

DDT

Enter DDT monitor mode.

# DESCRIPTION:

DDT is a PROM-resident routine designed to permit interactive debugging of relative and absolute ZSO programs. Standard commands allow displaying and modifying memory and CPU registers, setting breakpoints, and executing programs. Mnemonics are used to represent Z80 registers, thus simplifying the command language.

See Appendix A for a detailed description of this function.

# WARNINGS:

DDT is a PROM-based debugger originally designed for use in FLP-SODOS systems. As such, there is no direct support for *M*/0S-80 system calls.

NAME: SYNOPSIS: DIR - Directory Listing DIR or DIR <gname> [S] DESCRIPTION: If no filename is given, **\*.\*** is assumed, which will display all files, of all types. Files of type "S" will not be listed unless a name is given and a second parameter of "S" is given. The listing format is: Name Type Size/Extents Attributes (2 across) If disk is labeled the disk name is printed: Disk label is :......... Following the label (if present) is the summary line: Total files (total extents) ...... Total Kbytes DIR Lists disk files with size (in Kbytes) and number of directory entries used, with a summary of total space used printed at the end. The summary is always printed. If the listing is cancelled prior to completion, the summary will include only those files actually listed. Pressing SPACE will pause the listing. RETURN will cancel the listing. Extents:<br>- Each 16 Kbytes, 1 extent, of each file takes one directory entry, of which there is a maximum of 64  $(normally)$ . - A labeled disk may have more than 64 entries. Run LABEL to see if the disk has been for more than 64 directory entries. labeled Attributes: Shown as: P - Permanent R - Read-protected S - System W - Write-protected U - User

DIR

FILES: DIR is a built-in command

ALSO SEE:

LABEL - To see size of directory. XDIR - To obtain a multi-column sorted listing. ATTRIB - To get more detailed information on attributes.

## WARNINGS:

"DIR • COM" will act as if no name was typed. Use "DIR ?COM" or "DIR ??" to get files with no name, only a type. If this fails, use DSKDUMP to fix the directory.

The amount of space listed in the summary does not include the amount of space (if any) taken up by the system-attribute files not listed.
NAME: DISKRD - Disk Read-only Test.

SYNTAX: DISKRD [<disk>:]

### DESCRIPTION:

Reads all specified sectors of specified disk unit or current unit if none specified.

Disk driver error messages will print block address of error.

FILES: The file DISKRD.COM is the program.

### MESSAGES:

The map printed by the program is:

Disk "d"<br>"h" "t" h" "t" /........../........../.......<br>| | | \ /  $\begin{array}{ccc} \mid & \setminus \\ \mid & 10 \end{array}$ 10 sectors per group  $\mathbf{1}$  $\mathbf{I}$ -----Track being tested ------------Head being tested

Periods indicate successful sector read. If an error occurs, respond to the disk-error message block.

If the "E" option is given as a response to the disk drive error message, an  $^{\text{m}}$  is printed. If the "I" option is chosen, a "." is printed.

### DSKDUMP

NAME: DSKDUMP - Dump Disk Block in Hex.

SYNTAX: For direct DISK operations: DSKDUMP d: where: d is disk A.. O

or

For FILE operations: DSKDUMP fname

Program requests BLOCK:

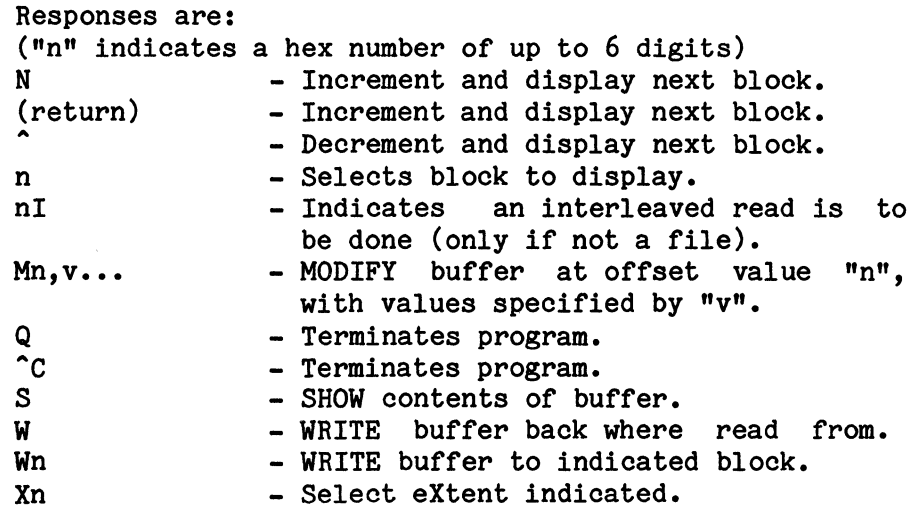

DESCRIPTION:

DSKDUMP allows reading or modifying sectors of a file or disk sectors directly. Each block (sector) requested is read into a 128-byte buffer which is then displayed. The buffer may be modified, re-displayed and written back to the disk to the same or another sector.

The prompt "BLOCK:" requests a command, which may be a disk block in hex or a single-letter command.

For a normal (IBM format) disk, blocks may be 0 thru 7B8(hex). Entering a block number causes that block of the file to be read into the working buffer and displayed on the screen.

For non-file direct-disk *1/0,* the value may be suffixed with "I" to indicate an interleaved read is to be done, e.g., 351 would get block 35(hex) interleaved, or the first block of the directory on a standard IBM format disk. The block read will be displayed. To stop the display, press any key.

If a command letter is given instead of the hex value, various operations may be performed. The commands are:

> "W" - Write buffer to disk.<br>"M" - Modify buffer area. "M" - Modify buffer area.<br>"S" - Show buffer area. - Show buffer area.

No change is written to the disk until a "W" is done. On entry, DSKDUMP will login the disk. On  $\hat{C}$  or Q (exit) after editing a file, the file will be closed.

The command formats are:

Write: W - Writes buffer back where it was read from.  $W#$  - Writes buffer back to given block.

> e.g. W23 writes to block 23 W35I writes to block 35 interleaved

Modify:  $M#$ ,  $\langle$ value $\rangle$ [,  $\langle$ value $\rangle$ ...]

> The first hex value is offset in the block<br>to start modifying. Each value is put in start modifying. Each value is put in<br>exsive locations. A value may be either successive locations. a hex value or a character string ('ABCDE' would enter 5 bytes). All lower-case letters are converted to upper case.

> e.g. M20,23, "ABC", 10 enters into 20H..24H the bytes: 23H,41H,42H,43H,10H.

- Show: S displays the contents of the buffer. It can be used to review a block after modifying it and before writing it out.
- Extent: Xn allows changing the 16K-byte extent DSKDUMP is working on. Xn only has meaning when a file is being examined. Extents are numbered starting at O.
- NOTE: To examine the disk directory as if it were a file, use SYS.DIR as the filename.

FILES: DSKDUMP.COM is the program.

MESSAGES:

```
File not found - No input file. 
I/O error - Either past EOF or I/O error.
```
DUMP

NAME: DUMP - Dump file in HEX.

SYNTAX: DUMP <fname>

# DESCRIPTION:

DUMP prints the file in hex with corresponding codes<br>for each character. The ASCII code is shown where the each character. The ASCII code is shown where the character is printable or **"."** where it is not a printable character. Only the low 7 bits are checked for the ASCII display.

Press any key to stop the dump.

FILES: DUMP. COM is the program.

#### WARNINGS:

Some terminals decode certain ASCII character sequences as control codes and may attempt to perform the function while DUMP is displaying the ASCII equivalent of the HEX codes DUMPed, causing unpredictable results on the CRT screen.

Like any program, DUMP may over-run the through-put capability of the CRT terminal, thus causing a "torn" or otherwise scrambled display.

NAME: EDIT - Teletype Text Editor

SYNTAX: EDIT start the editor.

EDIT <filename> will start the editor with a current file.

COMMAND SUMMARY: (see description for details)

Normal control keys (unless changed by command):

KILL line  $\sim$  U RUBout char - RUBOUT TAB column - TAB or  $\hat{I}$ 

Edit Functions: 1 <string> or 1#

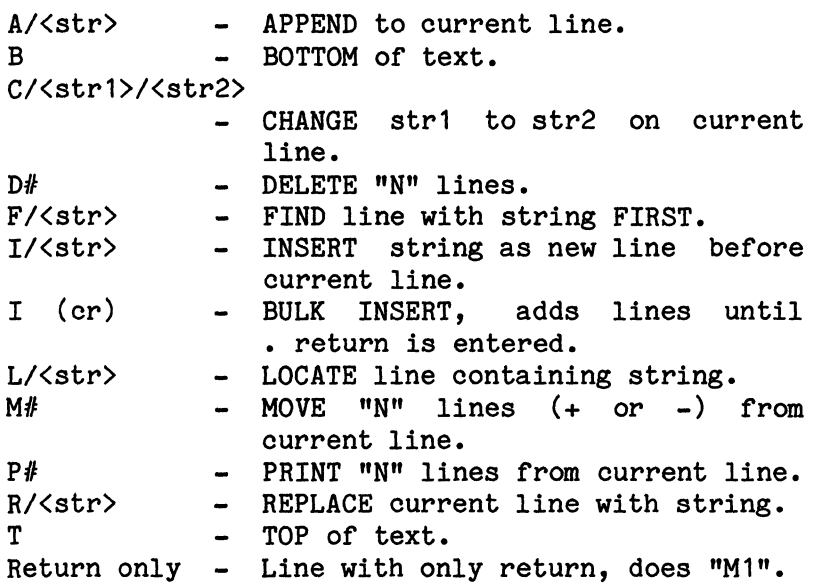

Control Functions:

QUIT KILL (char) Sets line kill to given character. RUBO (char)- Sets character delete to given - Return to OS. character. TABK (char) - Sets key to act as tab.<br>LIST - List whole text. - List whole text. MODE (number) - Set lines to be typed after each edit function. PAGE - Display 15 lines. DEFAULT VALUES  $-$  KILL= $\sim$ U, RUBO=BS ( $\sim$ H), MODE=1, TAB=TAB  $($ <sup> $\uparrow$ </sup>I)

File Functions:

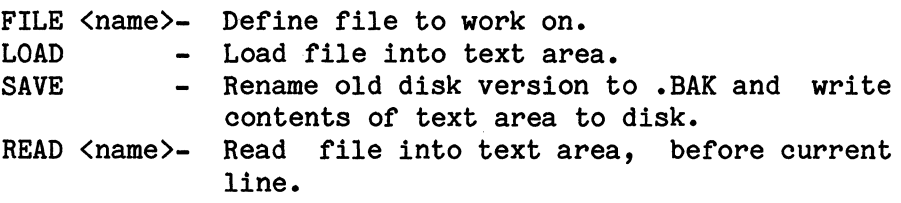

### DESCRIPTION:

The TTY Editor is a simple line-oriented text editor. The editor takes an ASCII text file from the disk, accepts console commands to modify the text, and then puts the modified text back to the disk. It is designed to work with any teletype-like terminal (or smarter).

The editor deals with a sequence of lines. A pointer is<br>kept at the current line. All commands deal with the at the current line. All commands deal with the current line or act before the current line. The position of the current line can be modified, or moved up or down. Specific lines can be found by searching for lines containing match strings.

There are two types of commands:

(a) Commands that require a number.

(b) Those that require a text string.

There are two sets of command words: (a) Single letter. (b) Four letter.

The common commands are single letters. All commands have a single character or space after the command word, or letter.

Command entry and correction:

Commands are typed from the terminal, and terminated by a return. There are three special functions:

- (a) Kill a line (initially control-U).
- (b) Rubout one character (initially the RUBOUT key).
- (c) Tab to the next tabulation field.

When a character is backed up, the deleted character is echoed. The TAB key (or control-I) is used for tab columns, especially for formatting program text. Tab columns are every eight characters (1, 9, 17,  $25...$ ).

The KILL, TABK and RUBO commands can be used to change the initially set keys for these functions. new value is entered as the decimal number of the ASCII character.

### Starting the Editor:

The command "EDIT" to OS will start running. The command "EDIT filename" will start the editor and specify a current file. editor

# File functions:

The editor maintains all available user memory as one large text buffer. File operations act primarily from the "current file".

- LOAD - LOAD fills the text buffer from the current file.
- SAVE - SAVE dumps the whole text buffer to the current file. When a SAVE is done, the old current file is renamed with the file type ". BAK". This keeps one backup version of any set of changes.
- FILE <filename> The current filename is either set when the editor is started in the<br>OS command line or by using the OS command line or by using command "FILE filename".
- READ <filename> Text files can be included in the middle of the text by using the "READ filename" command. The whole file, as indicated, is inserted before the current line.

# Current line motion and display:

The current line and following text is displayed after every modification. The number of lines to display is set by "MODE number". The current line can be shifted to the top ("T") or bottom ("B") of the text, or it can be moved a set number of lines ("M lines"). Printing without moving the cursor is done by using the command: "P lines". The commonly needed "advance and print" can be done by simply pressing return. This allows stepping through the text.

# Text insert:

Major text additions are done by typing "I" immediately followed by return. Text can be typed until done, then terminated with a line containing only ".return". The text is always inserted before the current line. Single line inserts are done by typing "I/text".

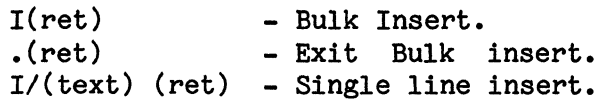

# Text changes:

Deleting text can be done using "D lines". The current line can be replaced by typing "R/text". Text can be added to the end of the current line using append: "A/text". Text within a line can be changed by using the change *("C")* command. The text to be changed is preceded with a delimiter character. The same character marks the end of the old text. The new text follows and is terminated by a return.

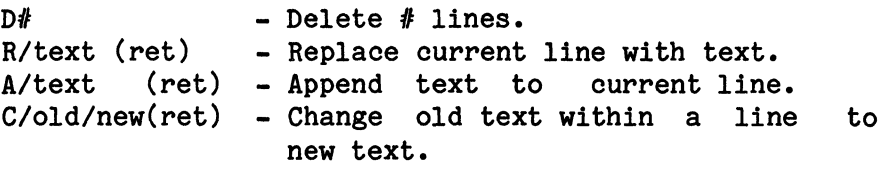

Example: THIS IS THN TEXT

.C/THN/THE (return) THIS IS THE TEXT

## Search for line:

The current line can be moved to a new line by searching for a specific text string. The FIND first ("F") command is for lines starting with the search text, while the LOCATE ("L") command will find a line with the search text anywhere in the line.

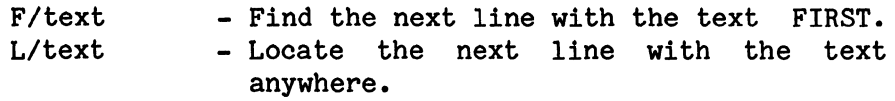

# Example:

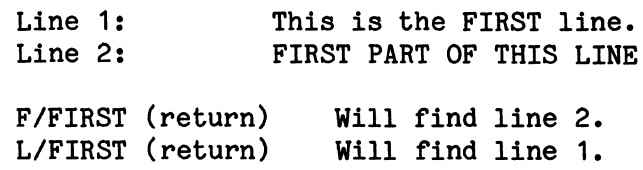

# Parameters & controls:

"QUIT" will exit the editor, BUT remember to do a SAVE first in order to save the modified text. The line-kill, character-delete or tab characters can be set using "KILL  $#$ ", "RUBO  $#$ " or "TABK  $#$ ". The " $#$ " is the ASCII code of the key to be used, i.e. true backspace is 8.

"MODE  $#$ " sets the number of lines to print after any change. "LIST" lists the whole text, and by using the system function control-P (toggle printer on), the listing can be sent to the printer.

FILES: EDIT.COM is the program.

> The file type must be specified for any file being edited.

#### WARNINGS:

- (1) The editor functions abnormally with lines over 72 characters long.
- (2) The CHANGE, LOCATE and FIND commands translate search strings to upper-case before the search, so a lower-case item will never be found.

NAME: ERA - Erase files.

SYNTAX: ERA <gname>

ERA \*. COM - erases all command files. ERA \*.COM – erases all command files.<br>ERA \*.BAS – erases all BASIC programs.

#### DESCRIPTION:

Erase all files whose name matches.

'ERA \*.\*' will clear the disk directory after confirming the request with a single character 'Y' or 'y'. ERA<br>will not erase any files which have been given erase any files which have been given a 'P' attribute.

Erased files can be recovered using DSKDUMP if it is done immediately after the ERA command completes. To recover an erased file, enter DSKDUMP using SYS.DIR as the filename. Next, page through the directory until you see the FCB(s) for the file erroneously erased. Change the first byte, (which should be E5 for erased files,) to 00 and re-write the block. Remember to find all extents for files with multiple extents and perform this same operation. Do not attempt to do this if any files have been changed, added, or moved because alteration of the directory in this manner would cause a serious cross-allocation of file blocks.

FILES: ERA is a built-in command.

#### ALSO SEE:

ERASE - Conditional erase. ATRIB - Permanent (erase-protected) files.

#### MESSAGES:

Erase Cancelled - output after ERA **\*.\*** and 'Are you sure?' N.

- NAME: ERASE Erase selected files.
- SYNTAX: ERASE <gname> Erases files whose name matches after operator acknowledgment.

Responses:

Y Control-C Other - Erase the file whose name is displayed. - Exit ERASE. - Leave file and proceed to next file.

## DESCRIPTION:

ERASE will remove all files whose name matches the general name given. Before each file is erased, the hame is displayed for the operator to ask if the file should be removed:

- A single character is expected.<br>- 'Y' will cause the file to be erased.
- 
- Control-C will exit the ERASE program.
- Any other character will cause the file to be left alone.

Erased files can be recovered using DSKDUMP if it is done immediately after the ERA command completes. To recover an erased file, enter DSKDUMP using SYS.DIR as the filename. Next, page through the directory until you see the FCB(s) for the file erroneously erased. Change the first byte, (which should be E5 for erased files,) to 00 and re-write the block. Remember to find all extents for files with multiple extents and perform this same operation. Do not attempt to do this if any files have been changed, added, or moved because alteration of the directory in this manner would cause a serious cross-allocation of file blocks.

#### FILES: ERASE.COM is the program.

# MESSAGES:

"Cannot erase" - Problem with disk, since file was found on search, yet the system could not find it for the erase.

"File not Found" - If a file is erase-protected (attribute "P") then file will not be seen by erase program and thereby not erased.

NAME: FORMAT - Initialize *M/OS-80* Diskettes.

SYNTAX: FORMAT

#### DESCRIPTION:

FORMAT is used to write 3740 sector marks and clear all existing data on floppy disks. It should be used on all new diskettes to ensure that all directory areas are cleared and that all areas can be read later.

Note: Be sure to cover the diskette write-protect notch (if present) before attempting to initialize any diskette.

Once the program has started the following dialog takes place:

Mostek MDX Formator (FORMAT 00.02) Drive to be formatted  $(A...D)?$ 

The operator then types a letter to indicate which drive will contain the disk to be formatted.

The system responds:

To format disk in drive (n) Load disk and -- Press return to format, Press E to exit --

Once the system has identified the drive as to density and number of sides, the following dialog takes place:

Whole (w) or Partial (p)?

At this point the system is attempting to determine if the entire diskette is to be formatted or just a part. To format an entire disk, type w. To format a segment of the disk, type p.

If w is typed, the system proceeds to format the disk. If p is typed, the message:

Enter Starting track (in decimal) >

is printed on the console. At this time the operator is requested to enter the beginning track location to begin formatting the diskette. The upper limit is dependent on the density of the drive but with single-density drives and diskettes this limit is 77.

Once the Starting Track has been established, the system types:

Enter Number of tracks to format (in decimal) > [tracks left: nn], press return for all

on the console device. At this time the operator is requested to enter the number of tracks to format from the point specified in the starting track prompt. If the operator hits return at this point all remaining tracks from the starting track to the end of the disk will be formatted.

During the formatting process, the track being formatted is printed on the console device as follows:

(000) 123456789 (010) 123456789 (020) 123456789

Once all tracks have been formatted, the message:

**--** Diskette completed **--**

To format disk in drive (n) -- Press return to format, Press E to exit --

is printed.

If desired, the process can be repeated on the same or another disk. To repeat, hit return. To end the program and return to the operating system, hit the letter E.

FILES: FORMAT. COM NAME: GTOD - Get time of day, and set time of day.

SYNTAX: GTOD

Report current date and time. Time is only shown if not zero.

GTOD *mm/dd/yy* hh.mm.ss Sets date and time as specified.

GTOD *mm/dd/yy*  Sets date as specified.

DESCRIPTION:

GTOD is used to set the date and time for printing and general informational purposes. The date items are general informational purposes. The date items are separated by slashes  $( / )$ , and the time items by slashes (/), and the time items periods (.). Date and time are separated by a space.

The date is required, but time is optional. If the time is not entered, it will be set to 0.0.0.

FILES: GTOD.COM is the program.

MESSAGES:

Hit return to continue - given to allow synchronization with a clock.

NAME: LABEL - Set and Determine Disk Label.

SYNTAX: LABEL To report mounted labels.

> LABEL? To get a summary of commands.

```
LABEL <disk>:<command>=<value>
To set label.
```
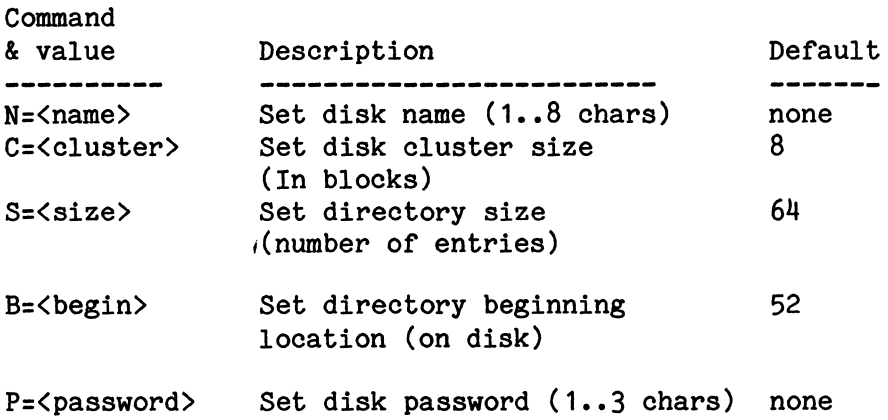

### DESCRIPTION:

Normal *M/OS-80* floppy disks have 64 files with file allocation in 8-block (1K-byte clusters). For many small files, double-density disks or business applications, a disk label provides additional information about the disk to the system. The label contains the name of the disk, the revised cluster size and the size of the directory. Since the label is the first entry in the directory. it should only be written on a clean directory, it should only be written on a clean disk.

The command "LABEL" will display all known information about all disk units.

> Number of disks: NN  $\langle \langle$  for each disk  $\rangle$ Cluster size: Beginning of Dir. Size of Dir. Name of Disk

The command "LABEL d:xx=<value>" will set the label on the specified disk to the given value. For a full list of label parameters, type "LABEL ?" and the program will list all options. For example, LABEL B:N=TEST1 will name the disk in B to "TEST1".

LABEL logs in the disk after changing the label to update the OS with the new label. Various disk parameters can be set or reset; however, changing file values on a disk containing files may cause improper access to previous data and should be done only with extreme care.

Certain values are most effective if set following these guidelines:

Cluster size: 8 minimum, other values: 16,32,64, 128 max.

Directory size: Steps of 4, from 32 to 252, with 4 entries per block and an integer number of clusters.

FILES: LABEL. COM is the program.

#### MESSAGES:

Must have directory entry 1 clear -

When setting a new label, the first directory entry must be clear for the label. LABEL should only be used on freshly-initialized disks.

#### WARNINGS:

LABEL's disk report does not force each disk to be logged in or report if disk is logged in; hence, disk name may be incorrect if disk was just changed.

Re-labeling an old disk for a larger directory may open a section of disk that contained data, but as directory<br>will be garbage - use DSKDUMP to clean up the extra garbage - use DSKDUMP to clean up the extra entries.

Various disk parameters can be set or reset; however, changing file values on a disk containing files may cause improper access to previous data. In particular, changing the start of the directory or the file cluster size will cause problems.

NAME: LOAD - LOAD A PROGRAM INTO MEMORY

SYNTAX: LOAD <filename>

#### DESCRIPTION:

LOAD is used to bring . COM (binary image) and . HEX (INTEL Hex) files into the transient program area. No attempt is made to execute the file brought in, as in the implied run command. Control is returned to M/OS-80<br>and the operator once the operation is completed. OPI and the operator once the operation is completed. must be resident when using this program (See OPIRES). To make room for the loaded program, LOAD relocates itself at the top of the transient program area prior to actual execution.

If the filename to be loaded is entered without extension, LOAD will search the disk directory for a file with a .COM extension, and next for a .HEX extension. If neither are found, LOAD will report "File not Found" and reenter the operating system. Files with other than .HEX or .COM extensions cannot be loaded. If any other extension is used, an invalid extension error will be reported.

When a .COM file is loaded, the loading range will be displayed. These addresses are the memory locations where the file was placed in memory. If a .HEX file is loaded, the execution-begin address and range of the loaded program is displayed as well as the first and last load addresses. If an attempt is made to load a program into a memory location occupied by the LOAD program or M/OS-SO, the highest address available to the user will be displayed with an error message. LOAD will not load a program which has addresses below SOH.

DDT Appendix for further information on debugging programs once loaded.

FILES: LOAD.COM is the program.

EXAMPLE 1: A.LOAD TEST.COM Loading File TEST.COM Loading Range 0100 to 07FF A. (System prompt)

ALSO SEE:

EXAMPLE 2: A.LOAD TEST.HEX MESSAGES: Loading File TEST.COM Execution Address is 0187 Loading Range 0130 to 0400<br>A. (System prompt) Invalid Extension Only .COM and .HEX files can be loaded. Attempted to Overlay onto LOAD Program - The file being loaded attempted to overlay LOAD program's RAM area. LOAD runs just below *M/OS-80*  at the top of the transient program area (TPA). Attempted to Load in Memory below 80H - Memory below 80H must be preserved for system use. Invalid Record Encountered - An invalid record in a Hex file was encountered. INTEL Hex format rules were violated. Checksum Error -A checksum error in a Hex file was encountered. No End-of-File - The Hex file did not contain an End-of-File record. Attempted to Read Past End-of-File - An End-of-File record was encountered in the middle of a file. Highest Memory Available to User XXXX - When a program attempts to load into memory beyond the available transient program area, this message advises of that upper limit. WARNING: OPI must be resident (See: OPIRES).

*4/23/81* Page 50

NAME: OPI - Operator Interface.

SYNTAX: OPI is the program that contains the commands:

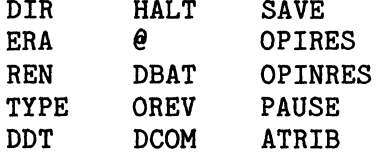

OPI starts all user programs and is returned to after a user program completes.

# DESCRIPTION:

For general use, OPI may be made RAM-resident with the resultant loss of about 3k of user space.

FILES: OPI.COM is the program.

## MESSAGES:

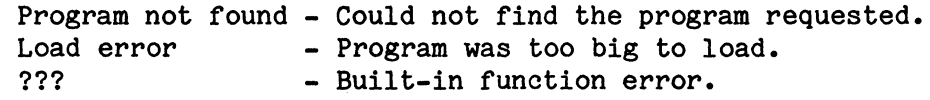

### WARNINGS:

OPI must be available or the system WILL NOT RUN **!!** 

NAME: OPINRES - Make OPI Non-resident.

SYNTAX: OPINRES - Forces Operator Interface to become non-RAMresident.

DESCRIPTION:

OPI is normally loaded as a program between command program executions, thus requiring it to be on a currently-loaded disk at all times. OPI may be made RAMresident for ease of use or made non-resident to save space.

The commands  $\theta$  (batch) and OREV require OPI to be RAMresident. In addition, the SAVE command requires that<br>OPIRES be executed prior to the SAVE. OPIRES must be be executed prior to the SAVE. OPIRES must be done before the step that creates the user area that SAVE wants to write to disk. If OPI is not RAM-resident at that time, SAVE is disabled.

FILES: OPINRES is built into OPI.

ALSO SEE:

OPI, OPIRES

MESSAGES:

??? - If OPI is already non-resident.

NAME: OPIRES - Make OPI resident.

SYNTAX: OPIRES - Forces Operator Interface to become RAM-resident.

DESCRIPTION:

OPI is normally loaded as a program between command program executions, thus requiring it to be on a currently-loaded disk at all times. OPI may be made RAMresident for ease of use or made non-resident to save space.

The commands  $\theta$  (batch) and OREV require OPI to be RAMresident. In addition, the SAVE command requires that OPIRES be executed prior to the SAVE. OPIRES must be be executed prior to the SAVE. OPIRES must be done before the step that creates the user area that SAVE wants to write to disk. If OPI is not RAM-resident at that time, SAVE is disabled.

FILES: OPIRES is built into OPI.

ALSO SEE:

OPI, OPINRES

MESSAGES:

??? - If OPI is already resident.

# **OREV**

NAME: OREV - Report the revision, system version, serial number and OPI version number being run.

SYNTAX: OREV

```
Operator Interface (OPI 02.xx) 
MOSTEK M/OS-80 Version (02.xx-xx.xx) 
Serial Number xxxx
```
DESCRIPTION:

Reports the version number of the system, the serial number and operator interface being run using the following format:

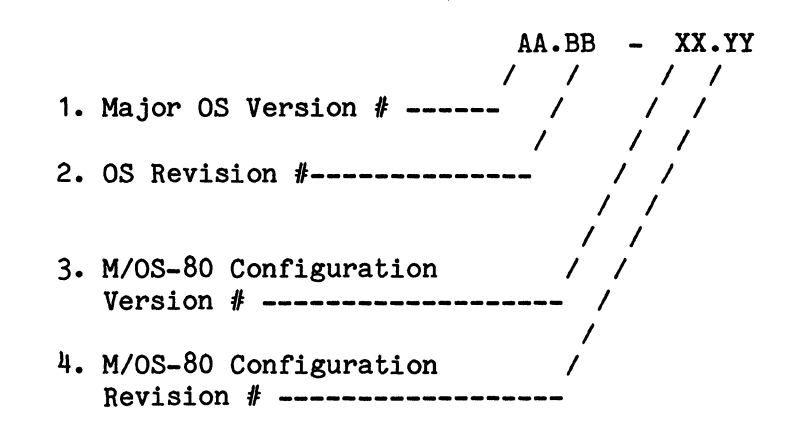

FILES: OREV is built-in to OPI, but requires OPI to be reloaded.

NAME: PAUSE - Pause until a key is pressed.

SYNTAX: PAUSE

Put the system into a wait state until key pressed.

PAUSE/B

Put the system into a wait state and ring the console bell until key pressed.

### DESCRIPTION:

Used to sound the bell and/or wait for operator checking during a batch operation. To stop the batch, press RETURN TWICE - once to exit PAUSE and once to stop the batch processor.

FILES: PAUSE is built into OPI.

# ALSO SEE:

@ (Batch)

### MESSAGES:

"Strike any key to continue."

NAME: PRINT - Print text file with titles & control.

### SYNOPSIS:

PRINT filename [/<options>] [title]

Optional specifiers are control options & title.

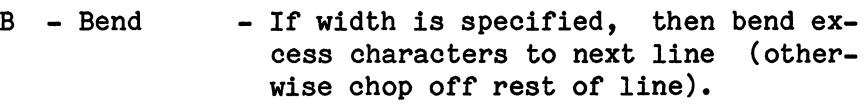

- C Center - Center heading within margins given.
- D Date - Output date at right side of heading.
- $D+$  Date/time Output date and time on heading.
- F Form-feed Use form-feed to force top-of-page (instead of using LF's).
- Ln Lines - Lines per page (Default = 66).
- Mn Margin - Will set a left margin indent of n characters.
- N None - No formatting (i.e., no paging / same as LOWO). Over-rides all options except /U.
- T Terminal Send output to terminal (instead of to list device).
- $U User$ - Use user-defined options (over-rides all other options).
- Wn Width - Width of page (Default = O:Don't Care if line too long for printer).

Options are run together after the slash, i.e. /W72B will cause 72-column-wide printing with bending.

# DESCRIPTION:

Specified text file is sent to the printer with given controls.

The whole filename must be specified, including type. If page width is specified, each page is limited to given width, by truncating or bending (B).

If paging is specified, a title line and 1 blank line precedes the text and 6 blank lines follow on each page. Pages may also be triggered by form-feed  $(L)$  or the alternate  $k$ .

Tabs are expanded at  $8$  character stops  $(1,9,17...)$  and all other control characters are printed as ^1.

Defaults:

If no options are specified, default options are:

IL66WO

User-set defaults:

The user may build standard options into the PRINT. COM file by filling them in after 103H & specifying *IU* as the option, as follows:

> A.DSKDUMP PRINT.COM (return) Block: 0 (return) Block: M3, '/...enter print options here' Block: W Block: Q

A.PRINT TEXT.FIL *IU* (return)

Using the user options totally overrides any other options.

WARNINGS:

*Ie* - centering is uneven.

REN

NAME: REN - Rename a file.

SYNTAX: REN <gname>=<gname>

Rename <new file name>=<old file name>

DESCRIPTION:

This function renames all files matching the old name with the new name. If a specific is used, a search is made for the existence of the new name. If any are found, no renaming will take place. However, once renaming has started, no further tests are made; thus, duplicate directory entries may be formed when the matched characters in new name are placed in the oldname.

> e.g., REN  $*$ .280= $*$ .ASM (ok)<br>REN SALLY.ASM= $*$ .ASM (bad) REN SALLY.ASM= $*$ .ASM

If no specific drive is mentioned, the default drive is used. If a specific drive is mentioned in the new filename, then that drive is assumed on the old filename regardless of drive specified or default drive. If no drive is specified on the new filename and a drive other than the default drive is mentioned on the old filename, a "File not found" error will occur.

FILES: REN is a built-in command.

MESSAGES:

File already exists - If rename could cause a name that is already in the directory.

File not found -File to be renamed cannot be found.

NAME: SAVE - Save the contents of the user area.

SYNTAX: SAVE fname <Number of 256-byte pages>

Save memory from the user area, N pages (256 bytes each).

REQUIRES:

OPIRES before the user area contents are created.

DESCRIPTION:

The user area starts at 100(HEX) and ends at the bottom<br>of M/OS-80. Since most system functions preserve the of *M/OS-80.* Since most system functions preserve the can be saved on disk if done immediately. If the saved file is given the extension .COM and it is an executable module, it could become a user command-program.

The high 2 digits of the highest hex address to be saved are the number of pages when converted to decimal.

> e.g., SAVE TEST. COM  $17$ where 17 is 11(hex). Saves 100H to 11FFH (decimal)

SAVE overlays any prior file of the same name, and will continue past a disk error.

FILES: SAVE is a built-in command.

ALSO SEE:

OPIRES - SAVE will only work when OPI is before the save is requested. resident

MESSAGES:

- 
- 
- ??? If OPI is non-resident,<br>- or size is missing<br>- or pages >256 (>64k)<br>- or cannot create output file
	- or disk full during write

Bad disk block over-written - Allows SAVE to be used to cover a bad spot on the disk. Save gives an error message and continues.

NOTE: The syntax for SAVE is different than the incorrect syntax used in CPIM systems. The *M/OS-80* SAVE command conforms to the CP/M command line syntax of:

OPERATOR <filename> <parameter>

NAME: SORTDIR - produce a sorted directory as a file.

SYNTAX: SORTDIR <outfile>=<gname>

DISK SORTED DIRECTORY LIST (rev 00.02) DISKNAME: enter disk 1 name (Use : (colon) on drive letter ie. B:Somename) searching disk: d DISKNAME: enter disk 2 name searching disk: d DISKNAME: (ret) Filenames will be sorted. nn file - done (Use: (colon) on drive letter ie. B:Somename)

# DESCRIPTION:

SORTDIR will search the directory of a number of disks (1 or more) and build a file of the filenames found, sorted in alphabetical order. Each name will be tagged by the name of the disk on which it was found.

SORTDIR is used for two purposes:

1) Building documentation of a multi-disk set.

2) Used as the starting point for a  $e$  (Batch) CMD file.

The output file format is:  $(,)$ filename(spaces).(period) filetype (tab)  $($  diskname  $($  )

For a one-disk list, remove the disk name by:

- 1) Use a disk name of  $"-"$  (dash).
- 2) Replace " $(tab)$  <->" by null, using the editor.

To allow multi-disk sorts of different types: If the first 2 characters of a disk name is: (letter) (colon), then that disk will be switched to next.

MESSAGES: A sample of the program run is: SORTDIR B:ZIP=\*.DOC DISK SORTED DIRECTORY LIST (rev 00.02) DISKNAME: *M/OS-BO* Manual searching disk: b DISKNAME: (ret) filenames will be sorted 12 file - done ZIP contains: ,OSCMD1 ,OSCMD2 ,OSCMD3 • DOC *:<M/OS-BO* Manual> ,OSCMD4 .DOC *:<M/OS-BO* Manual> ,OSCMD5 .DOC *:<M/OS-BO* Manual> .DOC *:<M/OS-BO* Manual> .DOC *:<M/OS-BO* Manual>

,OSCMD6 ,OSCMD7 ,OSCMDB .DOC *:<M/OS-BO* Manual> ,OSHW1 ,OSINTRO .DOC *:<M/OS-BO* Manual> ,OSOPER1 .DOC *:<M/OS-BO* Manual> ,OSOPER2 • DOC *:<M/OS-BO* Manual> • DOC .DOC *:<M/OS-BO* Manual> .DOC *:<M/OS-BO* Manual> *:<M/OS-BO* Manual>

WARNINGS:

Since disks will probably be switched in a multi-disk sort, it is advisable to specify a specific output disk,<br>i.e., A:OUT instead of just OUT, with A being the instead of just OUT, with A being the current disk.

NAME: SPLIT - Split a large text file into pieces.

SYNTAX: SPLIT filename [nn]

Where nn is the maximum size of each segment in K bytes. If no size is given, 16K segments are created.

DESCRIPTION:

Splits the text into smaller files starting a new file wherever: a "(return)(line feed)#(return)(line feed)" is found or when the segment is bigger than nn kilobytes.

Each subfile is named the same as the original with a suffixed serial digit(s):  $0, 1, 2...9, 10, 11, 12...$ FILE.ASM will generate FILE1.ASM, FILE2.ASM...

The original file is not disturbed.

The serial number of the segment is added to the end<br>of the filename. The name must contain a maximum of of the filename. The name must contain a maximum 7 characters to allow up to 9 splits, and a maximum of 6 characters if there can be more than 9 splits.

Creates the new files with parity low, no rubouts or nulls, and all control characters other than return, line feed, and tab are printed as  $\hat{1}$  (two characters in the output file).

FILES: SPLIT.COM is the program.

## WARNINGS:

The recognized control characters do not include escape  $(\hat{\mathsf{a}})$  or formfeed  $(\hat{\mathsf{a}})$ .

If files that have been created from SPLIT exceed the given segment by one or more bytes (due to the text), the directory entry for that file will show to be 1K greater due to the allocation of an additional cluster.

NAME: SPOOL - control print spooling.

SYNTAX: SPOOL SPOOL d:filename - Starts the specified file printing.<br>SPOOL \* - Stops any spool print in progress. SPOOL \* - Gives instructions on running SPOOL.

DESCRIPTION:

The print spooler is a system feature that allows the printer to output a file to the system list device while the system continues with other functions.

The file must remain on the disk while it is being printed and must contain all its own page handling. Any ASCII file may be spool-printed, but direct printer activity cannot occur while a spool-print is active.

### MESSAGES:

File not found - The file must either be on the A: disk or the disk must be specified.

### WARNINGS:

SPOOLER takes only partial control of the printer. Other programs that use the printer may also send data to the printer driver resulting in a mix of characters printed. Control P is, however, de-activated.

NAME: STARTUP.COM - Auto-start Command file. STARTUP.CMD - Auto-start batch file.

# DESCRIPTION:

If the file "STARTUP.COM" exists on the boot disk, will automatically be run as a program with a blank command line. If the file "STARTUP.CMD" exists on the boot disk, it will be automatically started as a batch stream using Batch (0) unless STARTUP.COM is present.

# STAND-ALONE SYSTEMS

Since startup is intended for use in implementing standalone systems, the user control-C is totally disabled when either the startup program (STARTUP. COM) or command file (STARTUP.CMD) is started, thus locking the user into the running program. Note that the normal "stop batch" capability, by pressing return, is also inactive while <sup>^</sup>C is inactive.

When return is made to the Operator Interface, control-C is re-enabled so normal login sequences can be effected.

ALSO SEE:

 $e$  - BATCH

- WARNINGS:
	- For STARTUP.CMD, the "A" disk must be write-enabled.
	- If STARTUP.COM is run, then STARTUP.CMD will not be.

NAME: SXFER - Single disk file transfer.

SYNTAX: SXFER <gname> [/M]

Mostek single file transfer (SXFER 00.03) Insert \* SOURCE \* disk, press return

SXFER will find all files that match the general name given. If *1M* option is requested, the operator is prompted to verify that each file of the general set is to be transferred or passed over.

Insert \* OUTPUT \* disk, press return

SXFER will report files output as they are written.

**\*\*\*\*\*\*** COpy COMPLETED **\*\*\*\*\*\*\*** 

#### DESCRIPTION:

SXFER is a file-transfer utility especially designed for single-disk systems like the Mostek Matrix-80/SDT. This program is different from XFER or COPY since files are moved one by one, based on the filename. The source and output disks may be of different size or density.

The program is set up to use as much memory as is available and will load partial files to fill memory on each pass.

There are three stages to the program:

1) Find all files that match the general name given. If the MAYBE option  $(M)$  is given, the operator will be asked which of the matched files are actually to be moved.

2) Load source disk and load into RAM memory as many files as will fit.

3) Load output disk and write to disk all that was loaded in the previous load pass.

Passes 2 and 3 will alternate until all specified files have been copied to the output disk.

FILES: SXFER.COM is the program. MESSAGES: The SXFER program has a large number of messages which fall into a number of similiar categories: - Status reports, indicating an action taking place. - Normal error, indicating disk full or similiar condition. - Absurd error, indicating a condition that shouldn't happen. All messages use the following insertions: ffff - a file name tttt - a type of transfer (New, Partial, Full, xxxx) nnnn - a record or file count eeee - a system error code Status reports: There are nn files - An indication of total files to be transferred. - ffff - tttt load of nnnn records - ffff - tttt dump of nnnn records Indicates that file ffff was loaded for input, either tttt is a partial or a full load and nnnn records were loaded. Normal errors: **\*\*\*** Input position error [file ffff at nnnnJ Could not position file for input, either a null file (if nnnn is zero) or an incomplete file (missing blocks): the former can be ignored, the latter cannot be copied properly. **\*\*** COULD NOT CREATE FILE - DIRECTORY FULL **\*\* \*\*** Sorry - this is a fatal condition **\*\* \*\*** File write error (eeee) **\*\* \*\*** Sorry - this is a fatal condition **\*\***  Indicates the output disk is full or had a write error, and no more files can be written.

**\*\*** Could not open [ffff] - File from file list could not be found on input disk ???

**\*\*** Could not open [ffff]

**\*\*\*** Output position error [file ffff at nnnn] On output, means a partially copied file could not be found when the second part was to be written.

**\*\*** Unable to close ffff (eee) The file could not be found when it was time to close it.

### WARNINGS:

It is advisable to be careful about switching disks since it is possible to put the wrong disk in at the wrong time and wipe out a good file.

SXFER performs no verification and no temporary file cycle, so if an old file on the output disk is to be kept it must be renamed prior to the SXFER copy operation.

NAME: TYPE - Type file to console

SYNTAX: TYPE <gname>

#### DESCRIPTION:

The first file matching the general name will be printed, in ASCII, at the console. Tabs will be expanded into spaces. During the display, RETURN will cancel the listing. Space will pause the listing until another space key is pressed.

Non-printable characters are expanded to  $\lambda$  format, except for return, line feed, and tab. Returns without following line feeds have a line feed inserted.

FILES: TYPE is a built-in command.

#### MESSAGES:

File not found - No matching file could be found.
NAME: WRTSYS - System Writer.

SYNTAX: WRTSYS[/S]

{<output disk reference>}:={<input disk >}:<br>{<filename> } {<filename> } {<filename> } {<filename> }

Either side of the action can be a file or a disk reference.

/S indicates a single disk system, and requests changing disks.

#### DESCRIPTION:

WRTSYS is used to copy or initialize the System Boot resident image on tracks 0 and 1 of a diskette. The copy is verified after copying. The program will move the System Boot system image from a file to the disk system area, from the system area to a file, or from disk system area to disk system area.

In any case, WRTSYS logs in both disks and properly determines the size of the system region. It then reads or writes as much of this region as necessary.

Examples:

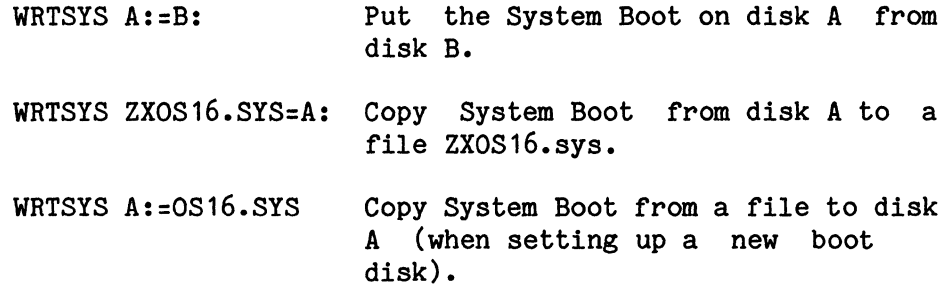

WRTSYS requires '.SYS' as the file type when a filename is given, i.e., WRTSYS B:=NAME.SYS.

WRTSYS allows writing from a file on one disk to the system area of another on the same drive, by specifying '/S' on the command line (the standard procedure for MOSTEK MATRIX-80/SDT systems). WRTSYS will pause after reading in the source file, and before writing, to allow changing disks.

FILES: The file WRTSYS.COM is the program.

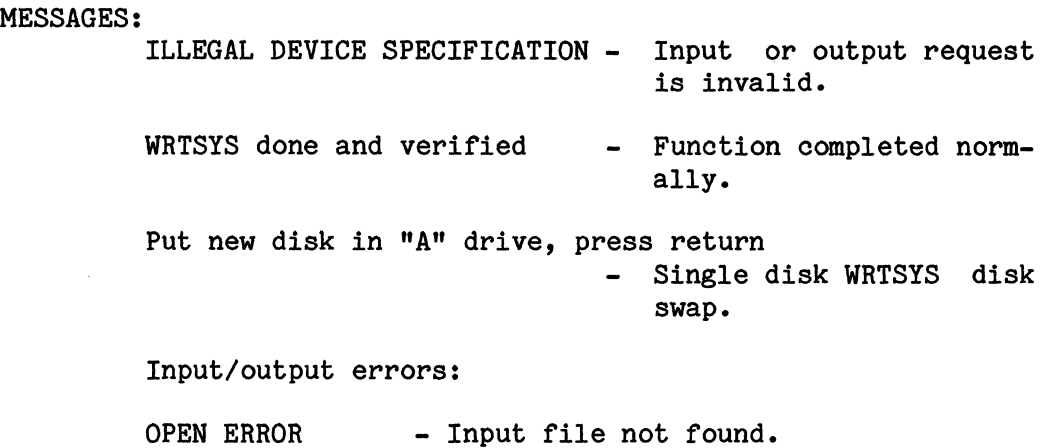

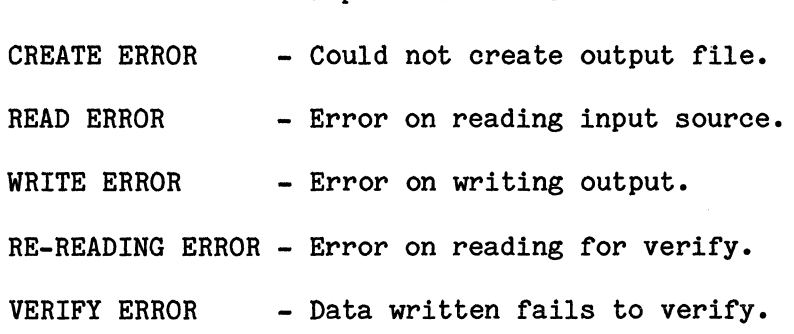

WARNINGS:

WRTSYS requires at least twice the size of the system region plus room for program and current running M/OS-80 system.

NAME: XDIR - Extended sorted directory listing. SYNTAX: XDIR - Display all non-system files. XDIR <gname> - Display all non-system files matched. XDIR <gname> S - Display all files matched. Format: <Filename> <Kbytes in file> (3 or 4 across) Final message: nnn entry{s) listed, nnnK disk space used. DESCRIPTION: XDIR will display a sorted directory-file listing. It gives a multi-column display that accounts for the gives a multi-column display that accounts for terminal display problem by pausing when the screen is filled. XDIR will normally NOT show system-type files, but will do so if a second parameter of 'S' is present. The program may be tailored for different-sized terminals by changing the lines and columns counters: DSKDUMP XDIR.COM block: 0 (ret) block: M3,rr,cc(ret) block: W block: Q

> Where: rr is the number of rows to be used by the XDIR display, usually screen length-2. The value is in hex. cc is the number of columns of names to display. Standard is: 16,4

FILES: XDIR.COM is the program

WARNINGS:

XDIR properly collects incomplete file extents, but bases its size calculation on total records as if all extents were full.

It does not show file attributes, as there is no room on the screen.

```
NAME: XFER - File transfer. 
SYNTAX: XFER (return) 
         or 
         XFER [/<options>] <disk>=<gname> 
              - Move all matching file(s) from one disk to
               another. 
         XFER [/<options>J <fname>=<fname> 
              - Move a single file to a new file. 
         XFER [/<options>] <fname>=<fname>,<fname>...
              - Append multiple files to make a new file. 
         XFER/V B:=A:**.*- To copy a whole disk: (from drive A to B)
              Options: 
         IA - Do an ASCII file transfer. 
         IC - COMPARE without moving. 
         IE - EXIT on compare failure.
```
- *IF*  FILTER out illegal ASCII characters(implies S&A).
- /I IGNORE ASCII eof (<sup>2</sup>).
- *1M*  MAYBE transfer a file (if operator says yes).
- /R Transfer a READ-protected file.
- *IS*  STRIP all rubouts and nulls, and parity (implies A).
- *IT*  Expand TABS (implies A).
- *IV*  VERIFY after moving.
- *IX*  Print HEX address of comparison failure.
- *IZ*  Don't print transfer size statistics.

## DESCRIPTION:

XFER is the general file-transfer utility. It allows moving files from disks or devices to other (or the same) disks or devices. Files are moved by first copying to a temporary file, then when completed and verified, removing any older file of the same name, and renaming the new file.

Files are assumed to be binary unless the "A" (ASCII) option is specified.

The MAYBE option *(1M)* allows a general filename to be individually selected by asking the operator if each file is to be copied. The answer may be either:

> N - No, skip it. Y - Yes, copy it. R - Remaining. Copy it and all following files.

All options must precede file specifications, start with a slash  $($ /), and end with a space.

When ASCII data is transferred, parity (bit  $7-$ <br>MSB) is automatically stripped and the end-of-file is MSB) is automatically stripped and the end-of-file is<br>indicated by ^Z (SUB). Stripping is important when by  $\hat{Z}$  (SUB). Stripping is important when ASCII files are appended so that the whole data block (128 bytes) is not transferred.

The file-compare option ("C") is a compare without copy. It is used to compare two files for identical contents.

If the "T" (TAB) option is specified, ASCII format is assumed and tabs are expanded. This option is used primarily to create printer listings.

The IGNORE and FILTER options may be used together to restore a destroyed text file. It will strip all nonprintable characters except return, line feed, tab, form feed or alternate form feed  $(\hat{K})$ , and restore a proper end-of-file marker.

# Local mode:

If no file is indicated, the program responds with an exclamation point (!) to prompt for multiple com-<br>mands. Each command is processed as it is entered. command is processed as it is entered. A null line will indicate no more commands are to be entered. Any options should be placed at the beginning of the line on which they are required. Since XFER does a login before each command, disks may be changed between local commands.

#### Examples:

XFER/T PRT:=XFER.z80 Print file.

XFER/A PGM.ASM=PART1.Z80,PART2.Z80 Append 2 source files

XFER B:=A:DUMP.COM Copy between disks

or

XFER ret  $1/TA$   $PRT:=XF$ JUNK=RDR:  $\mathbf{I}$  $\mathbf{I}$ (return) Disk-to-disk transfers and general filenames may be used. New disk in B Old disk in A e.g., xfer/v b:=\*.asm will move all assembler files xfer/v b:=a:\*.\* will move ALL files

The disk specifier must be on the left side, and the general name can only be on the right side. General renames cannot be done while transferring. To do<br>this, use the REN command after transferring. If this, use the REN command after transferring. If transferring and verifying a general filename, any verify failure will stop XFER and wait for operator response.

Files may be appended together to make one larger file. Appending of files is indicated by putting more than one source filename separated by commas (file1, file2, ...).

When appending text or other ASCII files, it is ESSENTIAL that the "A" option is indicated so that the end-of-file is indicated by  $2$  (SUB), and the whole data block (128 bytes) is not transferred. General filenames cannot be used while appending.

FILES: XFER.COM is the program.

MESSAGES:

- "<filename> OPEN ERROR" indicates the source file cannot be found or the output disk is full, or is an unreported write-protected disk.

- "<filename> WRITE ERROR" or "<filename> CLOSE ERROR" indicates the disk *is* full.

- No ambiguous files matched - No files matched gen- .eral files name.

- Illegal output filename - General name as an output name.

- Failed compare - compare or verify pass failed.

- Length compare error - one file is the prefix of the other, but they are of different lengths.

- File specification error - bad command line (no =, etc.).

- Cannot append to an ambiguous file.

- Cannot erase old file - Transfer was completed and verified but the old file is write-protected and cannot be removed.

WARNINGS:

Use of a temporary output file allows assurance that a<br>file will not be removed until its replacement is file will not be removed until its replacement verified; however, it also takes twice as much disk space.

If Verify is not requested when performing a copy, and the receiving disk fills up before the entire file is copied, then the copy will not be completed although no error message will be shown.

If the file being transferred has broken extents, only the first extents that are marked as filled will be transferred.

Broken extents are built when creating a file using "Random" record I/O. References to records beyond the last allocated cluster cause the operating system to create enough extents to cover the missing area. These extents are not filled in with allocated clusters until the records skipped over in those extents are referenced by reading or writing. This concept seemingly creates very large files on the disk which may have no more than a few actually allocated clusters thus very little real data.

The transfer program (XFER) will copy down to the first null cluster in the extent and will continue to other extents only if the cluster count is 80.

NAME: XFLP Copy a file from FLP80-DOS to *M/OS-80* 

SYNTAX: XFLP <filename>

DESCRIPTION:

XFLP is designed to permit those applications and data files written on Mostek FLP8o-DOS diskettes to be copied over to *M/OS-80* disks. XFLP expects the FLP80-DOS disk to be mounted in the "B" drive and the M/OS-80 disk to be mounted in drive  $^nA^n$ . Only a single file of specific filename may be transferred at one time.

When attempting to copy files up from FLP80-DOS, make sure to get a directory listing of the FLP-80DOS disk prior to entering *M/OS-80.* 

NOTE: Only ASCII files or programs or binary files that are of a data nature may be successfully transferred. ".BIN" modules may be copied but their ability to execute under *M/OS-80* is doubtful unless they are specifically written for use in a CP/M or M/OS-80 system. .BIN files are renamed to .COM when transferred. Higher level language programs in their ASCII form must be re-compiled under the *M/OS-80 (CP/M)* version of the compiler before they can work.

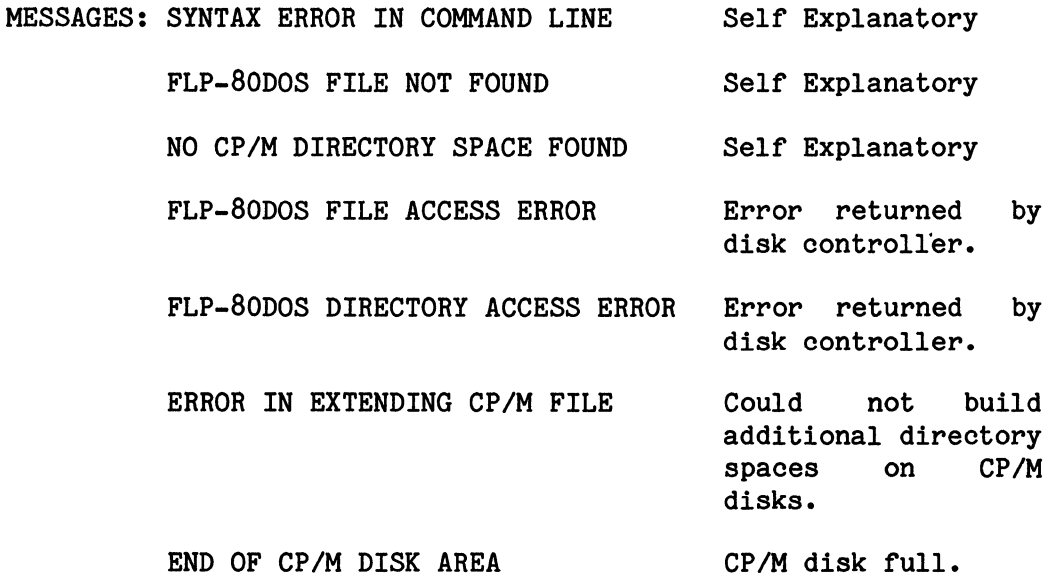

NAME: XSTAT - Disk status

SYNTAX: XSTAT or XSTAT <disk>:

DESCRIPTION:

This command prints: a) The total, used and free space on disk. b) The size of user RAM memory. c) The total and free number of directory entries. d) Disk and directory parameters. e) Invalid conditions in the directory. The whole report format is: 1) Disk label is  $/$ .........../ Version 2.xx or Disk is Unlabeled 2) Directory type: Standard 3) User memory size: 4) Total disk space: 5) Disk space used: 6) Disk space remaining: xxx Kbytes 7) Cluster size: 8) Sectors/track: nn Kbytes xxx Kbytes xxx Kbytes xx xx 9) Total Sectors: xxxxx No files on disk or errors: xxH Not allocated xxH Linked Cluster <orig-file> <curr-file> <curr-file> Null File 10) Directory Entries Used: xxx 11) Directory Entries Remaining: xxx 12) Disk Status Completed. XSTAT prints the names of any NULL (empty) files. The Total disk space may be used to determine the type of disk being used, which is useful on dual-(switchable) density disk systems. For example, a standard IBM 8" disk has normally 243 Kbytes.

XSTAT runs a validation on the disk directory to see if any cross-linked files have occurred. These can be caused by forgetting control-C  $(^{\circ}C)$  when MESSAGES: changing disks.

> The errors that XSTAT reports refer to cluster numbers (## in hex) that are the internal segments of disk space that *M/OS-80* allocates to each file.

Possible directory error messages are:

*IIH* NOT ALLOCATED

Operator still has not pressed control-C, (so far no damage has occurred).

*IIH* LINKED CLUSTER <file1> <file2>

The same disk cluster has been allocated to both files. The effect of this is that one file has been written over an older file. The more recent of the two is still unmolested - delete the older one. It is safest to delete both, since it may be impossible to tell which file is undamaged. ASCII files can be checked out by "TYPEing" or DUMPing them.

FILES: XSTAT.COM is the program. *M/OS-80* is an operating system for disk-based z80 MOSTEK MDX or SD microcomputer systems. The function of an operating system is to define certain functional conventions and provide programmers with generalized input/output routines to be used in advanced general-purpose microcomputer systems development. These comprehensive sets of programs and routines allow a program to ignore details of device operation and merely specify a device symbolically. The system is supported at two levels: the resident operating system and the loadable extended file features.

The resident operating system consists of 3 major sections:

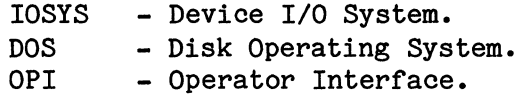

The operator interface (OPI) is described in detail in Section 2. The normal sequence of system operations uses OPI to invoke a user program. Once loaded, the user program passes all system requests to DOS. IOSYS is considered internal to DOS, but is retained for compatibility reasons.

*M/OS-80* makes use of the MOSTEK Disk Controller Firmware (DCF) and Designer's Development Tool (DDT) PROMs. These PROMS are designed to boot the system and provide a minimum operator interface in case of system failure. Starting at EOOO (hex) and extending to EFFF (hex), these two 2716 (2K) PROMs are constantly part of the system address space. It is extremely inadvisable to make direct reference to these PROMs in any software written for *M/OS-80* because future releases of *M/OS-80* may not use these PROMs.

Unlike FLP-80DOS, *M/SO-80* cannot be easily modified to support alternate consoles or other peripheral devices. Unlike *CPIM* with its user-written BIOS, *M/OS-80* has a distinctly different *1/0*  structure which does not lend itsef to easy modification by users. There is no MOVCPM program to rebuild various sized systems. Requests for modification need to be directed to MOSTEK.

*M/OS-BO* is a RAM/Disk-resident operating system that is loaded from disk when a cold boot sequence is initiated. During system configuration, the memory location of *M*/OS-80 is fixed, and the bootstrap loader is automatically set-up to load *M/OS-BO*  properly.

The system resides in high memory above user programs. By defined<br>use of low memory (0-100H) all user programs call M/0S-80 use of low memory (0-100H) all user programs call through a standard sequence which is transparent to actual memory<br>size. Additional memory simply expands the available user size. Additional memory simply expands the available area.

The system consists of 9 parts:

RAM Memory areas:

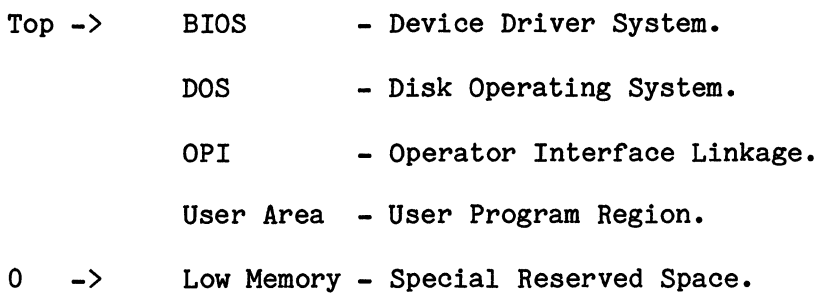

Allocation of Disk Areas:

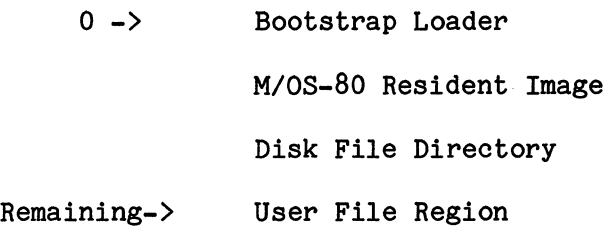

These system segments work together to handle all standard disk and character-device I/O for the user. The functions are described in detail later in this manual.

- IOSYS The Input/Output System performs the various primitive *1/0* functions for the character-devices (console, printer, punch, reader) and for the disk devices. A program which does all of its own file functions or does not use the disk might need only IOSYS. management
- DOS The Disk Operating Subsystem performs all of the diskoriented features of *M/OS-BO* including managing disk files (creating, opening, reading, and writing). In addition. M/OS-80 DOS is responsible for calling user addition, M/OS-80 DOS is responsible for calling programs, editing console input, allowing user control over *1/0,* and many other functions.
- OPI The Operator Interface is the set of routines that the operating system uses to communicate with the user. This sub-system permits the user to specify which of several system functions to perform. To execute one of these system functions, OPI invokes a user or system program based on the command line and passes parameters from the command onto the program.

Those commands which invoke system-level RAM-resident programs are referred to as built-in commands. If a command is not recognized as being one of the built-in system functions, *M/OS-BO* tries to find and execute a disk-resident . COM module corresponding to the com-<br>mand. Any programs invoked are loaded into the user invoked are loaded into the user area as described in the "User Area" section below.

OPI can be totally RAM-resident or may be reloaded between user programs, see the OPIRES and OPINRES commands. If OPI is non-resident, a small OPI linkage table is left resident in RAM.

User Area -<br>The RAM location where most user programs are actually run is referred to as the User Area. It starts at 100(hex) and can extend as high as the bottom of the Operator Interface (OPI). All system-external commands and user command programs are run here. Built-in commands generally do not modify this area; however, if OPI is non-resident, it will always use the low section of this area. Bootstrapping also uses the lower 3K of the user area.

Low memory =

From 0 to OFF(hex), (the first 256 locations in memory) are reserved for special purposes by the system, although some selected locations are available to the user. (See section 3.6 - System Calling Conventions)

#### Bootstrap loader -

Loads the system initially from a boot disk.

#### *M/OS-80* resident image -

A copy of *M/OS-80* on disk, to be loaded when the system is first powered up.

Disk File Directory -

The section of the disk used by *M/OS-80* to keep track of the files in the user area of the disk. OPI allows the user to list the contents of the directory using the "DIR" command. One entry is required for each file section (called an "extent") of up to 16K bytes, and, by default, a maximum of 64 entries are allowed, thus limiting a single file to 256K bytes.

An extended directory size may be defined using the 'LABEL' utility which permits placing more than 64 files on a single disk. The directory may also be directly accessed by opening pseudo-file 'SYS.DIR'.

User Files -<br>The remainder of the disk is used for actual program or data files as described in the directory. A file consists of a sequence of 128-byte blocks. The disk is managed in clusters of eight or more blocks. Different sized disks may use clusters of more than 8 blocks. A block size of 8 gives 1K-byte (character) clusters, while using 16 blocks per cluster gives 2K-byte clusters.

> A minimum-sized file consists of at least one 1K cluster even though not all blocks have been written to. Each file has one directory entry for each 16K bytes with each extent holding 16 entries.

> When a file is opened, created, or closed, the proper file extent must be specified so the appropriate directory entry is accessed.

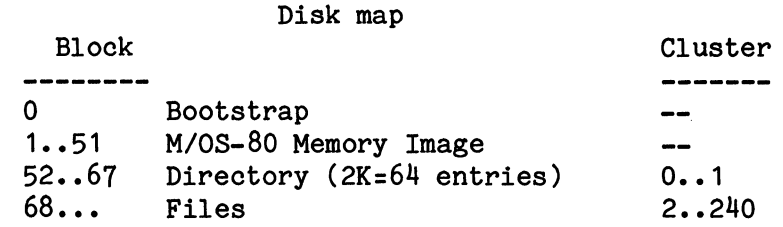

Directory blocks number 0..63 (in a standard 64-entry directory)

*M/OS-80* has an extended boot structure when compared to *CP/M.* The firmware cold starts from the system region of the boot disk, by having the boot PROM load block 0. This block contains a bootstrap program that loads the system proper, from the program that loads the system proper, from the system area of the disk.

First, the system initalizes all basic devices, especially the boot disk. At this point, the system is actually running; however, no user program is active. The newly booted software then chains to a program called "SYSTEM. COM" which contains the system to be actually run. This program module is brought in from disk, initializes its special devices, and then loads the Operator Interface from "OPI.COM". OPI is self-relocating and will move itself into high memory if it has been specified as RAM-resident at boot time.

The system region must contain a proper SYSTEM.COM and OPI.COM must exist on the "A" disk, and these modules must match at revision level for the system to boot successfully. system image,

Boot functionality cannot be changed by users in the field. Requests for changes in boot structure need to be directed to Mostek factory personnel.

A *M/OS-BO* command is a program that is designed to be loaded starting at 100H and stored on the disk as a memory image in a file with type .COM. Program (.COM) files may be either a with type .COM. Program (.COM) files may be either a<br>supplied system utility or a user program. Any filename MOSTEK-supplied system utility or a user program. is legal as a command; however, built-in names will not be recognized as user programs because the operator interface prerecognized as user programs because the operator interface defines them. Examples are :ATRIB, BYE, DIR, ERA, REN, SAVE, TYPE, etc.

The operator interface will pass the user command line to a command program. The invoked program need not use the command line lor *M/OS-BO* itself, although most will use both.

For ease of programming, the first two arguments in the command line will be pre-formatted into standard file control (FCBs) at 5CH and 6CH by the console processor. The rest of the command line, after the command name, will be placed at 80H. blocks

Standard format for the command line is:

A.<Program name> [/J[<operand>[/J<operand>J  $\lambda$  ,  $\lambda$  $\sqrt{1}$ *M/OS-BO* .COM filename prompt (Arguments)  $\mathbf{v}$  $\Delta$ User (system) program parameters

For example:

To use the XFER utility to copy all files from drive A to drive B:

A.XFER /V **B**:=a:\*.\*

The /V is seen as the operand "V" and the B:=A:\*.\* is interpreted as another operand. The user program itself decodes that portion of the command line.

If a name which not does match a .COM file on the current or library disk is used as the program name, a "Program Not Found" message is printed.

# System Calling Conventions

*M/OS-80* reserves low memory (O-OFFH) for internal uses. *M/OS-80*  resides in high memory with OPI and BIOS. The user is allocated all memory from 100H to below *M/OS-80* for unspecified uses.

A program is always loaded and starts execution at 100H. Once started, it can do whatever it wants; however, if it destroys *M/OS-80* or BIOS it will have no way to use the disk or recover the operating system without the operator intervening.

*M/OS-80* is entered through two special locations in low memory:

JMP 0 is used for returning to OPI and the operator or the next step in a batch.

CALL 5 is the normal system request call.

Standard conventions, when *M/OS-80* is called thru CALL 5, are discussed in section 3.12.

The region from 0-100H has the following data of specific interest to a program:

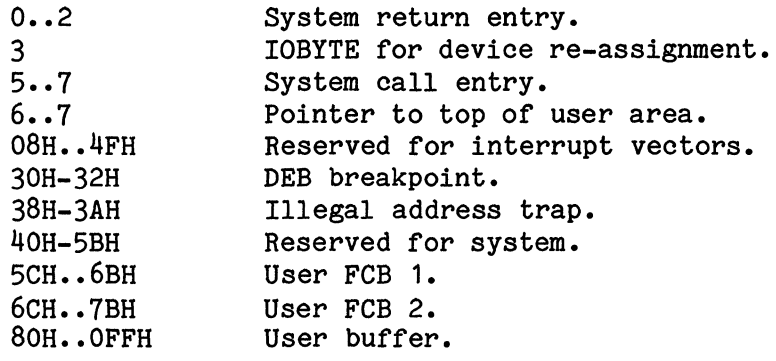

# User Memory Size and Stack Position

The two system entries (locations 0 and 5) are also used to supply the user program with special information. The system supply the user program with special information. return entry is also the start of the BIOS entry vector and the system call entry is the first location in *M/OS-SO* which is one byte above the highest available user memory.

The following section of code will supply the user with the system's lower boundary (the user's upper boundary).

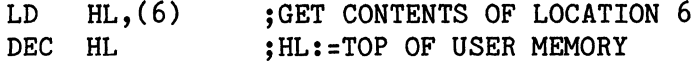

# Command Line at Program Start

The user file control blocks (FCBs) UFCB1 and UFCB2 and user buffer (location OSOH) are reserved for the user. They may, however, contain specific information from the operating system when a user program is started. These FCBs and buffers are used to pass the command line that OPI was given to start the program.

When a program is invoked, pre-processing is done on the command line by OPI, and the results are placed in special locations for the program.

- 1) The whole command line, translated to upper case, is placed in the user buffer starting at S1H and terminated with a null (0) byte. The buffer starts with the character after the command file name, which is either a space or a name terminator  $($ ,=,etc.) The length is placed in SOH.
- 2) The first two filenames are pre-scanned and placed in user FCB 1 & 2 (at 5CH and 6CH respectively), ready for use to access disk files as per FCB conventions (described later).

Note that user UFCB 2 is not a full FCB and will be destroyed if user UFCB 1 is used. Similarly, any disk 1/0 will wipe out the command line if the disk buffer is not saved elsewhere.

3) The disk *IIO* buffer is also pre-set to SOH.

# Supported Character Devices

M/OS-80 has a set of system calls for direct interaction with physical character devices. Those supported in the current version with links to actual hardware are noted with an asterisk  $(*).$ 

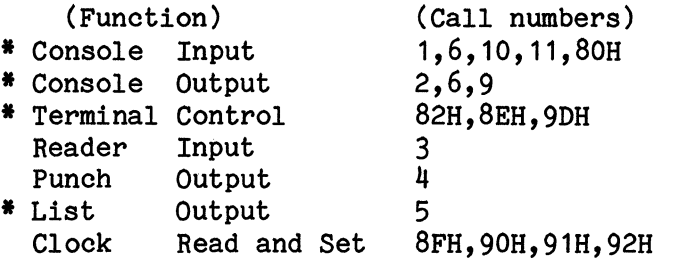

These are all considered ASCII character devices which return 7 bit data, high bit clear and use control-Z (1AH) to indicate endof-file.

# Character I/O Format

When output goes to Console, horizontal tabs (HT,9) are expanded with an eight-character-wide tab field (i.e., tab stops are  $1, 9$ ,  $17$ ,  $25$ ,  $33...$ ). Tabs sent to punch or list are left as the TAB (9) character.

Whenever character device output is occurring, the console input is periodically tested for ready status. Normally no action is taken other than loading any character on the keyboard into a single character buffer. There are a couple of special characters that can affect functioning:

> $CONTROL-S ( $^{\circ}$  S) will pause any output until a$ continue is indicated by pressing any key. If Con $trol-C$  ( $^c$ C) is pressed, an abort will occur.

There are 3 controls for console/printer "daisy chaining" which cause all console output to be printed on the printer as well as the console:

> CONTROL-P  $(\uparrow P)$ , when input, will toggle state of console/printer link but never be passed to a program.

> CONTROL-T  $(20/ 14H)$ , on output, will turn on the link if transmitted from the console.

> CONTROL-W (^W/ ETB/ 23/ 17H), on output, will turn off the link if transmitted from the console.

For example, even though characters are being output one at a time, "AE(TAB)(^T)BC(^W)D" will produce "AE BCD" on console and "BC" on printer. These functions may be disabled by using the console options function (9DH). (See Section 3.12)

# Console Line Buffered Input/Output

For the console, line-buffered I/O is available by way of the M/OS-80 system call:

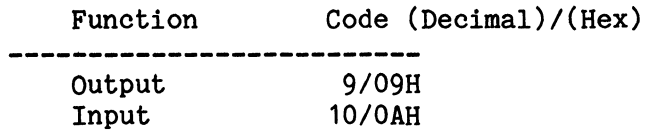

Output buffering displays a sequence of text characters until a "\$" terminator is found.

Input-buffered I/O fills a text buffer with characters from the keyboard until the buffer is full or a return is entered and allows character backspacing and other control characters:

CONTROL-E Physical new line only, not terminate input.

RETURN (Ctrl-M) Terminate input.

CONTROL-R rections). Repeat what has been typed (minus any cor-

CONTROL-U Delete current line.

CONTROL-X Delete with ECHO (for hard-copy terminals).

BACKSPACE (Ctrl-H), UNDERSCORE, RUBout or DELete - Delete previous character and back up cursor (for CRT terminals).

CONTROL-C Abort back to system.

CONTROL-P Toggle console/printer link.

All non-defined control characters will echo ("L) where "L" is the equivalent control letter.

To use buffered input, a buffer is passed with maximum size previously initialized. The following diagram illustrates the buffer:

> IMax chars/Actual chars/ **•••** Buffer / I o 1 2 ••• **•• n**

The actual length is filled in by M/OS-80. A null (0) byte will be placed after the last byte (but not added in the count). If too many characters are typed, M/Os-80 will return with maximum = actual, but with no null byte at the end. A terminating return will not be in the buffer but it will be echoed to the console; however, no line feed will be sent.

#### Non-Echoed Console Input

Many advanced programs require the ability to selectively decide what is echoed back to the terminal. There are two functions and a console option that provide for this:

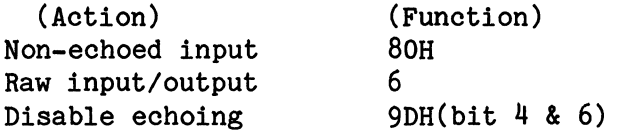

The non-echoed input is function 80H. It is the function for this requirement. This program option used where buffered input is being used, but echoing is disabled for password entry or other similiar functions. primary may be

Raw or unformatted I/O is performed through function call 6. This call is used for both input and output based on the value of user register E. Again the character is un-echoed but with this function the OS performs no buffering or decoding of the characters as they are read thus permitting various control characters such as control-C or control-S to pass without alteration or other system action.

The console-options.control is to allow extended use of the standard console input functions. By changing the options, the operations performed by the system at end-of-line and while echoing can be tailored to a program's needs.

Changing the console options is done in two stages. A mask is passed to determine what values will be changed, and the new values of just those bits are passed.

Register  $(E)$  has a mask of the bits to be changed (bit=1 if the option is to be changed). Register (D) has the new values of options (bit=1 if the option is to be set, bit=O if the option is to be reset).

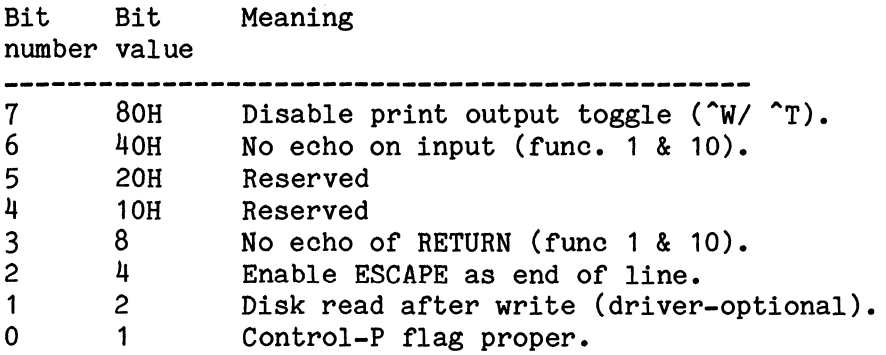

# Abort (control-C) Control

The Control-C character is usually used to abort or abnormally exit a program and return to OPI. It is not always desirable to allow the user to exit a program improperly. Three states of Control-C processing may be specified, using function 82H:

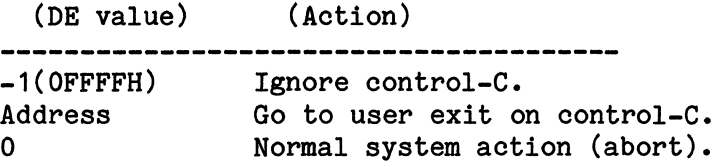

Disabling control-C will cause it to be totally ignored. An address will become a routine which is jumped to on a control-C. The user must supply the return to the program through a jump instruction.

User-defined abort addresses are reset upon returning to OPI or when chaining; HOWEVER, when disabled, it is not re-enabled until done so by a user program. Disabling  $\hat{C}$  also keeps Batch from being aborted by  $(CR)$  return.  $\hat{C}$  is enabled only after hitting systm reset or redefining the appropriate bits as shown above.

## Printer Spooling

Printer spooling is a system feature to allow printing other functions are continuing. *M/OS-80* then prints from the specified file until the contents are all printed. while

Starting a spool consists of taking a disk file to be bod of the conduction of the calling function  $\delta$ 5H, and opening it like any other input file, calling function  $\delta$ 5H, and passing the opening file control block. (Details on disk files are in section 3.8.) printed,

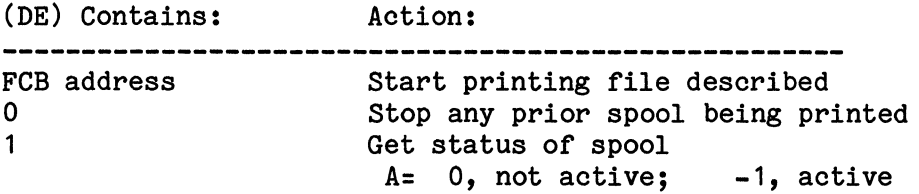

# Clock Functions

The system allows a clock feature, providing the clock hardware is available. The date function may be used regardless of hardware provided the GTOD function is used to set the correct date. The date function is Day, Month, Year (from 1900). The time function is seconds, minutes and 24-hour hours. All of the values are stored in BCD packed form, e.g., 12 minutes will show as 12H, not OCH.

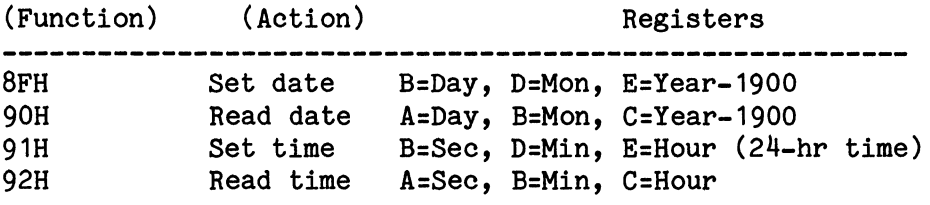

# Terminal Control and Cursor Setting

*MIaS-SO* allows for standard control of a display terminal by including a terminal driver in the *1/0* system and having a system call (8EH) to set the cursor or allow for tions. The functions listed may not be available on all terminals. Included in the effort to allow standard use of terminals. Included in the effort to allow standard use display terminals wherever possible, all *MIaS-SO* terminal drivers respond to Form Feed (control-L) to clear the screen. Since not all terminals do so, special conversions are in the drivers. The current version of *MIaS-SO* is sysgened for the Hazeltine 1500.

For those terminals that have cursor (arrow) key pads, a feature is provided that, when enabled, converts the key pad to the standard cursor-motion control keys. To enable the cursor pad *M/O\$-80* requires a program to call function SEH, with option  $(0, 13)$  on entry, and option  $(0, 14)$  on exit. The cursor pad will remain enabled until disabled.

Set CRT cursor: D-column  $(1..80)$ , E-row  $(1..24)$ 

Special functions:<br>if E=0

then D denotes special function: (For switch functions, on-odd, off-even)

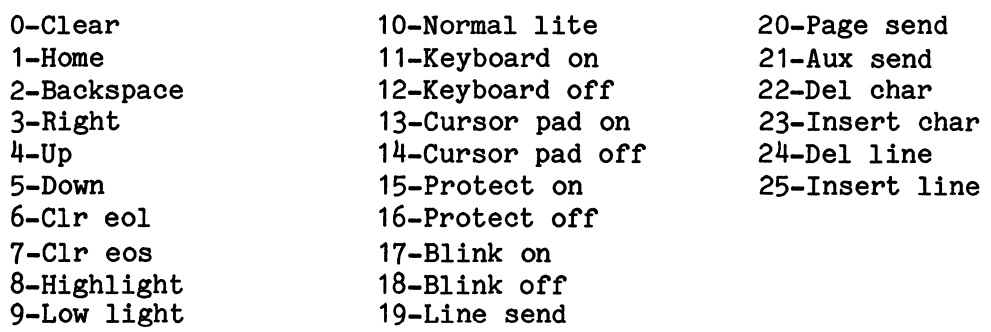

Cursor pad translates:

 $Up-\hat{W}$ 

Left-^A or  $\hat{H}$  Right-<sup>"D</sup>

Down-<sup>2</sup> or  $\hat{J}$ 

This feature means that a program expecting a LEFT cursor function should have turned on the cursor pad and be looking for a control-A; similarly, up would be control-W. The alternate keys for left and down are respectively back-space and line feed.

# Math Functions (Multiply/ Divide)

16-bit unsigned multiply and divide (not 2's complement) functions are provided for programmer convenience.

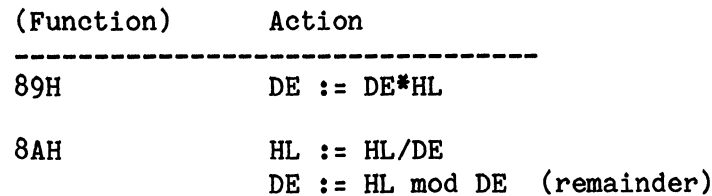

#### Device Lockup

All abort ( $\hat{C}$ ) and printer ( $\hat{P}$ ,  $\hat{T}$ ,  $\hat{W}$ ) functions are external to the actual device driver routines so that if a device is not ready, the system will lock up; eg. pressing  $(2P)$  with printer off will stop everything until the printer is readied.

If the device in question is set up with a ready status function, then the toggle can be reversed using another control-P  $(P)$  or the sequence control-S, control-C  $(S<sup>2</sup>C)$  can be used to exit the program and return back to OPI.

The sequence Control-S, Control-E ( $\hat{S}$ E) can be used to skip the current input/ output operation as if the device returned or accepted the character.

If the device has no ready status function, then the system will just hang until the device finishes its operation. For example, in this case 'S will have no effect if the paper tape reader is out of tape and the driver does not do a time-out.

# IOBYTE

In order to add additional character-devices to the system, an "IOBYTE" patterned after INTEL's<sup>tm</sup> is provided, but not normally implemented in the I/O system. It is normally in location 3, but should be accessed through the provided system calls. A but should be accessed through the provided system calls. single byte is used to specify which physical device is to connect to which logical character device:

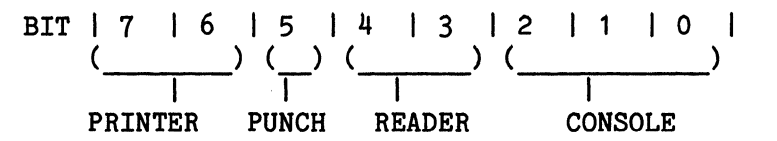

(NOTE: M/OS-80 is oriented toward an eight-user system, it provides eight. ) The INTEL<sup>tm</sup> form only provides four consoles, but since

INTEL is a trademark of INTEL Corporation.

# *M/OS-BO* Character *1/0* Implementations

The current release of *M/OS-BO* provides the user with a single CRT terminal which has the control codes for the Hazeltine 1500 installed. Users should experience no difficulty when using other terminals as long as the system calls which control system functions are avoided. The system console is connected to an MDX-EPROM/UART asyncronous serial port or through the SDB-BO UART serial port. Console connections are the same as those for FLP-BODOS.

The system printer is connected through the MOX-PIO or through the SDB-BO parallel port. The standard Centronics interface is supported.

*M/OS-BO* has provisions for both a reader and a punch device; however, there are no firmware or software connections to these in the present release. There is also no current support for a hardware clock, although calls to M/OS-BO will support the timeof-day and date functions. Time and date are set by using the GTOD function and remain constant until reset.

Virtually all system functions in M/OS-BO will not over-run any character *1/0* device running at 19.2 K Baud. If over-run problems are encountered with a particular terminal, it is recommended that the X-ON/X-OFF protocol be used. *M/OS-BO* recognizes this start-stop system and will effectively stop all *1/0* until the terminal has cleared the system for additional data. Operations running in DDT may over-run a terminal at 19.2 to 4800 baud during the memory display. DDT does not support X-ON/X-OFF. Remember that  $X$ -OFF is the character Control-S  $(^\circ S)$  and that the operating system treats the automatic  $\hat{S}$  as if it came from the keyboard.

Note that all MOSTEK UART devices send ASCII data in eight-bit form and ignore parity. Since some software routines set parity as a software flag, these non-standard characters could pass through to the UART and be transmitted as valid eight-bit values. Make sure that the terminal that is used is set to IGNORE parity also to avoid problems. The ADDS series of CRTs display characters with incorrect parity as an asterisk (\*).

*M/OS-BO's* power is derived from its management of the system's disk resources. The disk is divided into regions called "FILES". The user supplies a filename to the system which, in turn, builds a file control block (FCB) that the user then refers to whenever the file needs to be accessed.

# FILE STRUCTURE

A file consists of a sequence of 12B-byte blocks, uniquely described by a filename. The disk is managed in clusters of 1024 (1K) or more bytes each. As a file is written, the system allocates clusters for the file's data and stores pointers to the clusters being used in the file's directory entry on disk. When a file is read or written sequentially, the system automatically handles all functions related to the internal structure of the directory.

In a standard floppy directory, each file has one directory entry for each 16K bytes or 128 blocks. Each directory entry is called an "extent". For dataset creation, deletion, renaming or sequential access, the extents are rtreated as a cohesive whole<br>but for random access each extent acts as an independent file. but for random access each extent acts as an independent For random access, the proper file extent must be specified by OPENs and CLOSEs so the appropriate directory entry is accessed. If the file structure is unlike that of *M/OS-80,* block random functions may be used (as when reading or writing to FLP-80DOS diskettes).

#### FILE CONTENTS

The data in a file may be ASCII coded or eight-bit binary. A hard end-of-file exists in the last block of a file. If the hard end-of-file exists in the last block of a file. file is ASCII text, the file does not have to be an even number of blocks. To handle uneven blocks, a system convention of ASCII character (SUB) (Control-Z (1AH)) is used to denote the logical end of file. If the file is exactly an even number of blocks, then a hard end-of-file will occur and no 1A bytes are inserted into trailing blocks.

# FILE ACCESS

Steps:<br>---------------------------

- 1) Determine Filename
- 
- 2) Setup File Control Block (FCB) for File
	- 3) Open an Old File
		- or
		- Create a new file
- 4) Read and/or Write From the File
- 5) Close the File.

To access a file in M/OS-SO a system File Control Block must be created. The File Control Block (FCB), connects the logical description with the hardware or physical description. The FCB describes the name and disk drive to be used for the file. The CREATE (call 22) function is used to create the FCB for a new file.

The next step in the use of a M/OS-SO file is to OPEN (call 15) the file specified by the FCB just created. In the process of opening a file, the system fills in the FCB with an almost identical disk file directory entry for that file. In addition, the directory entry clusters are allocated for the file and other information pertaining to the size of the file.

Once a file has been opened, various calls can be used to write to various areas of the file. Most *1/0* functions to and from the disk require the use of an FCB to direct the file access process and to restrict that access to areas pertaining to that one file.

#### FILENAMES

A "FILENAME" specifies: 1) a disk unit, 2) a file name of 1 to S characters and 3) a type of 0 to 3 characters.

Any alphanumeric characters may be used except: star  $(*)$ , question mark (7), slash *(I),* period (.), comma (,), colon (:), or space. All system functions convert lower-case characters to upper case, but the system allows any characters once the file control block has been created.

#### Building a File Control Block

The user can specify a file in a command line, in a program by a character string and convert it to an FCB, or directly format the name as a File Control Block (FCB). For ease of programming, the first two file names given in a command line are pre-formatted into standard user FCB's by the console processor (at 5CH & 6CH).

A system call (function 86H) is provided to build an FCB from a name-string terminated by a slash  $\langle \cdot \rangle$ , equal sign (=), comma (,) or any non-printing character. Lower-case letters are translated to upper case and a "\*" is replaced by "7"s to fill out the name for general file searches.

The final result is a FCB initialized as below:

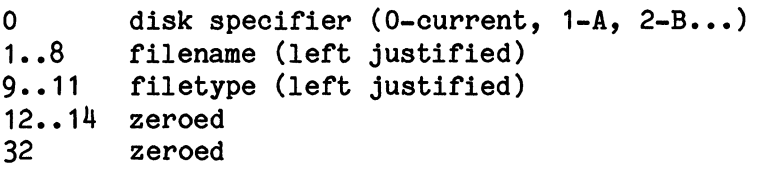

#### File Control Block Layout

Sequential FCB: Length 33 bytes Random FCB: Length 36 bytes

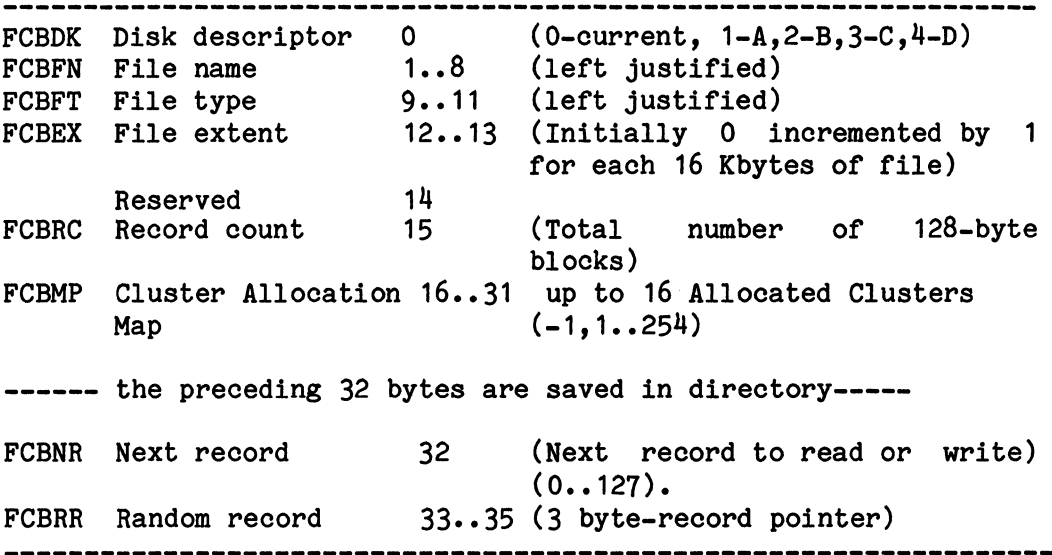

# FCB USE <u>FCB</u> USE

All *M/OS-80* file calls denote the file by passing the FCB address (in DE) to *M/OS-80.* 

#### DISK BUFFER

All disk operations are handled by using a common 128-byte disk buffer which is set initially at 80H, but may be moved using function call 26. The directory search functions *(17/18)* use the disk buffer as do all read/write operations.

#### DISK SELECTION

The "CURRENT" disk function allows a program physical device independence. Whenever a file is OPENed or CREATEd, the first byte of the FCB indicates either a specific disk  $(A=1, B=2...)$ or the current disk (0).

The "A" disk is the initial state of the *M/OS-80* file manager and results after a *M/OS-80* reset (call 13H). Other drives may be selected (call 14H), deselected (call 12H) or ejected (call 8CH). Since SA800 disk drives do not have the eject feature, *M/OS-80*  gives an operator message and waits for appropriate operator action.

The current status of the disk system may be queried. The current disk is returned by M/OS-80 call 25. The disks that current disk is returned by *M*/OS-80 call 25. are logged-in is returned by *M/OS-80* call 24, with one bit set for each active drive. Least significant bit is drive "A".

If a disk is labeled, the current disk label may be read using *M/OS-80* call 95H. Register DE is the address of an FCB which will be filled in with the label of the disk specified by the disk byte of the FCB. This label name was the most-recently-filled-in name. The disk should be tested to see if it is logged in to ensure proper return of label name.

#### OPENING AND CREATING FILES

Before any processing can be done on a file, and after the FCB has been created, it is necessary to OPEN or CREATE the file. If a file exists previously, then it may be opened; otherwise, it must be created. If an old file exists, but its contents are to be totally replaced with new contents, it is effectively a new file. For this new file situation, it is advisable to delete any prior file, and then create the file as if it never existed.

Another method used by several *M/OS-80* utilities is to delete any file with the same name but with a .BAK extension, rename any file with the same name and extension to name. BAK and create a new file. This naming process provides a level of backup that This naming process provides a level of backup that will add additional system security.

#### DATA TRANSFERS

Each time the file is accessed, the system will read from or write to the next record in the file, switching to the next extent as required. If the file has been modified, then the previous extent will be closed, and the next one will be created if it does not exist. During normal sequential processing, file extents are transparent to the user.

Data Transfer Function Calls are:

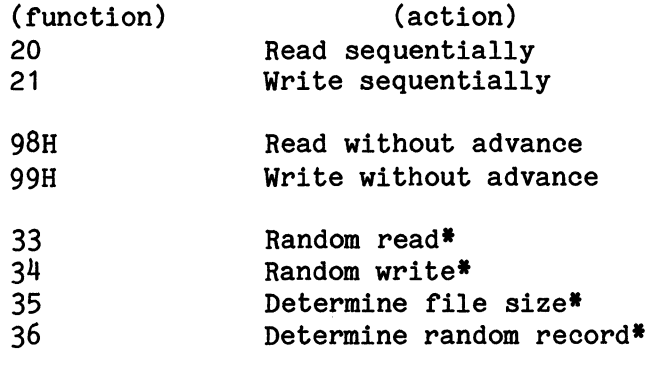

• Require random FCB.

The simple read/write sequential functions are used for most processing. The disk buffer is set to point to the data buffer in memory, and the function is called. The read/write withoutadvance provide a simple means for updating data files by not changing the next-record value, thus allowing reading and re-writing data in a random fashion. Random I/O of this type requires the program to do its own extent processing (see below).

Random access to files is accomplished by providing a random FCB, where the last 3 bytes of the FCB are a 24-bit block number (see FCB block layout: bytes 33-35) which indexes into the file. For most purposes, only the first 2 bytes need be maintained, as that covers 65,536 records, or eight megabytes, the current system maximum. This random-record pointer may either be totally maintained by the program and incremented for simple sequential processing, or sequential and random processing sequential and random processing may be interleaved. Interleaved sequential/random processing can be done by using the Determine Random Record function (36) to convert the sequential FCB's extent and next-record number into a proper random-record pointer.

Appending to a file may be done by using Determine File Size function (35) to set the random-record pointer and FCB to point to the next record after end-of-file.

# EXTENT PROCESSING

For program-directed extent processing, the program must handle switching extents by closing the current extent, changing<br>the extent number, opening or creating a next extent and the extent number, opening or creating a next extent adjusting the next record number.

During sequential processing, *M/OS-BO* OPENs the next extent before a read or after a write. The effect is that the data buffer may not still contain the data after a write, since it may have been used for a directory access when the next extent was created or OPENed. This is only a problem for direct/random access or if a write buffer is used after an extent change.

#### Sequence of DOS file Operations

*M/OS-80* system call numbers are shown by  $\langle #\# \rangle$  in hex

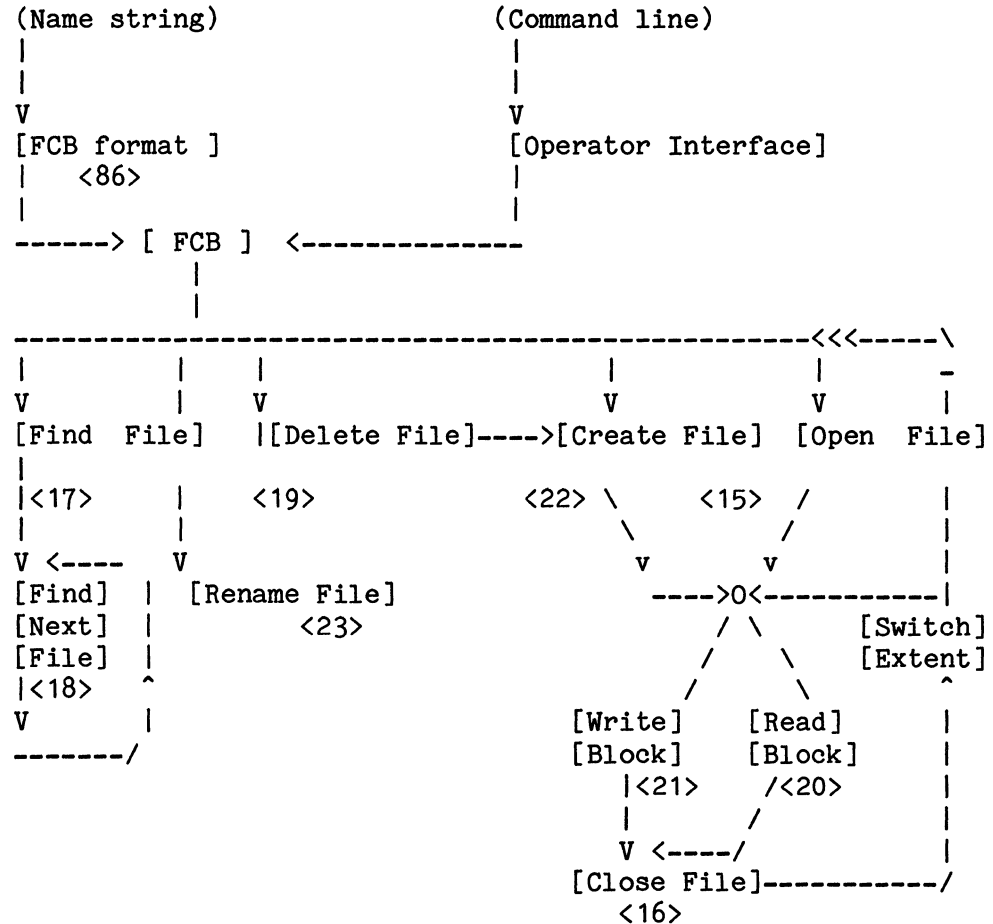

#### DIRECTORY PROCESSING

# The directory may be directly accessed in two ways: (1) SEARCH/SEARCH NEXT functions (2) As the file "SYS.DIR"

Searching the directory consists of building an FCB containing a name and extent value (bytes 0..12). The extent value may be a question mark (?) if any extent is desired. First, the SEARCH call is used (M/OS-80 call 17) to initialize the search seis used (M/OS-80 call 17) to initialize the search sequence, and to return the first matching file. Use the SEARCH NEXT call (M/OS-80 call 18) to return subsequent matching files. Each subsequent call will return either a found file (A register =  $0..3$ ) or a file-not-found indication  $(A=255,-1)$ .

The file found is in the directory block contained in the data buffer. Each directory block can hold 4 entries, so the specific file entry is both pointed to by "HL" within the buffer and indicated by the file number in "A".

While a standard directory has  $64$  entries, a larger directory may have been specified, so if a SEARCH/SEARCH NEXT scheme is used, provisions must be made for more than 64 entries. Up to 255 entries may occur  $(0..254)$ .

# DIRECTORY AS A FILE

Another way of handling the directory is to OPEN the file "SYS.DIR". While the directory is not actually a file, using SYS.DIR as an FCB name will cause the system to create an FCB that looks like the directory. SYS.DIR is a write-protected "file", and cannot be renamed or deleted.

#### FILE NUMBERS

Each time the directory is accessed by a program, either to OPEN, CLOSE, or CREATE a file, or on a file search, the system returns to the user the file number of the file in the disk directory. This number is the number of the file from the start of the directory block, and is 0..3.

To determine where the entry is in a buffer containing the directory block, use:

entry address:=(buffer address+16\*(file number mod 4)) If buffer is 80H, and "A" has the file number 1 then:

 $80H+16*(1 \text{ mod } 4)$  ->  $80H+16*1 = 90H$ 

Therefore OgOH is the address of directory entry one in the buffer.
#### PROGRAM CHAINING

This function allows one program to call another program *(M/OS-80*  call 88H). OPI uses PROGRAM CHAIN to start a user program.

It is the responsibility of both programs to cooperate on passing data. The user FCBs and buffer are ideal places for storing inter-program common data. The data buffer and abort exit are reset on chaining, just like normal program startup. The just like normal program startup. The default system buffer location is 080H.

The user program abort address is reset when chaining unless disabled, in which case it will remain disabled after the chained program receives control. When chaining, a return code may be passed to the next program. This return code is defined by *M/OS-*80 call 93H, and will be 0 if not set by the previous program. The return code is in the "A" register upon entry to the chained program.

#### FILE ATTRIBUTES

Files may have attributes set to protect the file from normal access. Attribute functions include:

> 3 active attributes: W-write protect, P-permament, R-read protect

2 informational attributes: U-user S-system

*M/OS-80* call 94H is used to set file attributes:

DE=fcb with general filename to match B=new attributes bit order is: [PWRU/SOO+]

Bit  $7 = P - Permanent$ Bit  $6 = W - Write-protected$ Bit  $5 = R - Read-product$ Bit  $4 = U - User number (not implemented)$ Bit  $3 = S - System file$ Bit 2 = Reserved Bit  $1$  = Reserved - Big disk Bit  $0 = + -$  Add flag.

if "+" is set then new attributes are OR'd with old attributes.

Files that have W or R attributes set use the high 2 bits of the first byte of the FCB to save that information (bit 7=W, bit 6=R). These bits are set by the file OPEN and are tested by the READ/WRITE functions. The lower bits of the first byte are not changed because they specify the disk.

## FILE/DIRECTORY MANAGEMENT (DELETE and RENAME)

Files may be deleted (M/OS-80 call 19) or renamed (M/OS-80 call 23). No permanent files will be affected. Either function 23). No permanent files will be affected. allows a general filename, although no rename will occur if the new name matches any current filename on the disk (as of the beginning of the RENAME).

The RENAME FCB is a special form: the first 16 bytes are the old filename and the second 16 bytes are the new name.

These functions return (in the "A" register) the file number of the last file renamed or deleted, or a -1 if no files were affected.

#### DIRECT DISK FUNCTIONS

For special purposes, it is desirable to directly access the disk without M/OS-SO file management. There are three functions for this purpose:

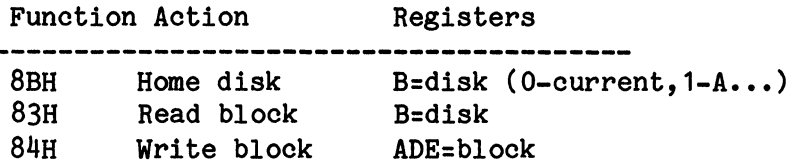

The disk is specified as the current disk  $(B=0)$  or as a specific disk  $(B=1...8)$ . When reading or writing, straight logical blocks may be specified or standard interleaving may be used, by setting the most significant bit of the B-register. The logical block is specified as starting at 0, and placed in the DE register pair. A 24-bit number is allowed; however, for floppy disks, the "A" register may be zeroed.

# CHANGING THE BOTTOM OF THE SYSTEM

The user is allowed to load special function modules and make them part of the system by declaring a new system bottom with function 97H. By relocating the bottom of the system, *M/OS-SO*  allows the system to tell each program where the top of its memory is, and will protect the special module until it is unloaded.

The new bottom is set by passing the high byte of the address in register "E". If the address is higher then the original system bottom (at boot time), then the original value will be reset.

> (E) has high byte of new bottom e.g., To set bottom to 5100H then pass 51H To reset bottom, then pass OFFH

The first nine bytes after system bottom ie: 5100H (5100-510SH) are reserved for *M/OS-SO.* The user must not use this area.

*M/OS-SO* handles all disk & console requests by retaining some information in a User Control Block (UCB) and determining the remaining information at access time. A system call *(M/OS-SO*  returns the address of the UCB pointer. If the pointer is re-directed to a different UCB when re-scheduling<br>is required. M/OS-80 will resume processing another user. required, *M/OS-80* will resume processing another user. However, the user program must specify to the system that *M/OS-SO*  is to retain the userts stack inside *M/OS-SO* and not switch to its own stack, as is normally done. This is done by setting the UCB.URSKQ: = OFFH. The stack should allow at least 80 bytes more for *M/OS-SOts* use. A further switch is provided to tell the user that the disk driver should not be interrupted and hence to inhibit re-scheduling.

Using *M/OS-SO* call S1H returns the address of the User register (URREG), so after the call, BC contains as below.

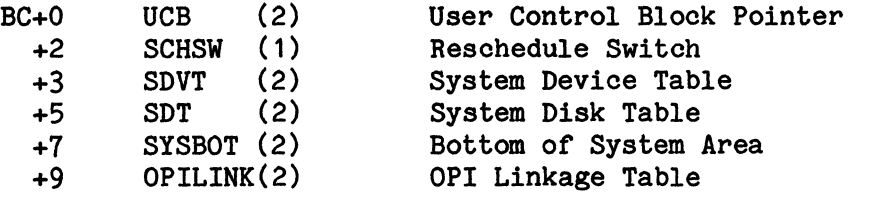

(ED. The current version of *M/OS-SO* does not support multiple users.)

#### 3.3.2 - Special Operations: CDOS and CPIM Compatibility

M/OS-SO is an independent product of MOSTEK. However, because of the availability of programs for CP/M, great care has been taken to assure that all normal programs for CP/M Version 1.4 will run on M/OS-SO. In addition, many programs written for CP/M version 2.2 will also work. Programs written for Cromemco's CDOS will also work on M/OS-SO due to the structure shared by the two systems.

MOSTEK Corporation does not claim, state or imply any approval of MOSTEK or M/OS-SO by Digital Research or Cromemco, and does not make any claims or warranties as to the suitability of any product produced for CP/M or CDOS to be run with M/OS-SO.

M/OS-80 and CDOS have significant extensions beyond CP/M, all of which are distinguished from CP/M BDOS calls by the call function beginning greater than or equal to 12S (SO Hex).

#### WARNING:

No program that "knows" about internal features of CP/M reasonably be expected to run under M/OS-SO. This means anything beyond the normal M/OS-SO call at 5 and the branch table pointed to by O. can

MOSTEK has performed acceptance testing on a wide variety of application programs including several compilers, interpreters, word processors, editors and data base management systems. For a updated list of those programs, contact your local MOSTEK Field Applications Engineer.

CPIM is a trademark of Digital Research, Pacific Grove, Ca. CDOS is a trademark of Cromemco, Mountain View, Ca.

# 3.3.3 - Special Operations: Direct BIOS Operations

For those programmers who cannot use the normal calls, as provided by the operating system through location 5, the following information is provided. Many CP/M programs use this method, although somewhat crude, to communicate with the operating system.

The I/O system starts with an internal branch table to provide CP/M compatibility (see section 3.10). The table is reached via the jump at 0: the address at 1..2 points to the start of the table.

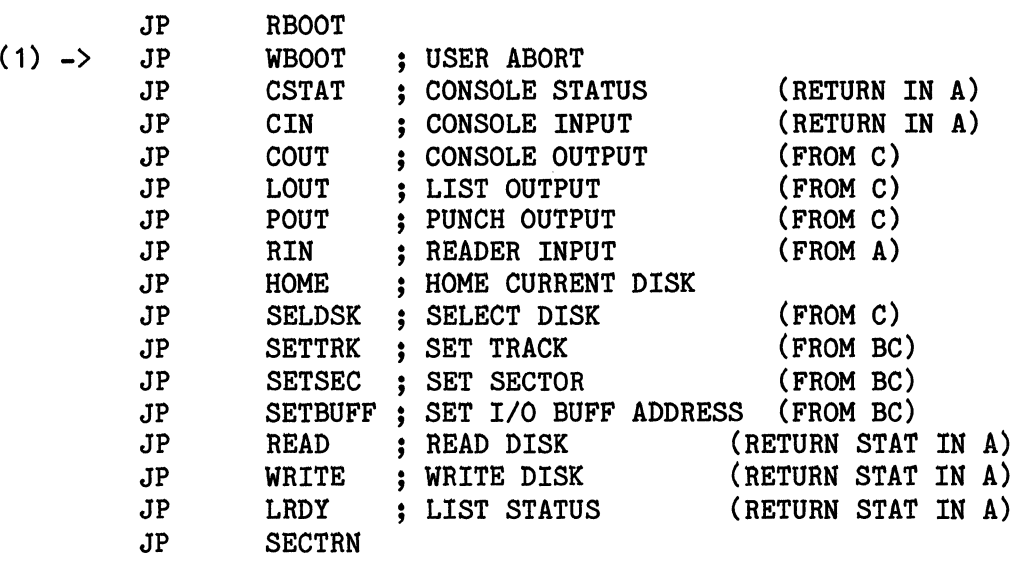

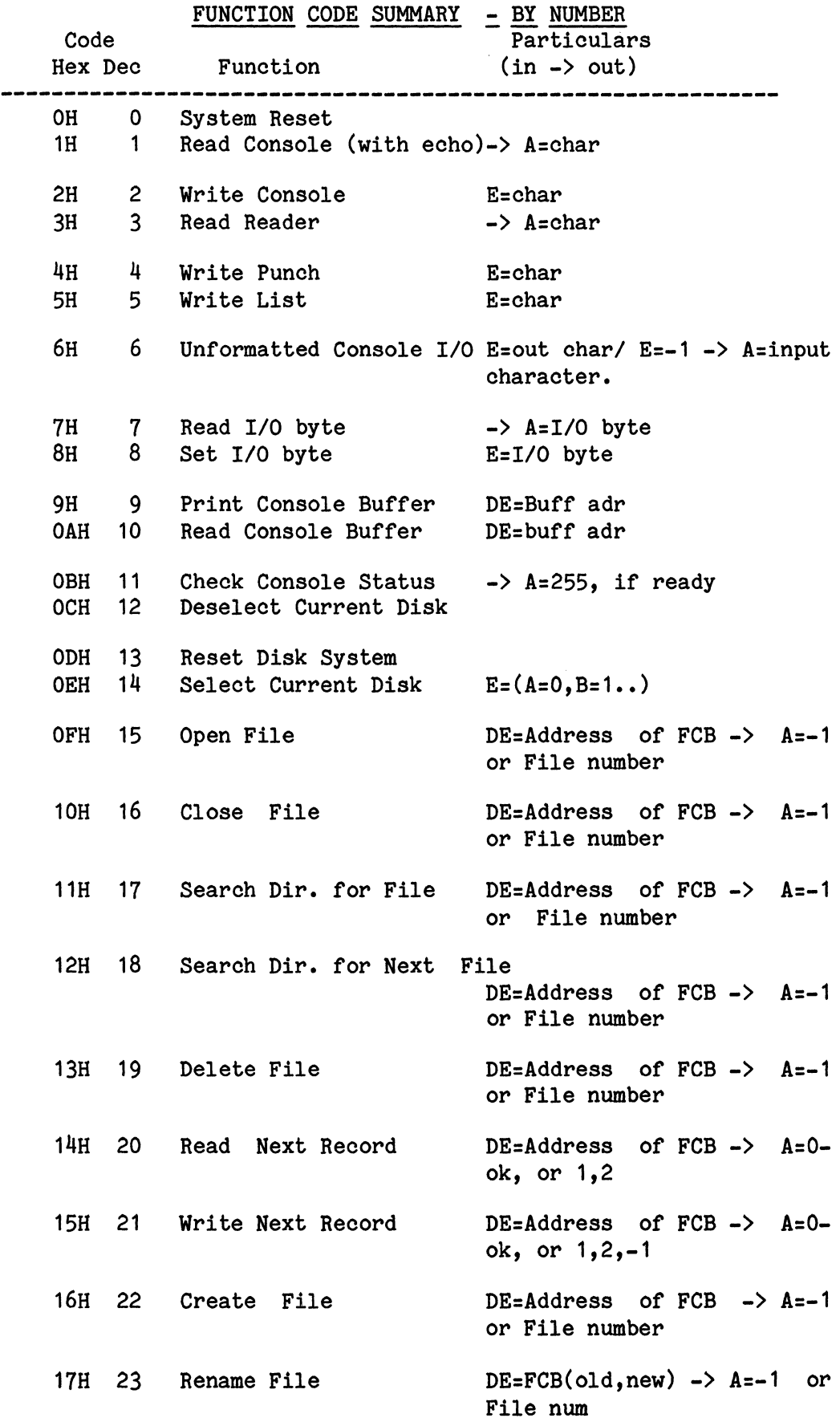

 $\sim$ 

# 3.4.1 - *M/OS-80* System Calls - Summary

 $\bar{\beta}$ 

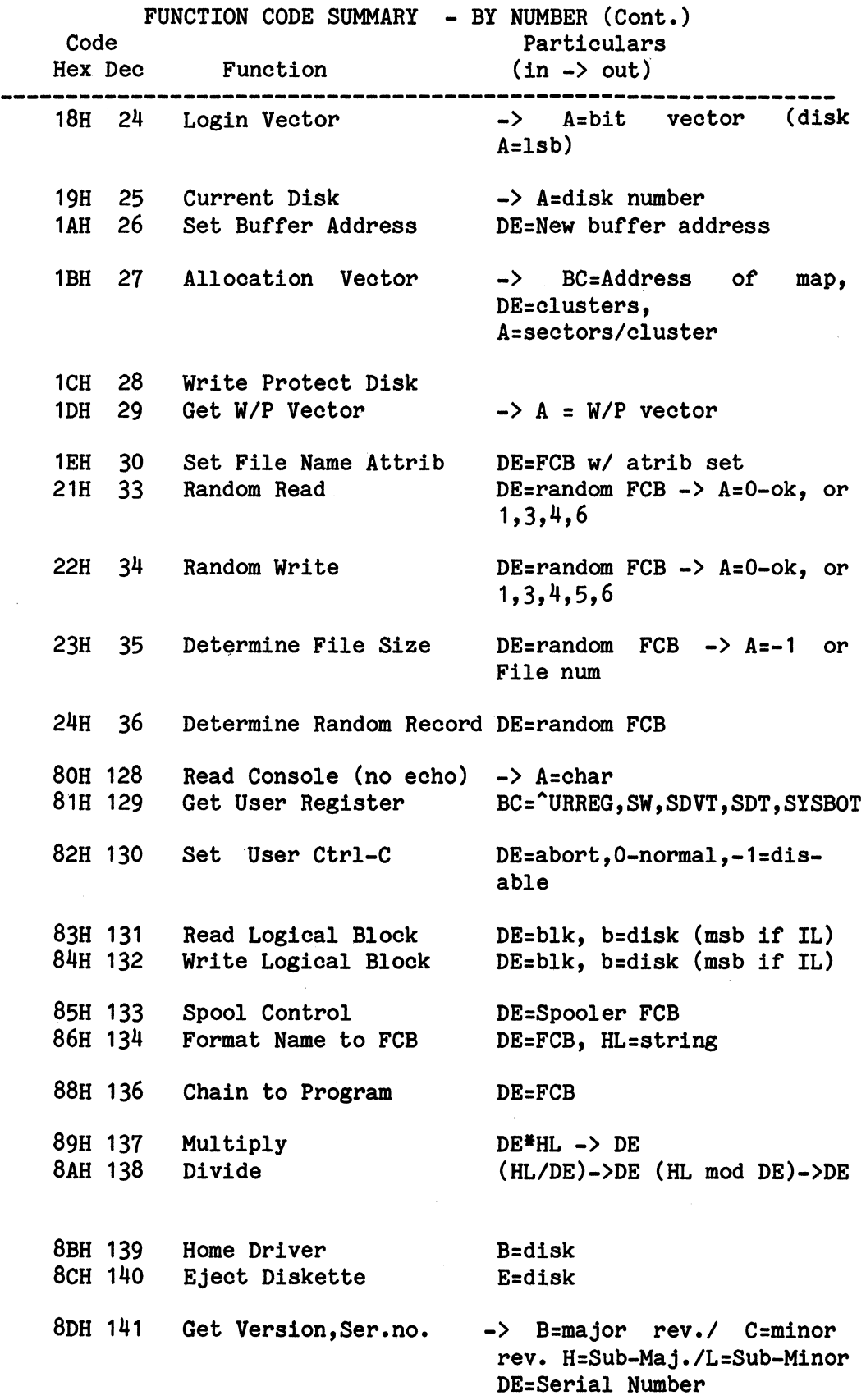

 $\bar{x}$ 

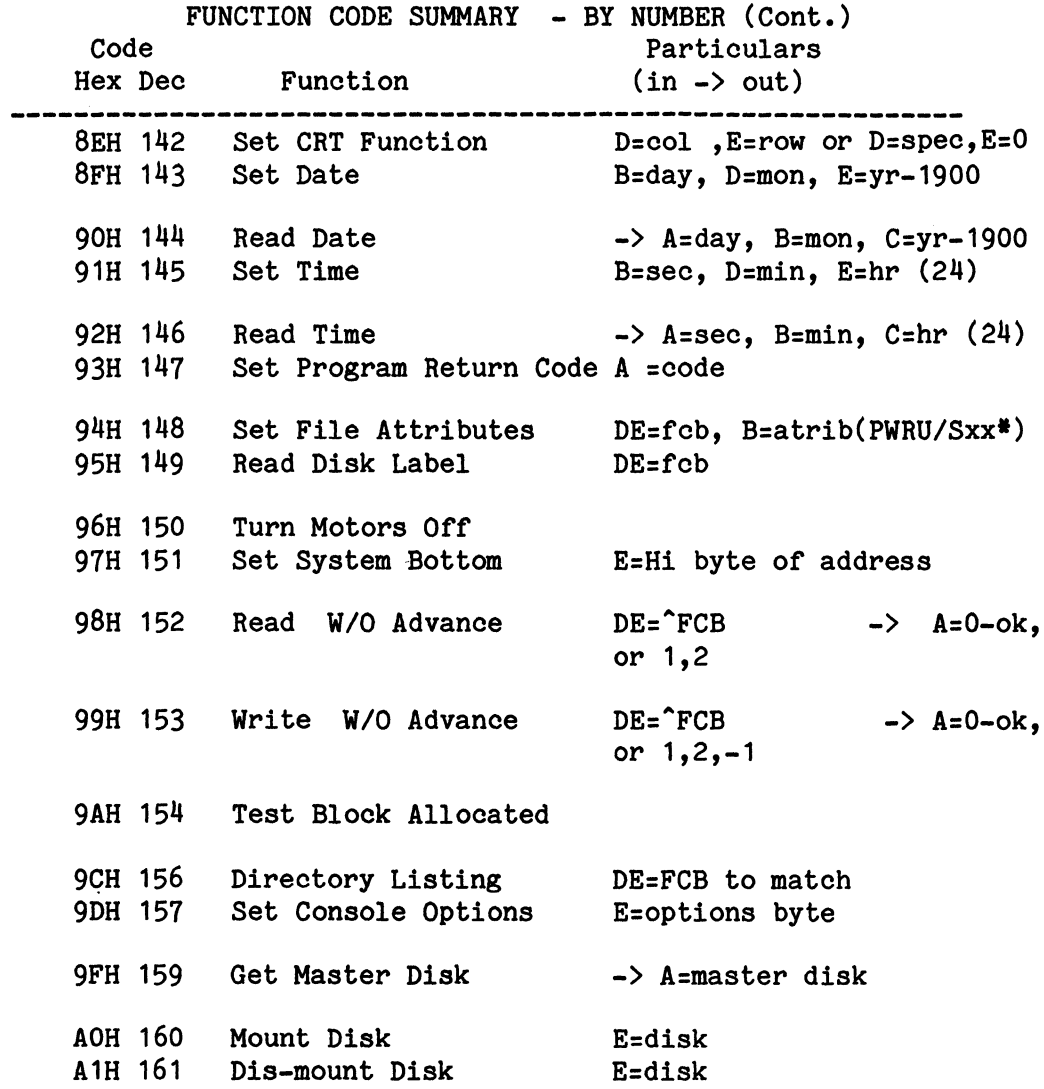

# SYSTEM CONTROL FUNCTIONS BY CATEGORY:

# GENERAL SYSTEM FUNCTIONS

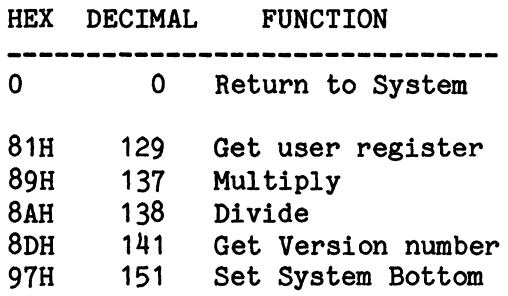

# CONSOLE *1/0* FUNCTIONS:

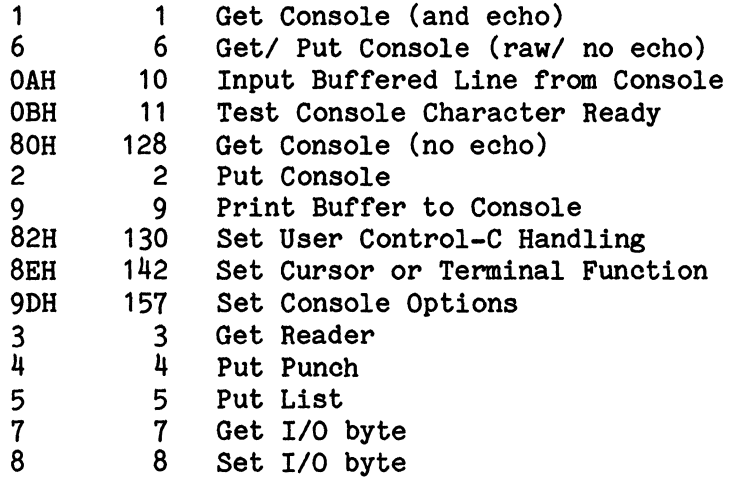

# DATE AND TIME:

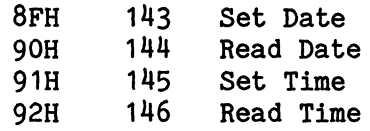

# DISK FUNCTIONS:

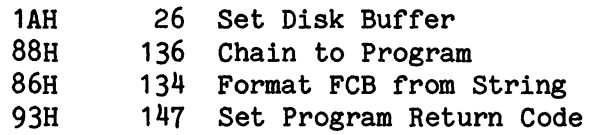

# DISK SELECT:

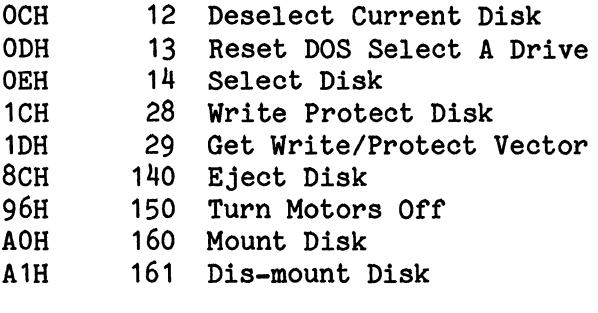

# DIRECTORY MAINTENANCE:

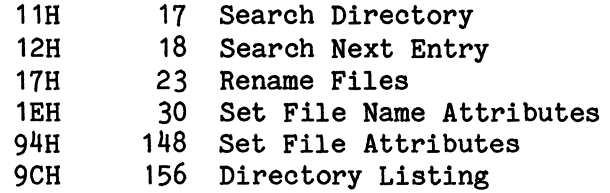

# DISK STATUS FUNCTIONS:

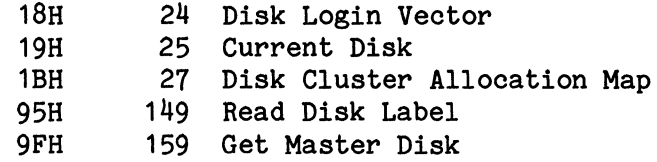

# FILES:

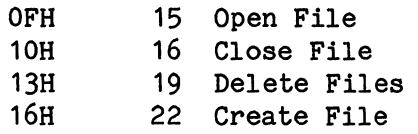

 $\sim$ 

# FILE DATA FUNCTIONS:

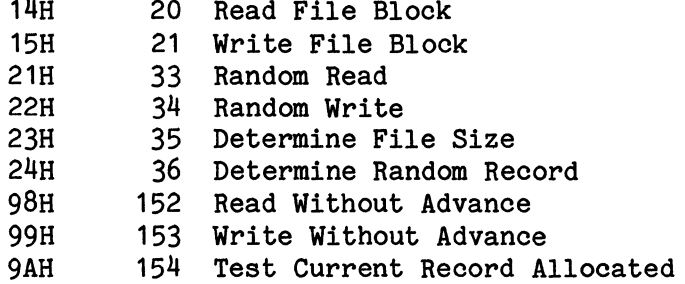

# DIRECT DISK ACCESS:

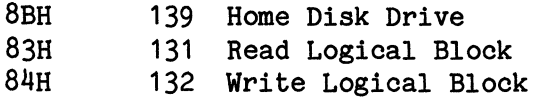

## *M/OS-80* SYSTEM FUNCTION CALLS

*M/OS-80* System Calls are designed to permit the systems-level programmer to directly interface with the various primitive functions of the operating system. These calls permit direct interaction with the various hardware devices attached to the system. To use them, a thorough understanding of the operating system and the hardware devices is usually necessary, as well as a fairly high level of understanding of assembly language.

All calls require that the system function code be loaded into system register C. The application program requesting the operating system service then makes a CALL to location 5. The operating system will then perform the function(s) as requested and return (if necessary) to the application. The application will not receive control again until the operating system has completed the requested function.

Additional parameters passed to and from the operating system are passed in the other registers. Details of that protocol are shown below:

### Function Details

#### Format

Title: Function code in decimal, and hex. Function Description.

Entry parameters: Registers passed to function.

Return Parameters: Registers or information passed from function.

Example: Example of function use.

For purposes of this manual, the Z80 register set is noted by enclosing the register or register pair in braces [] to indicate that the register(s) specified contain the passed information. Registers enclosed in parenthesis indicate that the registers indicated contain the address of the passed information.

For example, [HL] would indicate the register pair HL contains the parameter while (HL) would indicate that the register pair HL contains the address of the parameter.

# *Q* ~ System Return

Returns control to the system.

Entry parameters: None.

Return Parameters: None. (Does not return).

Example: LD C, 0 CALL 5  $--OR--$ JP 0 ;Return to OS.

1 - Get Console Character (and echo)

Gets a character at console keyboard. If no character is ready, function waits until character is available.

Entry parameters: None.

Return Parameters: Register [A] is returned with character (ASCII) •

Example: LD C,1 CALL 5  $\ddot{\bullet}$ [A] = Character

#### 2 - Put Console

Sends a character to the console output device, expands tabs and controls printer daisy-chain.

Entry Parameters: [E] has character to output.

Return Parameters: None.

Example: LD C,2 LD E,'A' CALL 5 output 'A' 3 - Get Reader Gets character from "reader" device (if present). If none ready, xthen system waits until character ready. Return Parameters: If Zero flag clear, then [A] has character input at end of file: Z=set, A=1AH (control-Z). Example: LD C,3 CALL 5 CP 1AH JP Z,EOF If the reader driver supports binary then:  $LD C, 3$ <br>CALL  $5$ CALL<br>JP Z, EOF  $\frac{4}{4}$  - Put Punch Sends a character to punch device, with no processing. Entry parameters: Register [E] has character to output. LD  $C, 4$ <br>LD  $E, 'I$ Example:  $E, 'A'$ CALL 5  $5 - Put List$ Sends a character to list device, with no processing. Entry Parameters: Register [E] has character to output. Example: LD  $c, 5$ LD  $E, 'A'$ CALL 5

 $6 - Put/Get$  Console Unconditionally. Format (1): Gets a character from the console device without echo. Format (2): Send character to console without processing. Format (1) : (Input) Entry Parameters: [E] has OFFH (255). Return Parameters: [A] has character input. Format (2): (Output) Entry Parameters: [E] has character to output not equal to OFFh Example (Format 1):(INPUT) LD  $C, 6$ <br>LD  $E, 0$ E, OFFh CALL 5 A = character input Example (Format 2):(OUTPUT) LD  $C, 6$ <br>LD  $E, '$ LD E,'B'<br>CALL 5 ; output 'B' to console  $7 - Get I/O Byte$ Returns the current value of the I/O Byte in [A]. Return Parameters: [A] has I/O Byte. Example: LD C,7 CALL 5  $A = I/O$  Byte  $8 - Set I/O$  Byte Sets a new value for the I/O Byte. Entry Parameters: [E] has I/O Byte value. select console 3) Example: LD  $c, 8$ LD E,3 CALL 5

9 - Print Buffer to Console.

Sends a character string to the console. The string is terminated by a '\$' character. Standard console processing is done: tab expansion and printer daisy chain.

Entry Parameters: (DE) has address of string ended by '\$'.

Example: LD C, 9 LD DE, STRING CALL 5 •••

STRING: DEFM 'THIS IS A STR \$'

# OAH/10 - Input Buffered Line from Console.

Reads a line of text from the console, allowing editing until termination by RETURN or LINE FEED. The call expects a buffer that starts with 2 length bytes, the first holding the maximum length; the second holding the returned true length. The buffer can have up to 255 characters. The character position after the last character in the string is<br>zeroed. Input terminates either on a term-Input terminates either on a terminator or when buffer is filled. If the buffer is filled, then no final null is placed. The terminator character is echoed with a<br>RETURN, but no following LINE FEED is RETURN, but no following LINE FEED<br>sent. The terminator may be an ESCAI The terminator may be an ESCAPE. and the RETURN echo may be suppressed. See: Set Console Options (9DH). buffer format: I full len I returned len I x I x I x I ••••• Entry Parameters: (DE) has address of line buffer where format is as above. Example: LD C, 10<br>LD DE.BU DE, BUFF  $\sim 10^7$ CALL 5  $\bm{\dot{\text{L}}}$ LD C,2 add line feed LD  $E, 10$  ; 10 is ASCII line feed CALL 5<br>LD 1  $A$ , (BUFF+1) . , get length of text entered LD HL,BUFF+2 point to start of data BUFF: 80,0 DEFB 80

DEFS

## OBH/11 - Test Console Character Ready.

Tests console ready to see if any characters are waiting. The waiting character may be a control-S or control-P and hence not return character ready, yet cause the related action to be affected.

Return Parameters: If no character ready then [A] has zero (0). If character waiting then [A] has OFFH (255).

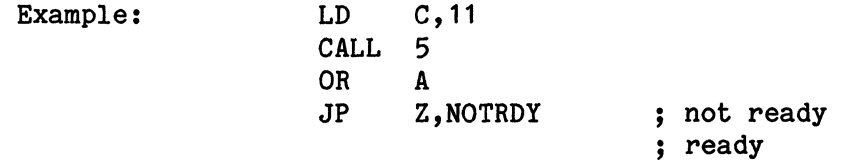

#### OCH/12 ~ Deselect Current Disk. Return CP/M Version.

Deselect current disk and clear all related disk-status and data buffers. Return CP/M Version in register pair HL. Value returned in HL is always 002FH in this version.

Entry parameters: None.

Return Parameters: [HL] has 002F for version number.

Example: LD C, 12 CALL 5

## ODH/13 - Reset DOS/Select A drive.

Reset all DOS disk functions. Returns disk buffer to BOH. Clears all disk buffers. Assures that DOS is initialized for any new disks to be loaded.

Entry parameters: None.

Return Parameters: None.

Example: LD C,13 CALL 5

OEH/14 - Select Current Disk.

Select current disk, which is used for disk operations, when no specific disk is specified. No disk activity takes place until the disk is actually accessed. If a disk higher than those in the system is requested, then no change in the current disk occurs.

Entry Parameters:  $[E]$  has disk number  $(0-A, 1-B, \ldots)$ 

Return Parameters: None.

Example:  $LD$   $E, 1$ LD C, 14 CALL 5 ;Select Drive B

 $OFH/15 - Open File.$ 

The file described by the File Control Block (FCB) passed in DE is opened for access. The file must already exist to be opened. The FCB must be setup as described in section 3.8 A file must be either opened or created before it may be accessed.

Entry Parameters: (DE) has address of FCB of existing file.

Return Parameters: If no file found then [AJ has OFFH (255); else [A] has directory block number of file found  $(0..3)$ . There is one directory block number (starting at 0) for every four directory entries. The (DE) register pair points to the directory entry in RAM memory.

# 10H/16 ~ Close File.

The file described by the File Control Block<br>(FCB) pointed to by the DE register pair is  $(FCB)$  pointed to by the DE register pair closed and the *disk* directory updated. If the file cannot be found, an error code is returned. Files must be closed so that RAM FCB information can be posted to the disk directory.

- Entry Parameters: (DE) has address of FCB of existing opened file.
- Return Parameters: [AJ has -1 (255) if no file found or [AJ has file number of file found  $(0..3)$ . See OPEN (above) for explanation of file numbers.

#### 11H/17 ~ Search Directory

The disk directory *is* searched for the first occurrence of the file name specified in the FCB addressed by the register pair DE.

The FCB passed can have match characters so that the SEARCH/SEARCH NEXT call can return<br>successive files with similar names. The files with similar match character "?" (3FH) can be in the disk<br>file attribute byte (FCB+0), the name attribute byte  $(FCB+0)$ , the name<br>3), the file type  $(+9, +11)$ , or the  $(+1, +8)$ , the file type  $(+9, +11)$ , or extent byte (+12). The name and type matching is simple ASCII string matching. If disk byte contains "?", then all ASCII characters will match regardless of letter. This will return a set of files with ambiguous names. If the extent byte contains  $"?"$ , then all extents will be returned.

- NOTE: This call and the next call (Find Next Directory) will return directory entries whether they have been erased or not. Files are marked as being erased by replacing the attribute byte (FCB+O) with an OE5H.
	- Entry Parameters: (DE) has FCB with search argument as described above.

Return Parameters: [AJ has -1 (255) if no file found, or [AJ has the file number of file the found  $(0..3)$ . See OPEN for discussion of file numbers.

> (HL) has address of file directory entry in disk buffer.

*12H/18* ~ Search Next Entry.

Search Next is used to find the next directory entry for the FCB name described in the Search Directory call (11H) described above. Also see NOTE above.

Entry parameters: None required. No system calls may come between this call and previous call 11H or 12H.

Return Parameters: Same as 11H Search directory call except starts at next entry after last search next.

#### *13H/19* ~ Delete Files.

Deletes all files whose names match the FCB pointed to by the DE register pair. The FCB may contain match characters as described in Search Directory (11H) above.

Entry Parameters: (DE) has address of FCB of files to delete.

Return Parameters: [A] has file number of last file deleted, or -1 (255) if no files found.

*14H/20* ~ Read File Block.

Read the file block (128 bytes) indicated by the FCB next-record byte into the current disk buffer. After reading, advance the FCB to point to the next record. At the start of reading, if necessary, open a new extent. To read sequentially, the next-record byte must be initialized to zero before the requesting read.

Entry Parameters: (DE) has address of FCB of an opened file.

Return Parameters: [A] has: O-Read completed.

1-End of file sensed.

2-Read attempted on unwritten cluster (Random-access files only).

*15H/21* - Write File Block.

Write the file block (128 bytes) indicated by the FCB next-record byte. After writing, advance the FCB to point to the next record and, if necessary, create a new extent. To write sequentially, the next-record byte must be initialized to zero before the start of writing.

Entry Parameters: (DE) has address of FCB of an open file.

Return Parameters: [A] has: 0-Write completed. 1-Extent error (error on writing). 2-0ut of disk space. -1-(255) Out of directory space on creating new extent.

16H/22 - Create File.

The file described by the File Control Block (FCB) passed in the register pair (DE) is created and initialized for access. The file cannot already exist, and the directory is checked. The FCB must be setup as described in section 3.8. A file must be either opened or created before it may be accessed.

Entry Parameters: (DE) contains address of an FCB of non-existing file.

Return Parameters: [A] has -1 (255) if file exists, or if no directory room or file number of file created. See OPEN for discussion of file numbers.

*17H/23* ~ Rename Files.

Renames all files whose names match the FCB given. The FCB may contain match characters, in which case search is done first to test for possible duplicate name creation.

- Entry Parameters: (DE) has address of FCB of files to rename. The first FCB contains old name, and the FCB contains the new name. (Requires two contiguous FCBs)
- Return Parameters: [A] has file number of last file deleted, or -1 (255) if no files found.

*18H/24* ~ Disk Login Vector.

The call returns a bit vector of disks currently active. Each bit indicates a logged-in disk with least significant bit (LSB) indicating disk A.

Entry parameters: None.

Return Parameters: [A] has bits for active drives, [HL] has extended drives.

> $[AL]$ DEBA MLKJ IHGF

*19H/25* ~ Get Current Disk.

The call returns the number of current disk,  $A=0$ ,  $B=1$ ,  $\cdots$  etc.

Entry parameters: None.

Return Parameters: [A] has current disk.

1AH/26 ~ Set Disk Buffer.

Set the RAM memory address of the buffer to be used for disk data operations and for<br>directory search calls. Internal directory directory search calls. functions use special system buffers, not this user buffer. The initial location of this buffer is 080H

Entry Parameters: (DE) has address of disk buffer.

Return Parameters: None.

## 1BH/27 ~ Disk Cluster Allocation Map.

Returns the starting address of the disk allocation map (bit map). Allocation maps are for system program use. For big directories, the argument returned contains the buffer pointer for the disk bit map. Bit maps return size information about the disk format that helps in displaying a disk directory.

Entry Parameters: None.

Return Parameters: (BC) returns address of RAM bit map (1 bit per cluster). [DE] returns number of clusters. [A] returns number of sectors per cluster. (HL) also returns address of RAM bit map.

 $1CH/28$  - Write-Protect Disk.

Sets the current disk to logical write-protected. Allows a program to totally inhibit write access to a disk. Holds until the disk is logged in again.

Entry Parameters: None.

Return Parameters: None.

# 1DH/29 - Get Write-Protect Vector.

Returns the write-protect bit-vector. The bit order is the same as function 24. The vector bits are set either by the system directory<br>mechanism when it finds the disk has been mechanism when it finds the disk has changed without a proper login, or by a program using function 28.

The vector format for disks are as follows: L: /HGFE/DCBA/ H: /xONM/LKJI/

Return Parameters: [HL] has write-protect bits.

#### 1EH/30 ~ Set File Attributes.

Allows an alternate file attribute function to system function 94h. The high bits of the first 2 bytes of the file type (FCB+9,+10) are used to set/reset or the write-protect attribute and system attributes of the files whose name matches the FCB given.

- Entry Parameters: (DE) has address of FCB with requested attribute set.
- Return Parameters:  $[A]$  returns file number of files found or  $-1$ <br>(255) if no files found. See OPEN for if no files found. discussion of file numbers.

## *21H/33* = Random Read

Provides a means for random file access without any additional file processing. A random FCB is required. (See section 3.2.3)<br>The random record pointer in the FCB random record pointer in (FCB+33,+34,+35) is set to the record to be read and this function is called. No change is made to the record pointer; however, next record pointer and extent may be changed as required to position within the file.

For sequential reading, the random record pointer must be incremented by the user. To mix random and sequential reading and writing, function 36H should be used after sequential accesses to reset the random record pointer for future random reads.

Entry Parameters: (DE) has address of opened random FCB set to record to be read.

Return Parameters: [A] has:

0- Read OK. 1- Reading unwritten data. 3- Cannot close current extent. 4- Seek to unwritten extent.

# *22H/34* - Random Write.

Provides a means for random file access without any additional file processing. A random FCB is required. (See section 3.2.3) The random record pointer in the FCB (FCB+33,+34,+35) is set to the record to be written and this function is called. No change is made to the record pointer; however, the next record pointer and extent may be changed as required to position within the file.

For sequential writing, the random record pointer must be incremented by the user. To mix random and sequential reading and writing, function 36H should be used after<br>sequential accesses to reset the random sequential accesses to reset the record pointer for future random reads.

Entry Parameters: (DE) has address of opened random FCB set to record to be read.

Return Parameters: [A] returns: 0- Write OK.

3- Cannot close current extent.

4- Seek to unwritten extent.

- 5- Directory full.
- 6- Disk full.

## *23H/35* ~ Determine File Size.

Provides a means of appending to a file. A random FCB is required. (See section 3.8) FCB is required. (See section  $3.8$ ) The random record pointer in the FCB (FCB+33,  $+34$ ,  $+35$ ) is set to the record past the  $+34$ ,  $+35$ ) is set to the record past last record in the file. Writing may proceed from this point by just writing normally.

For text files, the last previous record should be read and writing started at the logical end-of-file marker (control-Z).

Entry Parameters: (DE) has address of random FCB for an open file.

Return Parameters: FCB random-record pointer set.

#### *24H/36* ~ Determine Random Record.

Provides a means for mixing sequential and random file access. The record pointer is set based on the next record pointer and extent. A random FCB is required. (See section 3.8.)

To mix random and sequential reading writing, this function should be used after sequential accesses to record pointer for random accesses. and reset the random

The function is also useful while reading or writing a file sequentially to determine the random record pointer for use in building an index file.

Entry Parameters: (DE) has address of random FCB for an open file.

Return Parameters: FCB random-record pointer set.

80H/128-Get console (no echo)

Inputs character from the console, without echoing it back to the CRT.

Entry parameters: None.

Return Parameters: [A] has character input.

Example: LD C, 128 CALL 5

*81H/129* ~ Get User Register

Returns a pointer to the system user register. User registers are primarily used for system programs.

*(I* of bytes)  $(BC)$  -> URREG  $(2)$ SCHSW (1)  $SDVT$  (2)<br> $SDT$  (2)  $SDT$ SYSBOT (2) OPILINK(2)

Entry Parameters: None.

Return Parameters: (BC) has address of URREG.

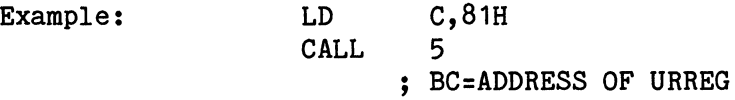

# *82H/130* ~ Set User Control-C Handling

This call controls the system's response to the user pressing control-C. Section 3.7 descibes the feature in detail.

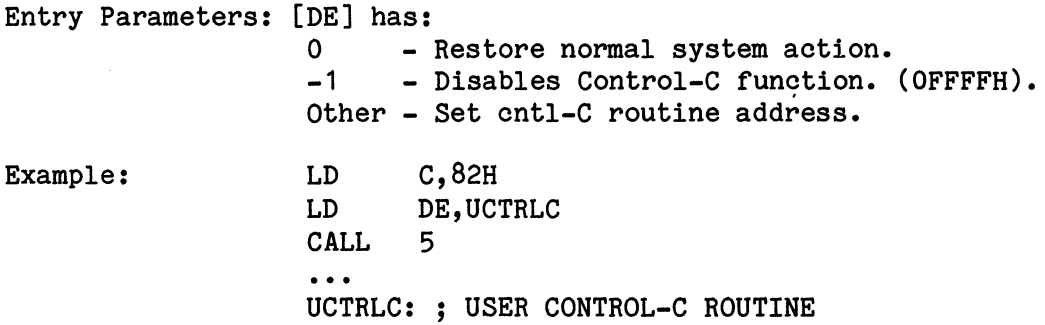

# *83H/131* ~ Read Logical Block.

This function reads a logical block from the disk without regard to any file structure. Therefore, logical blocks can be used to read disks created with other operating systems. When the function is invoked, the DE register pair should contain the block number desired. Data is read from the disk *1/0* buffer. In summary, Read Logical Block allows direct disk access without standard file processing.

Entry Parameters: [B] has Drive number (0-Current,  $1=A$ ,  $2=B...$ ) For block interleaving, set high bit in reg. B. [ADE] has Block O..xxxxxx (24-bit number).

Return Parameters: [A] Returns:  $0 - OK$ *1-1/0* error 2-Illegal request 3-Illegal block number

# *84H/132* ~ Write Logical Block.

This function writes a logical block from the disk without regard to any file structure. Therefore, logical blocks can be used to write to disks created with other operating systems. When the function is invoked, the DE register pair should contain the block number desired. Data is written from the disk *1/0* buffer. In summary, Write Logical Block allows direct disk access without standard file processing.

Entry Parameters: [B] has Drive number (O-Current, 1=A:,  $2=Bi...$ ) For block interleaving, set bit  $7$  in [B]. [ADE] has Block O..xxxxxx (24-bit number) •

Return Parameters: [A] Returns:  $0 - OK$ 1-I/0 error 2-Illegal request 3-Illegal block number

## *85H/133* ~ Print Spooling Control.

Controls the printer spooler, thereby allowing simultaneous printing and other processing. The spooler can be either stopped or started, or queried under system control. Printer calls (function 5) cannot be used properly while the spooler is active.

Starting the spooler requires passing an opened FCB to this function.

To test if a system has a spooler installed, the status call may be called with  $[A] = 2$ . If no spooler exists, then [A] will not change, otherwise it will be either 0 or -1.

Entry Parameters: (DE) has: FCB of spool file (to start spooler)  $[A]$  has:  $0 -$  to stop spooler 1 - to get status

Return Parameters: After status call only: [A] returns: o - not active  $-1$  - active

*86H/134* ~ Format FCB From String.

Formats a standard FCB from a text string. This is used to setup an FCB from scratch.

The filename will be terminated by the first occurrence of: space, non-printing character, equal sign (=), slash *(I)* or comma (,).

Entry Parameters: (DE) has address of where FCB is to be built. (HL) has address of string with filename.

Return Parameters: None.

Example: LD C,86H LD DE,FCB LD HL,STR CALL 5  $\bullet$   $\bullet$   $\bullet$ FCB: DEFS 33 STR: DEFM '<gname>' ; <gname>=name.ext DEFB 0

*88H/136* ~ Chain to Program.

Allows one program to chain to another. The standard system region from 5CH to OFFH is not modified. If control-C was disabled by<br>the chaining program. then control-C will the chaining program. remain disabled; however, if the prior program set a control-C routine, it will be reset. If the program will not fit into available RAM, the system returns to the operator<br>with the message "Load error". The  $mesa$ ge "chained-to" program will receive whatever return code was set into the A register; if none was set, [A] will have zero.

Entry Parameters: (DE) has address of FCB containing filename of program to run.

Return Parameters: [A] returns -1 if file not found.

Example: LD C,88H LD DE,PGMN CALL 5 ; ONLY RETURNS HERE ON ERROR ••• PGMN: DEFB 0 NOTE FCB FORMAT OF NAME DEFM "NEWPROGCOM"

*89H/137* ~ Multiply. Provides a basic 16-bit unsigned multiply routine.

Entry Parameters: [DE] has multiplicand. [HL] has multiplier. Return Parameters: [DE] returns [DE] \* [HL]. Example: LD LD LD CALL DE,20 HL,10 c,89H 5

HERE DE=200

*BAH/13B* ~ Divide. Provides a basic 16-bit unsigned divide routine. Entry parameters: [DE] has integer divisor. [HL] has integer dividend. Return Parameters: [HL] returned with [HL]/[DE]. Example: [DE] returned with remainder ([HL] mod [DE]). LD LD LD CALL DE,3 HL,10  $C,8$ AH 5  $:$  HERE [DE]=1 AND [HL]=3

*BBH/139* ~ Home Disk Drive.

Forces disk heads to return to home position. Entry Parameters: [B] has drive number (0=current,  $1 = A:$ ,  $2 = B:$ <br>...).

Return Parameters: None.

*BCH/140* ~ Eject Disk.

Request removal of disk indicated. Either physically ejects disk or requests operator to remove it, depending on disk hardware features.

Entry Parameters:  $[E]=disk$  (0=current, 1=A, 2=B...).

Return Parameters: None.

8DH/141 - Get Version and Serial Numbers.

Returns the version and serial numbers of the<br>system. Can be used by programs to check Can be used by programs to check that required features are available.

Return Parameters: [B] has Major Version number. [C] has Minor Version number. [H] has Sub-Major Version number. [L] has Sub-Minor Version number. [DE] has Serial Number.

Example: LD C,8DH CALL 5 ; B=2, C=34 ,H=01, L=OO For current version  $02.34 - 01.00$ 

8EH/142 - Set Terminal Function.

Provides a hardware-independent way of controlling an advanced CRT terminal. Section 3.7 has further details.

Entry Parameters: [D] has column and [E] has row to set cursor. -or-[E] has 0 and [D] has special function.

> (For switch functions, on=odd, off=even) Special functions (in [D])

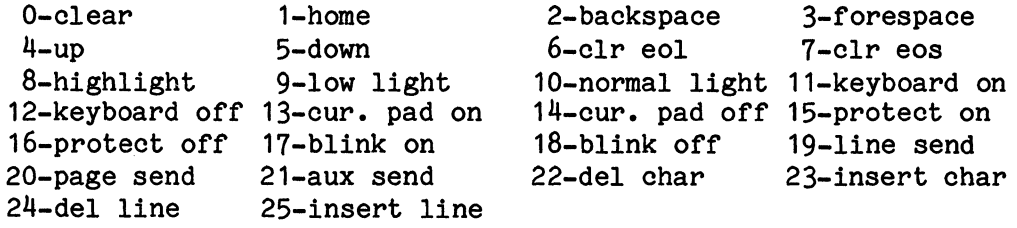

Cursor pad translates:

 $Up - \hat{W}$  $Left-<sup>^</sup>A$  Right-<sup> $D$ </sup> Down-<sup>2</sup>Z

 $8FH/143$  - Set Date.

Allows a program to set the date stored in the system. All input is in BCD.

Entry Parameters: [B] has Day [D] has Month [E] has Year (1900+)

*90H/144* = Read Date

Allows a program to read the date stored in the system. All output is in BCD.

Return Parameters: [A] has Day [B] has Month [C] has Year (1900+)

*91H/145* = Set Time.

Allows a program to set the time stored in the system. All input is in BCD.

Entry Parameters: [B] has Seconds [D] has Minutes [E] has Hours (24-hr time)

*92H/146* = Read Time.

Allows a program to set the time stored in the system. All output is in BCD.

Return Parameters: [A] has Seconds

 $\mathcal{L}$ 

- [B] has Minutes
	- [C] has Hours (24-hr time)

*93H/147* ~ Set Program Return Code.

Sets a return code that gets passed to the next program on a chain function by way of [A]. The chained-to program will find that [A] contains the return code upon entry.

Entry Parameters: [A] has return code.

Example: LD C, 93H LD A,10 CALL 5 ; NEXT LINK WILL PLACE 10 IN "A"

*94H/148* ~ Set File Attributes.

Allows setting file attributes to restrict access to a file. Section 3.8 details the attributes.

Bit: Attribute: . . . . . . . . . . . . . . . . . . . . 7 - (p) Permanent 6 - (W) Write-protected 5 - (R) Read-protected 4 - (U) User file 3 - (S) System file  $2 - (.) n/a$  $1 - (.) n/a$ o - (+) Add attributes, instead of replace Entry Parameters: (DE) has address of FCB of files in which to set attributes. [B] has new attributes with bits (PWRU/Sxx+).
95H/149 - Read Disk Label.

Places the disk label for the current disk into the FCB provided. It also places the directory type flags into A. Directory type flag: bit 7 - (S) Sub-directory 6 - (D) Double-sided disk  $5 - (.) n/a$  $4 - (.) n/a$ 3 - (L) Disk has a label  $2 - (.) n/a$ 1 - (R) Big directory required by hardware o - (B) Big Directory

Entry Parameters: (DE) has address of FCB which will be filled in with the disk name.

Return Parameters: [A] returns directory type flags.

96H/150 ~ Turn Motors Off.

Allows turning the motors off on the current<br>disk. Hardware determines how motors are Hardware determines how motors are affected.

## 97H/151 ~ Set System Bottom.

Allows a user program to load a special driver or common section of code and then adjust the operating system bottom-end to include the new code. The function requires that the new bottom be below the original system bottom and to be on a page (256-byte) boundary. Note that the first nine bytes of the new system bottom are reserved for use by the system.

An address of OFFFFH will cause the system bottom to be reset to the original value.

Entry Parameters: [E] has high byte of the address of the new system bottom.

*98H/152* = Read File Block Without Advance.

Read the file block indicated by the FCB nextrecord byte. After reading, no change is made to the FCB. This function is designed to allow random reading. The next record byte must be set to the proper value and the proper extent must be opened before reading. If extents must be switched, then the old extent must be closed before opening the new one.

Entry Parameters: (DE) has FCB of an open file.

Return Parameters: [A] Returns:  $0-0K$ . 1-End-of-File sensed. 2-Date being read from an unwritten extent.

#### *99H/153* = Write File Block Without Advance.

Write the file block indicated by the FCB next-record byte. After writing, no change is made to the FCB. This function is designed to allow random writing. The next-record byte must be set to the proper value and the proper extent must be opened or created before writing. If extents must be switched, then the old extent must be closed before opening the new one.

Entry Parameters: (DE) has FCB of an open file.

Return Parameters: [A] has:

- $0 OK.$
- 1 Extent error (error on writing).
- 2 Out of disk space.
- -1 (255) Out of directory space on creating new extent.

9AH/154 - Test File Block Allocated.

Test if the file block specified is allocated. The current block of the FCB passed in DE is tested.

Entry Parameters: (DE) has address of the FCB of an open file.

Return Parameters: [A] returns: 0-Block allocated -1-Block not allocated

*9CH/156* ~ Directory Listing.

Display a standard directory listing for files matched by the FCB passed.

THIS FUNCTION IS ACTIVE ONLY IF OPI IS RESI-DENT (see OPIRES); otherwise the error "DIR function not active" is displayed.

Entry Parameters: (DE) has address of the FCB of file match request.

*9DH/157* ~ Set Console Options.

Allows setting certain special characteristics for console activity. Affects functions 1,2,6,9,10. Reference paragraph 3.7.

Option bit  $7$  - Disable print output toggle ( $W/T$ ) 6 - No echo on any input  $5 - n/a$  $4 - n/a$ <sup>3</sup>- No echo of RETURN as terminator 2 - Enable ESCAPE as line terminator 1 - Disk read after write 0 - Control-P Flag

The function allows changing only certain options by having a change-mask of bits to be changed and a new value for those bits as separate values.

Entry Parameters: [E] has mask of bits to change. [D] has new values of changed bits. 9FH/159 - Get Master Disk.

Returns the current values for the command library master (DCOM) and the batch file master (DBAT). The indicated commands are used to set these values (DCOM or DBAT).

The returned values are A=0, B=1, etc.

Return Parameters: [A] has master disk (DCOM). [B] has batch master (DBAT)

AOH/160 - Mount Disk.

Requests the specified disk be mounted.

Entry Parameters: [E] has disk number (A=0...).

Return Parameters: [A] returns:  $0-0K$ . -1-Disk already mounted. *-2-1/0* error on mount.

A1H/161 - Dismount Disk.

Requests the specified disk be dismounted. The disk will always be logically dismounted for the caller; however, in a multi-user system, the disk will only be physically dismounted after all users have dismounted it.

Entry Parameters:  $[E]$  has disk number  $(A=0...)$ 

Return Parameters: [A] returns: O-OK or, in multi-user systems, bit vector of users logged on the disk. (bit O-user 1,bit 1 user  $2...$ .

Appendix A DDT-80 Debug System

 $\mathcal{L}^{\text{max}}_{\text{max}}$  and  $\mathcal{L}^{\text{max}}_{\text{max}}$ 

#### DDT-80 DEBUG SYSTEM

#### 4.0 INTRODUCTION

This section describes the functions and operation of DDT-80 (Designer's Development Tool 80) which is provided with the M/OS-<br>80 system. The DDT software provides a complete facility for The DDT software provides a complete facility for interactively debugging relative and absolute z80 programs. Standard commands allow displaying and modifying memory and CPU registers, setting breakpoints, and executing programs. Mnemonics are used to represent Z80 registers, thus simplifying the command language.

## SOFTWARE CONFIGURATION

DDT-80 is a program that resides in EPROM (located from EOOOH to E7FFH). In addition to the EPROM, DDT uses 256 bytes of RAM which resides at locations FFOOH - FFFFH.

The scratchpad RAM is used by DDT for temporary storage and a push-down stack (for return address, etc.). This RAM also holds .<br>an image (or map) of all the user's internal CPU registers. Figure 4-1 is a detailed memory map of the scratchpad RAM.

An important concept in DDT is preservation of the user's internal CPU registers. The state of the user program under CPU control is described by the contents of these registers and is kept in an image or map RAM area. This map is referred to as the User Register Map throughout this documentation. DDT installs or makes the CPU registers equal to the user register map when control is transferred from DDT to a user program (as in the E command discussed in paragraph 4.13). DDT-80 saves the user register map when DDT is commanded to interrupt a user program (breakpoint command discussed in paragraph 4.11). DDT allows modification of this register map with the display and/or update memory command (M command, discussed in paragraph 4.17). The user register map resides in the scratchpad at locations FFE6H thru FFFFH as shown in Figure 4.1.1. Figure 4.1.2 shows the data paths between the user register map and the CPU registers along with the modification path between DDT and the User Register Map.

# FIGURE 4.1.1 DDT USER REGISTER MAP

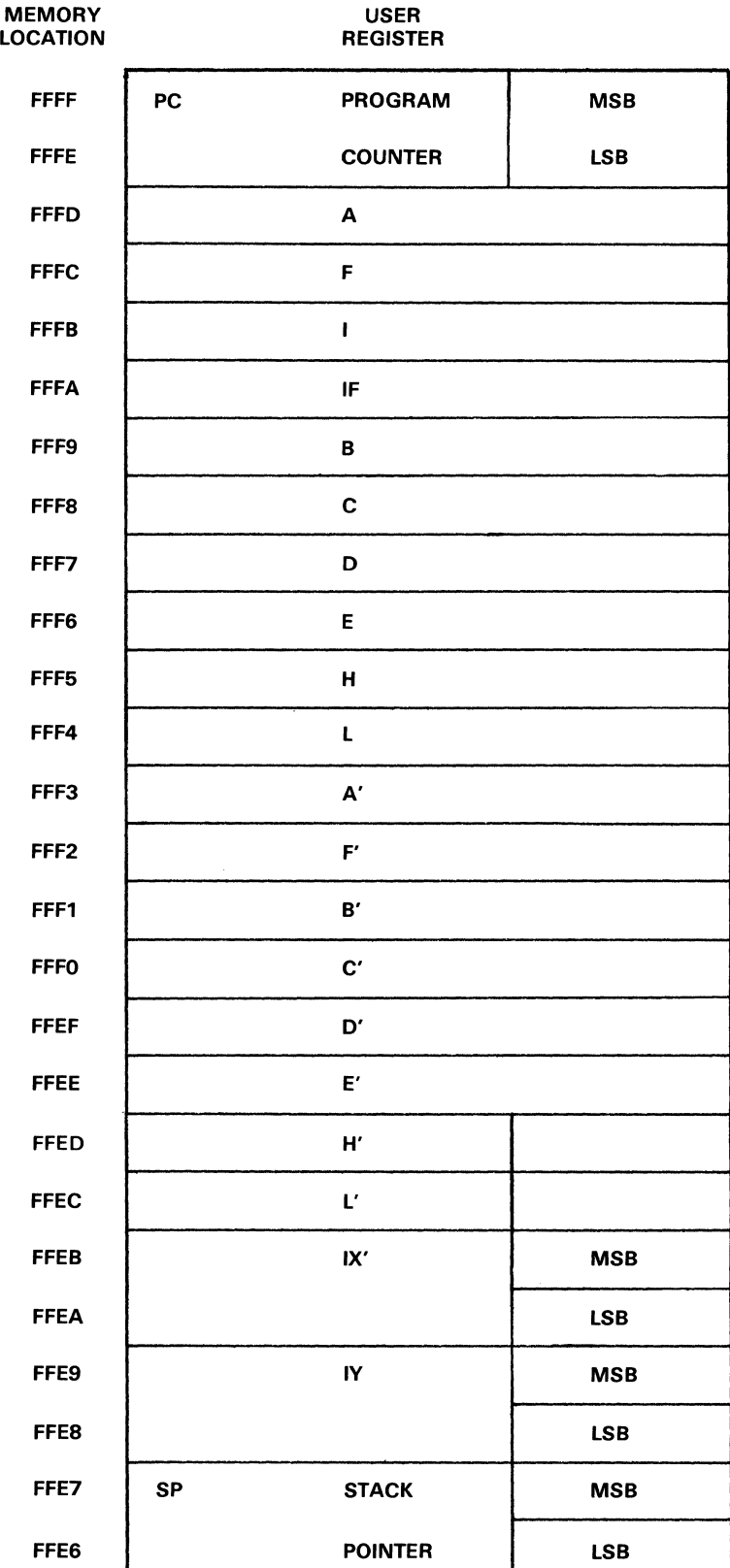

 $\sim$ 

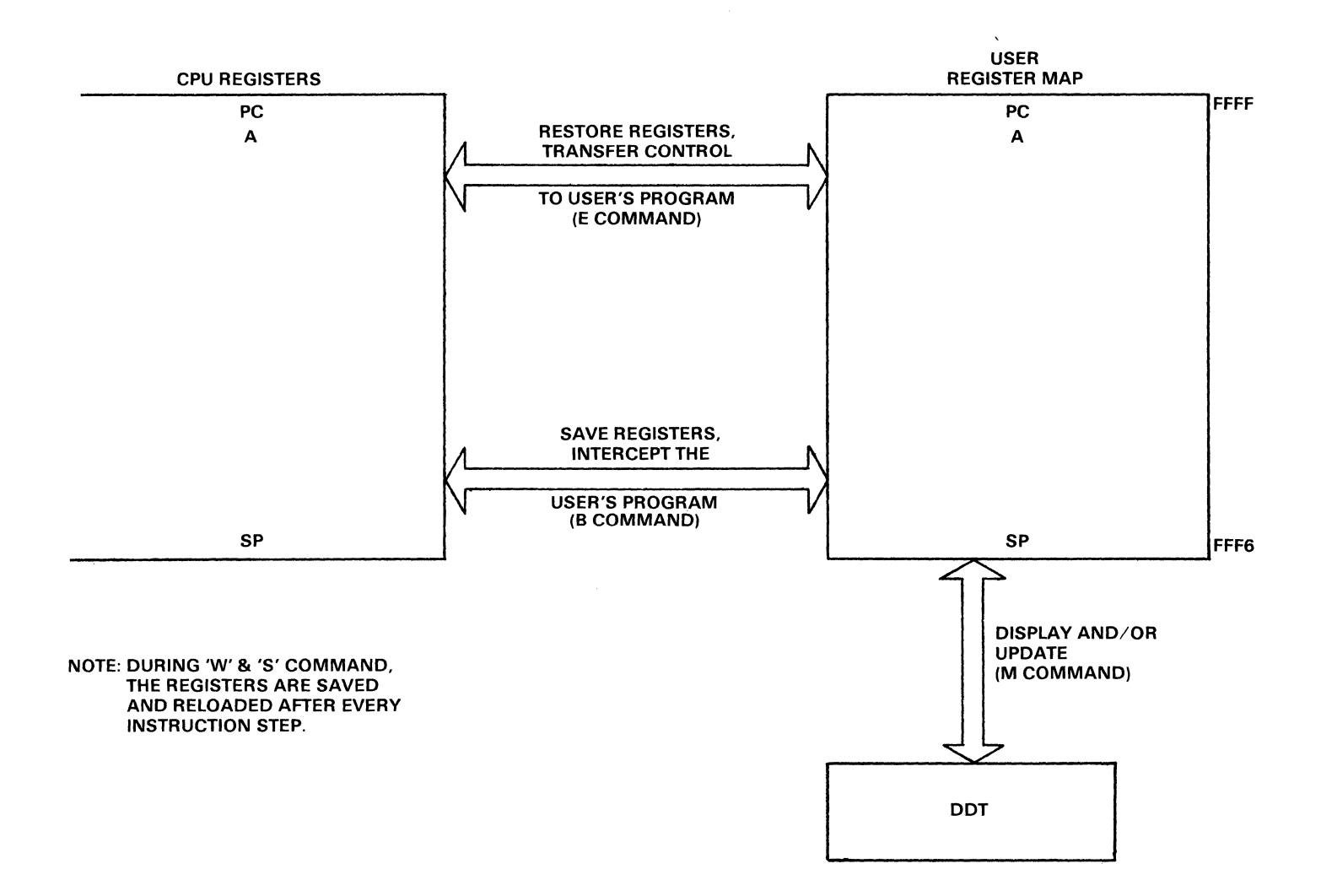

# 4.2 COMMAND SUMMARY

To invoke DDT, type the following command while in *M/OS-BO* command mode:

A.DDT(CR)

CONSOLE INTERACTION:

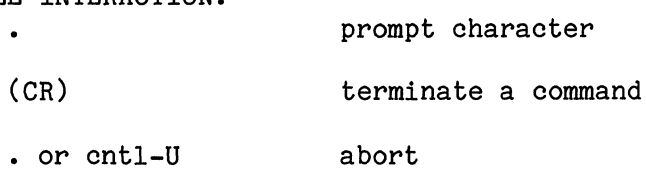

COMMANDS:

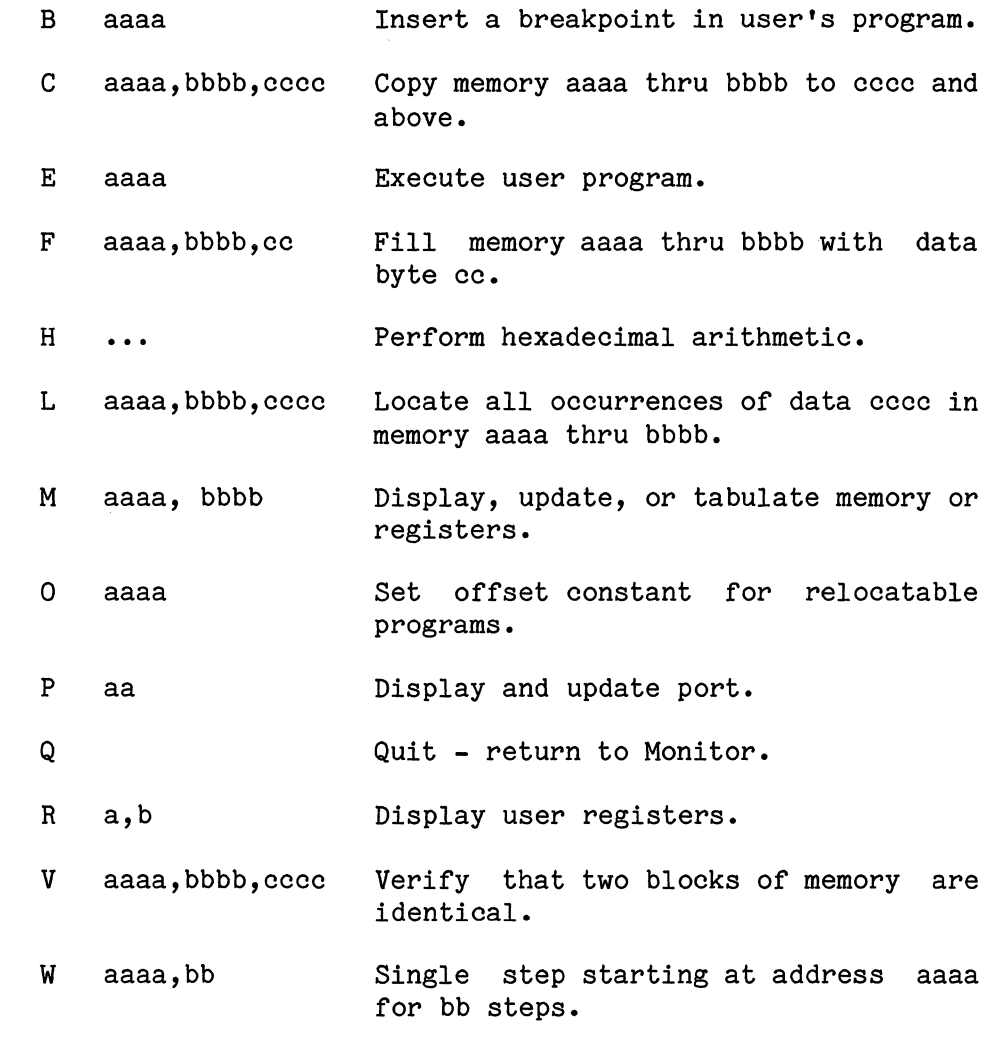

NOTE: Commas may be replaced with blanks. All entries upper-case ASCII.

TABLE 4.2.1

## 4.3 CONVENTIONS

Hexadecimal numbers are denoted by the number followed by a subscript H. E.g., OAF3H. If the first digit of the hexadecimal number is a letter (A-F), the hexadecimal number must be preceded by a zero (0). In a command sequence, user input is underlined. (CR) means carriage return. Bracketed items [J in a command line are optional. Items in a command line which must be entered exactly as they appear are shown as upper case. Items in a command line which are variables are shown as lower case.

# 4.4 PREPARATION

Create, assemble, and link your program as would be normally done.

You should now be ready to debug a binary file which has your Z80 program on it. To debug the program, use the LOAD program to get the program loaded into RAM.

A.LOAD file (CR)

Where file is the name of the binary . COM file created by the LINK process or INTEL Hex file created by older assemblers or the LINK process.

Then execute DDT:

A.DDT (CR)

The dot (.) indicates that DDT is ready to accept commands.

4.5 DESCRIPTION OF DDT COMMANDS

#### COMMAND FORMAT.

DDT recognizes commands which consist of three parts:

- 1. A single-letter command.
- 2. An operand or operands separated by commas or blanks.
- 3. A terminator to either abort the command or cause it to be executed.

Example  $\cdot$ <u>M</u> 100, 102 (CR)

 $(Parts:) 1. 2. 3.$ 

In the command mode DDT prompts on the user console with a dot (.). The user may enter any single-letter command. A space is then printed on the console by DDT. The user may then enter any required operands and a terminator. Operands are separated from each other by a space or a comma. The terminator may be a carriage return, dot (.) or control-U. Carriage return causes execution of the command. A dot or control-U aborts the command, and the user is prompted again.

4/2/81 Page A-4

#### 4.6 OPERANDS

Operands are separated from each other by a space or comma. An operand may take anyone of the following forms:

Hexadecimal number. Leading zeros need not be entered. The last four digits are used for the value entered for address values. The last two digits are used for data values.

ASCII literal value. Any characters preceded by the letter "L" are converted to their ASCII equivalent value. E.G., LA(=41H),  $LAB(=4142H)$ .

A hexadecimal number preceded by the character "R" causes the offset specified by the 0 command to be added to the number. A relative address is identified by an apostrophe next to it. E.g., (assuming offset = 100H)  $RO(=100H)$ ,  $R4FF( = FFH).$ Relative Address.

The offset and relative address functions are useful when debugging modules of a program which have been relocated by the Linker.

Program Counter. The character "\$" is used to represent the current address. It is used with the M command to calculate relative branch displacements.

Added or subtracted numbers. Hexadecimal numbers may be added to or subtracted from each other to represent an operand. E.g., A =  $A$  (=14H), 5A = A - 10 (=54H).

Equal Sign. An equal sign (=) may be entered at any time to display the current value of an operand as 4 hexadecimal digits. E.g.,  $5A = A - 10 = 0054$ , LAC = 4143.

Mnemonic. A mnemonic consists of one or two characters following a colon (:). Mnemonics are used to represent Z80 CPU registers. Table 4.1.1 lists all the allowed mnemonics in DDT and their meanings.

# TABLE 4.6.1 MNEMONICS RECOGNIZED BY *DDT-BO*

Unrecognized mnemonics are resolved with a value of zero.

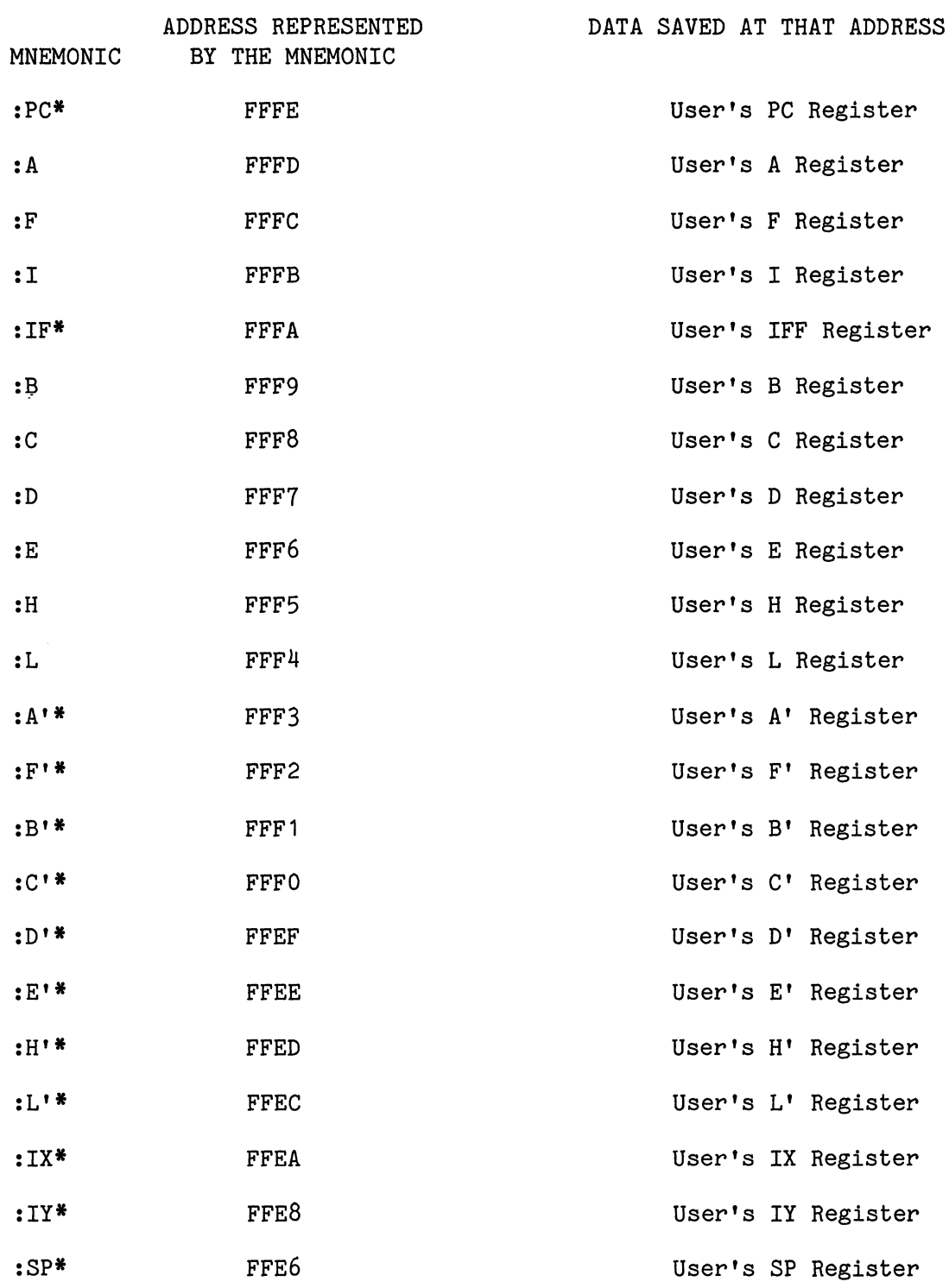

\* = two-byte mnemonics

# 4.7 OPERAND EXAMPLES

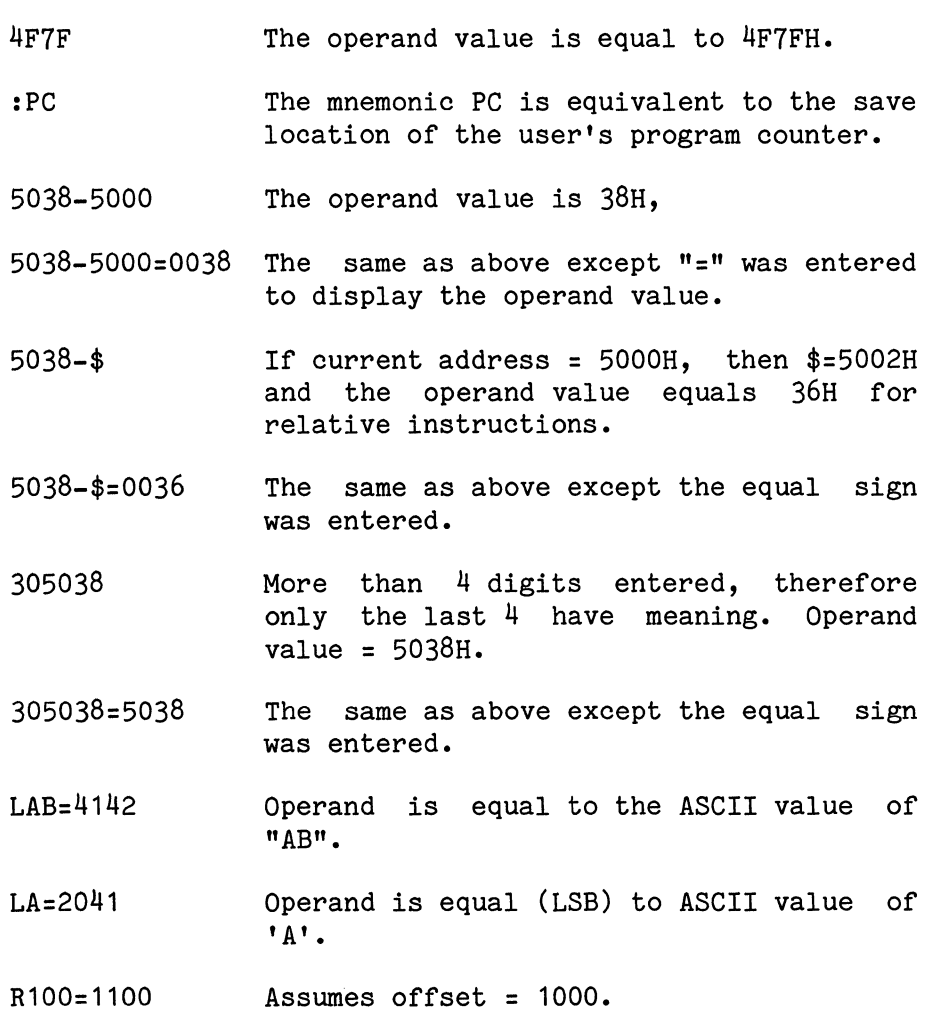

## 4.8 COMMAND TERMINATORS

The command terminator immediately follows the operand(s) and signals DDT that the command has been entered. terminator, DDT will do one of the following: Depending on the

#### Terminator Action

- (CR) Carriage return. DDT executes the entered command.
- . or CNTL-U Period or CNTL-U. DDT aborts the command. The user is prompted for another.
- $\lambda$ Carat or up arrow. This terminator is<br>valid only for the M and P commands. To valid only for the M and P commands. examine the previous memory location or port relative to the location just examined.
- / Slash. This terminator is valid only for<br>the M command. This causes the data This causes the data entered to replace the old data and then<br>return to the command mode. If no data return to the command mode. was entered, it is treated as a period.

## 4.9 SPECIAL KEYS

Several keys have special meaning in DDT:

- period (.) Memory printouts on the console (L, M, or V commands) may be aborted by entering a period. Single stepping (W command) may also be aborted this way. DDT then enters the command mode.
- space bar The space bar may be used to start and stop single stepping (W command).

## 4.10 ERRORS

When erroneous inputs are detected, a question mark (?) is printed and DDT returns to the command mode.

#### 4.11 B COMMAND, BREAKPOINT COMMAND

#### FORMAT

- Set breakpoint at memory address aaaa .B aaaa (CR)
- B (CR) Clear previous breakpoint.

#### OVERVIEW.

When the breakpoint command is used, a "trap", which consists of three bytes, is placed into the user's program. The original program bytes are automatically saved. The user then uses the E (execute) command to start execution of the program. When the trap is encountered, DDT is signalled and execution is stopped. The CPU registers are then transferred to DDT and printed out on the user console. To resume execution of the program, the user must use the E (execute) command again or the W (single step) command.

#### DESCRIPTION.

The user types the command identifier B followed by the address where it is desired to place a breakpoint "trap". DDT proceeds to remove any pre-existing breakpoint, extracts and saves 3 bytes of the user's program at the breakpoint address, and places a 3 byte trap into the address. DDT then returns to the command mode. The user may start program execution via the E (execute) When the breakpoint trap is encountered, execution is stopped and control is transferred back to DDT. DDT then restores the three bytes of user code at the breakpoint address, reads all the target CPU registers and prints them out (see Rregister command).

DDT then waits for the user to enter one of the following characters:

- 1. Period (.) returns DDT to the command mode.
- 2. Carriage return causes one program instruction to be stepped. After the instruction is executed, the target registers will be printed again and DDT will wait for user input.
- 3. Line feed has the same effect as carriage return, but a heading to identify the registers will be printed out.

4. Space bar starts automatically single stepping. Single stepping will continue for 256 steps or until the space bar is pressed again. The user can thus start and stop single stepping of his target program. *(See*  W-Step command).

NOTE: The contents of the registers reflect the effect of the last instruction before the breakpoint was encountered.

One breakpoint can be set at a time before execution is begun. a breakpoint can be reset by entering the B command with no operands. A breakpoint at a specific address can be cleared by executing that address.

There are certain characteristics of the DDT breakpoint facility which the user should be aware of during debugging.

- 1. The trap sequence used by DDT-80 is as follows:<br>JP DDT Jump to DDT Breakpoint Processor Jump to DDT Breakpoint Processor
- 2. Since DDT replaces three bytes of the user program, a breakpoint should be set such that when the user program is executed, control can only be transferred to the first byte of the trap sequence of an instruction. For example, in the following sequence:
	- L1 JR NZ, L3-\$
	- $L2$   $LD$   $A, 0$
	- L3 LD B,OF

A breakpoint should not be set at L2 because when the branch condition at L1 is met, control would be transferred to the third byte of the trap sequence.

- 3. No error indication is given if one attempts to set a breakpoint in ROM.
- 4. After a breakpoint has been set, it can be changed simply by entering a new breakpoint. The act of entering a new breakpoint automatically clears the previous breakpoint.
- 5. When a breakpoint is encountered in a user program, DDT-BO saves the state of interrupts (through IFF) in the :IF register. The state of interrupts is restored or set according to the contents of :IF when control is transferred to the user program.
- 6. Breakpoint will not work in areas where executable code is modified by the program.

## EXAMPLE

- $-B$   $24E$   $(CR)$ -Set a breakpoint at location 24EH.
- $\cdot \frac{0}{0}$   $\frac{100}{\sqrt{25}}$  (CR)<br>-Set offset.
- $-B$   $R4F3$   $(CR)$

-Set breakpoint at relative address 4F3H (=5F3H absolute).

#### Appendix A - Designers' Development Tool

## 4.12 C-COPY MEMORY BLOCKS COMMAND

## FORMAT •

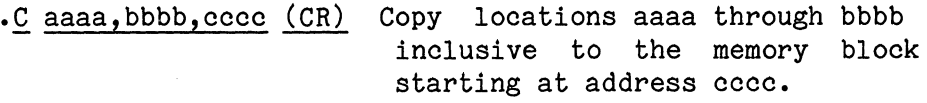

#### DESCRIPTION.

The user enters the command identifier C followed by the starting address aaaa and ending address bbbb of the block to be moved, followed by the starting address cccc of the block receiving the data. The operands may be absolute or relative and are separated<br>by commas or blanks. Upon terminating with a carriage return. Upon terminating with a carriage return, DDT performs the requested copy operation, and returns to the command mode. The copy command permits any block of memory data to be moved to any area of memory. The move may be forward or backward and the new block mayor may not overlap with the original memory block. Entire programs or subroutines may be moved around in this way. Care should be taken to copy complete instructions on both ends of the block when copying programs, and any relative jump instructions contained within a block to be moved should not jump outside the block. If the second operand entered (bbbb) is smaller than the first (aaaa), a question mark (?) is printed and control returns to the command mode.

EXAMPLE •

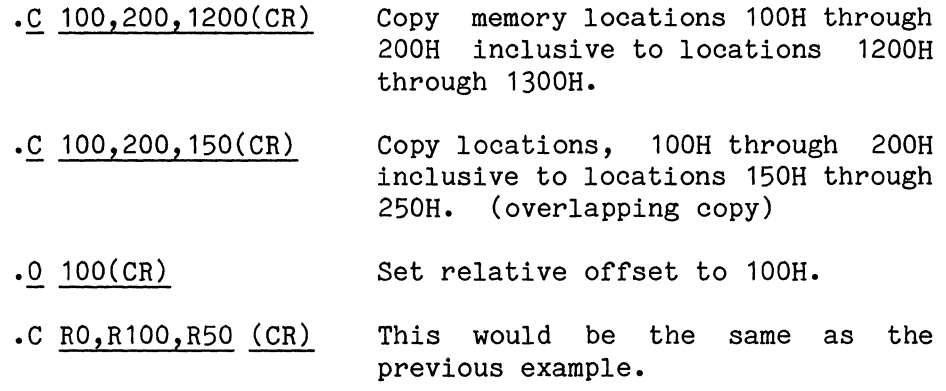

## 4.13 E-EXECUTE COMMAND

FORMAT.

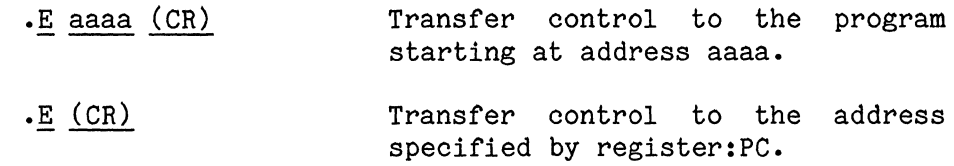

#### DESCRIPTION.

To cause execution of a program, the user types the identifier E followed by the desired entry address of his program. Upon typing carriage return, DDT loads the Z80 CPU registers and then transfers control to the program entry point. The contents of the register map reflect the effect of the last instruction before the breakpoint was encountered. If no entry address is specified after the E command, DDT will transfer control to the address specified by the :PC register (program counter).

## EXAMPLE.

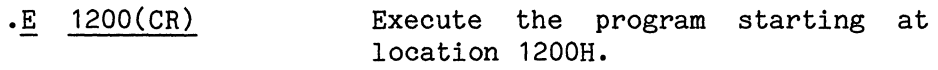

To return control to DDT, the user's program must encounter a breakpoint (see B-Breakpoint Command) •

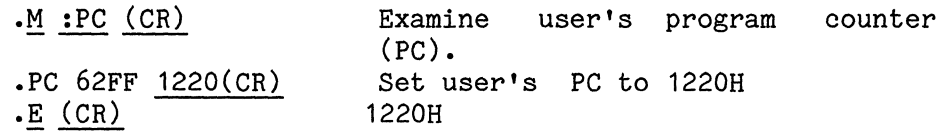

The execute command may be used together with the breakpoint command to execute portions of programs while debugging.

# 4.14 F-FILL MEMORY COMMAND

# FORMAT:

.F aaaa,bbbb,cc (CR) Fill memory locations aaaa through bbbb inclusive with cc.

## DESCRIPTION.

The user enters the command identifier F followed by the starting address aaaa and ending address bbbb, followed by the data cc. The operands are separated by commas or blanks. Upon terminating with a carriage return, DDT performs the requested fill operation and then prints a "." to indicate that DDT is ready to accept another command.

Example

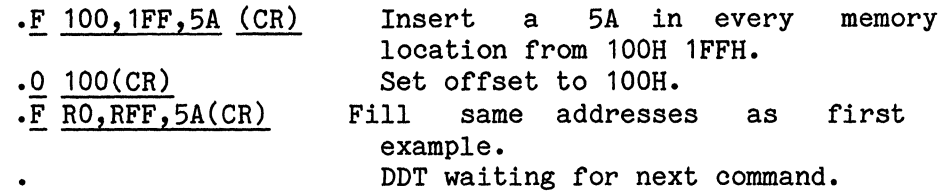

## 4.15 H-HEXADECIMAL ARITHMETIC

## FORMAT •

## • H +aaaa-bbbb+ ••• +yyyy=zzzz(CR) Perform hexadecimal arithmetic.

## DESCRIPTION.

The user enters the command identifier and then enters the arithmetic expression. Only + and - are legal operations. If the sign of the first operand is omitted, it is assumed **+.** The equal sign causes the 4 digit (least significant 4 digits) result to be displayed. When the terminator is entered, DDT returns to accept another command.

EXAMPLES •

 $\ddot{\phantom{a}}$ 

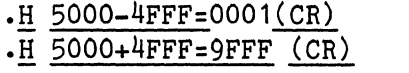

Subtract 4FFFH from 5000H. Add 4FFFH to 5000H.

The Equal sign caused the 4 digit result to be printed. DDT waiting for next command.

#### 4.16 L-LOCATE DATA PATTERN COMMAND

## FORMAT •

**• L** aaaa,bbbb,cccc(CR) Locate and print the address of every occurrence of cccc from aaaa to and including bbbb.

## DESCRIPTION.

The user enters the command identifier L followed by the starting<br>address aaaa and ending address bbbb followed by the data cocc address aaaa and ending address bbbb followed by the data to be located. Upon terminating with a carriage return, DDT prints every address between aaaa and bbbb which contains cccc. If cccc is less than 100H, then a one-byte comparison is made. If ccc is greater than or equal to 100H, then a two-byte com-<br>parison is made. The data to be located should be entered with The data to be located should be entered with the most significant two digits of data followed by the least significant two digits of data (if location 1000H contained 13 and location 1001H contained 92, the user would enter 9213 as the data to locate).

### EXAMPLE:

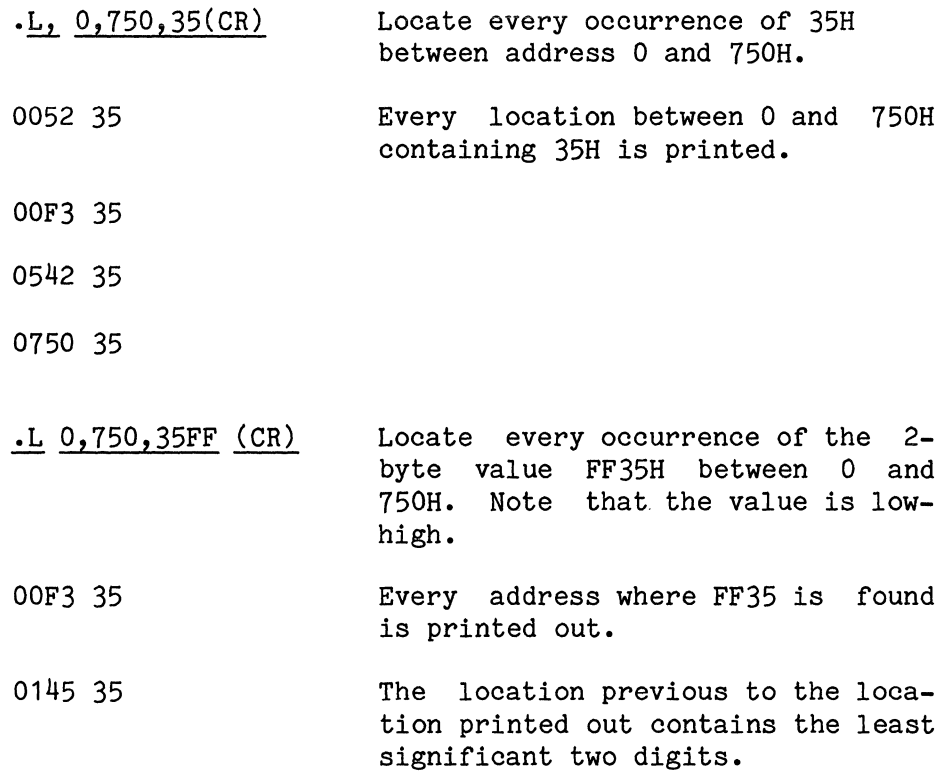

## 4.17 M-DISPLAY AND UPDATE MEMORY OR REGISTER COMMAND

FORMAT:

**.M** aaaa(CR)

#### DESCRIPTION.

The user enters the command identifier M and the operand aaaa followed by a carriage return. DDT prints the memory address or mnemonic on the next line, followed by the contents of that particular address in hexadecimal. If the contents are to be changed, the new value is entered. Any number of digits may be entered, but only the least significant two (or four) digits are accepted.

Terminators. When the user is examining and/or modifying a register or memory location, the accompanying terminator signals the action DDT is to take. The possible operand (new value entered) and terminator combinations are:

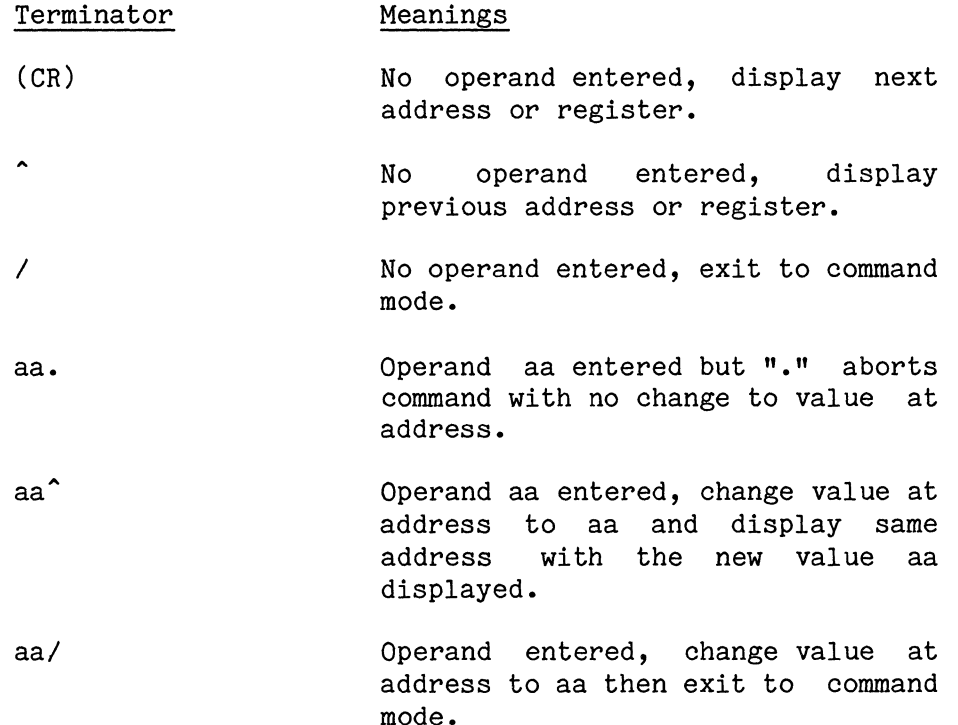

#### Appendix A - Designers' Development Tool

Memory display. Memory locations are accessed as follows:

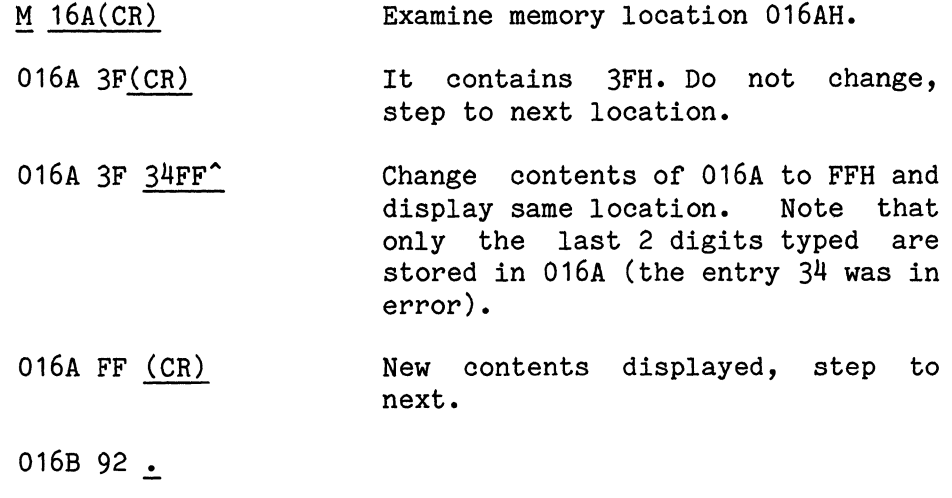

DDT waiting for next command.

When accessing relative memory locations, the user sets the offset with the "O" command and uses the "R" prefix with the memory address. Assuming the offset was set to 1000:

 $.M$  RO  $(CR)$ 

 $\bullet$ 

 $\bullet$ 

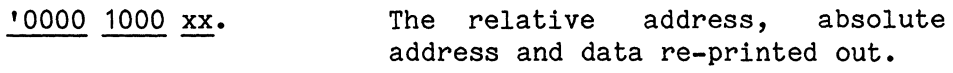

DDT waiting for next command.

Register display. The user may examine and change his CPU registers. They may either be initialized prior to program execution or after a breakpoint has been encountered in the program to be debugged. The contents of the user's registers may be accessed through the use of the mnemonics discussed in paragraph 4.6.

- $-M : A(CR)$ Examine user's accumulator.
- :A 18 25(CR) Change register A to 25H, examine next location.
- :PC 0010. User's PC Register, return to command mode •
- $\cdot$ M  $\cdot$  PC(CR) Examine user's PC (program counter) register.

:PC 0010. Return to command mode.

DDT waiting for next command.

 $\bullet$ 

When resuming execution of the user's program, these new values will be inserted into the user's Z80 CPU registers.

Relative branches. A special feature of DDT allows the user to conveniently compute relative addresses used in relative branch instructions. The value of the symbol "\$" is defined as the value of the current location and only has meaning during display and update commands.

This example shows the entering of a jump relative instruction at location OH to branch to location 38H •

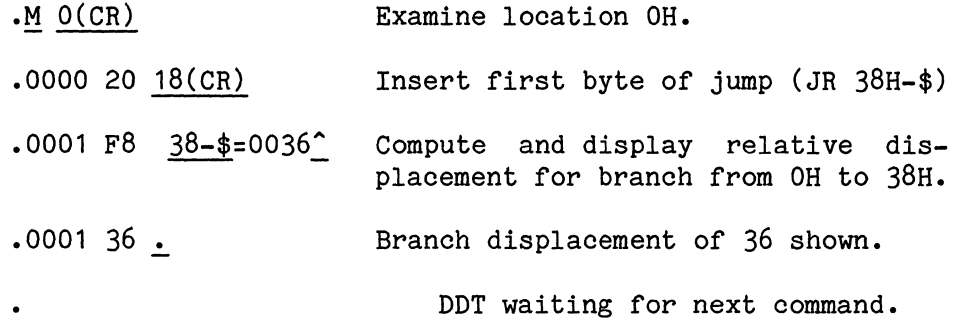

It should be noted that the maximum allowed displacement value for forward branches is 7FH and for backward is 80H. It is simple to determine if the relative branch is within its range by examining the most significant two digits of the computed displacement. For forward branches, the most significant two digits should be OOH and for backward branches, the most significant two digits should be FFH.

#### 4.18 M-TABULATE MEMORY COMMAND

## FORMAT

.M aaaa,bbbb(CR) Display memory location aaaa through bbbb.

#### DESCRIPTION.

The user enters the command identifier M followed by the starting (aaaa) and ending (bbbb) address of the memory block. Upon terminating with a carriage return, DDT prints a line feed, and then prints the contents of aaaaH to bbbbH inclusive, with up to 16 values per line. DDT then returns to the command mode. The tabulation may be stopped at any time by entering "." on the console. When the 'R' prefix is used, the relative address is printed before absolute. EXAMPLE

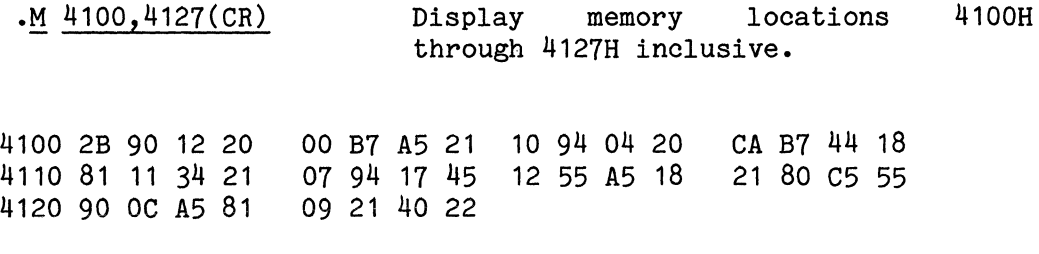

:0 4100(CR)  $.M$  RO, R27(CR) set offset to 4100

'0000 4100 2B 90 12 20 00 B7 A5 21 10 94 04 20 CA B7 44 18 '0010 4110 81 11 34 21 07 94 17 45 12 55 A5 18 21 80 C5 55 '0020 4120 90 OC A5 81 09 21 40 22

## Appendix A - Designers' Development Tool

# 4.19 O-SET OFFSET CONSTANT COMMAND

## FORMAT:

.0 aaaa(CR) Set offset constant to aaaa.

#### DESCRIPTION.

The user enters the command identifier 0 followed by the offset aaaa. Upon terminating with a carriage return, DDT saves the 16 bit offset. After the offset has been set, both relative and absolute addresses are printed anytime addresses are displayed and until the offset is cleared. The offset can be cleared by entering the 0 command with no operands.

#### EXAMPLE:

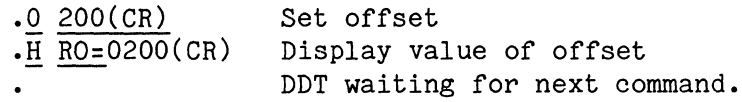

### Appendix A - Designers' Development Tool

## 4.20 P-DISPLAY AND UPDATE PORTS COMMAND

FORMAT.

#### $\cdot$ P aa  $(CR)$

#### DESCRIPTION.

The user enters the command identifier P followed by the port address aa and a carriage return. DDT responds by printing the port address and the value at that port. If the value at that port is to be changed, the user enters the new value. The new port is to be changed, the user enters the new value. value entered is a two-digit hexadecimal operand. When the user is examining and/or modifying a port, the terminator signals the action DDT is to take. The possible operand (new value entered) and terminator combinations are:

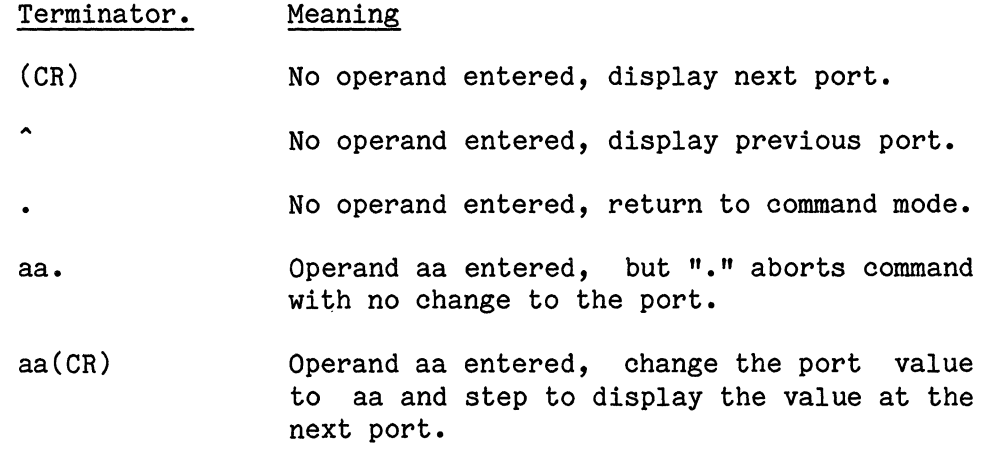

### EXAMPLE:

- P. E2(CR) User displays port E2H.
- $E2$  00  $12$ (CR) User changes value to 12H.
- E $3$  15. Return to command mode.
- DDT waiting for next command.  $\bullet$

# 4.21 Q-QUIT COMMAND

FORMAT

 $.Q$   $(CR)$ 

## DESCRIPTION:

This command does not function properly in the *M/OS-80*  environment. It should not be used. It is possible, however, to jump back into *M/OS-80* by entering the following command if the RAM image of the operating system has not be contaminated.

.E 0 (CR)

4.22 R-DISPLAY CPU REGISTERS COMMAND

#### FORMAT

- $\mathsf{R}$  (CR) Print the contents of the CPU registers.
- $\mathsf{R}$  1(CR) Print a heading to label the CPU registers on one line. On the next line, print the contents of the CPU registers.
- $\cdot$ R 1,a $(CR)$ Print a heading to label the CPU registers and set the long/short flag. LONG causes all registers to be printed after breakpoint and single step. SHORT causes only PC and AF to be printed. The LONG/SHORT FLAG remains set until changed by the 'R' command.

#### DESCRIPTION.

The user enters the command identifier R. If the user wants a heading to be printed that labels the register contents, an operand of 1 is entered. If no heading is desired, then no operand is entered. If the '0' command has been used to set an offset, the relative PC is also printed (PC'). The second operand is optional and has the following meaning:

- a=O Short form. Only the z80 program counter and AF register will be displayed.
- a=1 Long form. All CPU registers will be displayed.

Note that "a" remains set to the value entered during all following commands until it is reset.

Example:

 $.R(CR)$ AOOO 0100 0104 CFB3 C094 FFEE EDF6 9C3E C3DC FE9B D6EB F1BE FFB4

**.R** 1(CR)<br>PC AF IIF BC DE HL A'F' B'C D'E H'L' IX IY SP AOOO 0181 0104 CFB3 0010 C09A FFEE EDF6 C3DC FE9B D6EC F1BE FFB4

```
PC contains AOOOH 
     A contains 01H 
     F contains 81H 
               Bit 
    7 6 5 4 3 2 1 0 
F = 1 0 0 0 0 0 0 1 
    S Z X H X P/V N C 
             S = sign flagZ = zero flag 
             X = indeterminate flag 
             H = half carry (for BCD operations) 
           P/V = parity or overflow flag 
           N = BCD add//subtract flag 
           C = carry flagI contains 01H 
IF contains 04 (Bit 3 = 1 implies IFF = 1)
IY contains F1BEH 
SP contains FFB4H
```
## 4.23 V-VERIFY MEMORY COMMAND

## FORMAT

.V aaaa,bbbb,cccc(CR) Compare memory location aaaa to bbbb with the memory starting at cccc.

## DESCRIPTION.

The user enters command identifier V followed by the starting address aaaa and ending address bbbb, followed by the starting<br>address coco of the second memory block. The operands are sepaddress cccc of the second memory block.<br>arated by commas or blanks. Upon termin Upon terminating with a carriage return, every address from aaaa to bbbb is compared with the corresponding address starting at cccc. Any discrepancies are printed on the console ("address data address data"). When the comparison is complete, DDT is ready to accept another command. Printing of addresses may be aborted by entering a period (.) from the user console at any time.

#### Example:

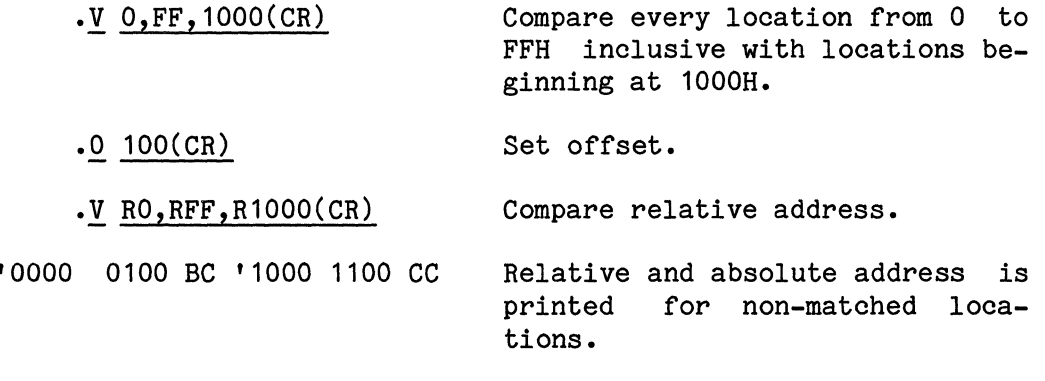

### 4.24 W WALK THROUGH A PROGRAM COMMAND.

The walk command, also known as software single-step, allows stepping through a program which is contained in RAM. The user's registers are saved and displayed after each step.

#### FORMAT •

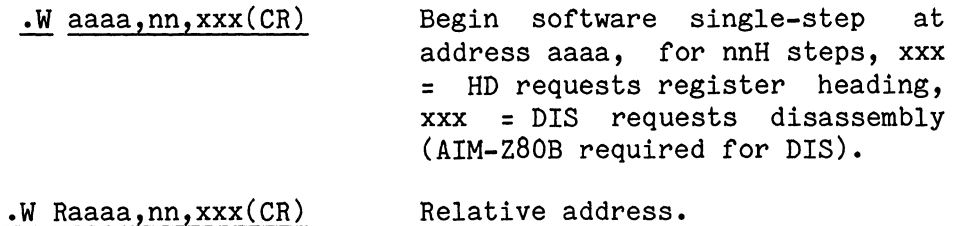

#### DESCRIPTION.

The user enters the command identifier W followed by the starting address aaaa, the number of steps to take nn, and the options operand xxx. The operands are separated by commas or spaces. Upon terminating with a carriage return, DDT begins "walking" through the user's program (RAM-resident). After each step, the user's register are displayed (See 'R' command). When nn steps have been taken, DDT waits for the user to enter a carriage return, line feed, space, or ".". A carriage return causes the next instruction to be executed and wait again for input. A line feed causes the register heading to be printed before executing the next instruction. A space causes single stepping to continue for 256 instructions or until another space is entered to stop stepping. If nn is omitted, the default is 1. If aaaa is omitted, the last value of the user's program counter (:PC) is used to begin "walking". The stepping may always be stopped by entering any of the characters described above. When the address entered is relative, the 'PC is also printed (relative PC).

Restrictions to W command.

- 1. Only operates with programs in RAM.
- 2. Cannot CALL OR RESTART to an address one or two locations before the CALL or RESTART.
- 3. Walking through self-modifying code is not allowed.
Appendix B System Setup

The following sections describe how to make use of your *M/OS-BO*  system diskettes. *M/OS-BO* is provided on diskette in three versions:

*MK779B4-1* - (One Diskette, 2 EPROMS) 64K RAM *M/OS-BO,* UART Console, PIO Printer, DCF (Disk Controller Firmware EPROM MK6286) and DDT (Designer's Debugging Tool EPROM MK6293) EPROMS for UART operation.

*MK779B4-2* - (One Diskette)

As above, but sold without EPROMS. This version is designed for those sites with existing 64K/UART Console/PIO Printer systems.

*MK779B4-3* - (Two Diskettes, 3 EPROMs)

Diskette 1: 32K *M/OS-BO,* UART Console, PIO Printer as bootable system. 48K, 56K and 64K systems on disk to provide alternate configurations.

Diskette 2: As above, but with SIO Console, SIO Printer as bootable system. In addition to *4BK,* 56K and 64K versions of *SIO/SIO,* a SIO/PIO system in all memory sizes shown is also provided.

*M/OS-BO MK779B4-3* is provided with three EPROMS so that either the SIO or UART console system can be implemented.

EPROMs located at EOOO Hex: DDT (UART) EPROM - MK6293 DDT (SIO) EPROM - MK6247

EPROM located at *EBOO* Hex. DCF (FLP1) EPROM - *MK62B6* (Used in either SIO or UART systems.

Note: EPROMS provided are designed for MD systems only.

In order to use the *M/OS-80* operating system for your particular hardware system, you may have to make some changes to your system diskette. All MK77984-3 *M/OS-80* operating systems are provided with both UART (Universal Asynchronous Receiver/Transmitter) and SIO (Serial Input/Output) console drivers. Console drivers are those software routines that establish communication between the operating system, the operator, and the CRT terminal hardware attached as the primary means of communication to the system. Currently, *M/OS-80* will only work if one of these two means of input/output (UART or SIO) is used by your hardware system. Virtually all packaged systems sold by MOSTEK support a UART console. Examples of packaged systems are AID-80F (discontinued), MATRIX-80/SDS, and MATRIX-80/SDT. For those newer sites, especially those using the MD-type boards, the MDX-SIO console driver is provided. If your system uses some type of console I/O other than SIO or UART, please do not attempt to use *M/OS-80*  without contacting the MOSTEK applications group first.

If your system is one of the MOSTEK. packaged development systems you should have MK77984-2. This version will boot up the 64K UART version of *M/OS-80* without alteration.

The following pages will help you select the correct system for your particular combination of hardware. The first step in the system selection process is the determination of your hardware configuration. If you own one of the packaged systems as described below, use the data as it applies to your system as a guide. The actual strapping of the individual boards is covered in a later section for those MDX users who are configuring their own systems. Board strapping for packaged systems is performed, for the most part, at the factory and should be left in (or restored to) that condition. As a rule, however, if your system is currently running the FLP-80DOS operating system now, you should not have to change any hardware strapping.

## System Control ROMS

In order for any configuration of *M/OS-80* to work, you need the appropriate system EPROMs. For UART *Console/PIO* Printer systems, such as the AID-80F or SDE Matrix Systems, the required EPROMS are no different than the EPROMs required for FLP-80DOS. If you are currently running FLP-80DOS, you do not need to be concerned. However, if you have purchased a separate MDX-FLP disk controller board, the EPROMs supplied with that board may not be sufficient for *M/OS-80* to operate unless they contain the full DCF (Disk Controller Firmware) and DDT (Designer's Debugging Tool), which is a two EPROM set. To get these EPROMs, contact MOSTEK via your Sales Office, MOSTEK FAE (Field Applications Engineer) or through the Micro Systems Applications Group at the factory. If you are using either an SIO console or a non-PIO printer, you will need the special SIO EPROMs.

#### Memory Configurations:

The next step in system configuration is determining how much RAM memory your system has and how it is arranged. Again, if you are using a packaged AID-80F (SD-based) or MATRIX-80/SDS (SDE-based) development system, the amount of system RAM is usually set at the factory at *64K* bytes. Most early MATRIX-80/SDT (MD-based) systems were shipped with *48K* but later versions were upgraded to *64K.* Customer-configured systems may vary from *32K* and up.

Since there are so many possible RAM configurations, it is best if the following rules be applied to any RAM configuration for any system - MD, SD, or SDE.

### *64K* Systems:

Since the previously discussed DCF/DDT EPROMs, which reside at EOOO Hex, take up 4K of the address space, active system RAM cannot overlay this area. To ensure that this does not occur, check the RAM-card documentation for correct strapping. In MD systems, an alternate bipolar PROM can be supplied for the DRAM-32 card which, if correctly strapped, will mask out the area in conflict with the EOOO EPROMs. SD and SDE cards can be strapped to perform this masking function.

The *64K* in question must extend from locations 0 through FFFF Hex with all areas except the ROMs at EOOO Hex mapped as RAM. The 256 byte scratchpad RAM located at FFOO Hex must, if present, also be deactivated if it conflicts with other RAM areas. There is still a need for RAM in that area but the *64K* configuration should already have that area covered.

# *56K, 48K,* and *32K* Systems:

These systems map their RAM up to but not past the DCF/DDT PROMs located at EOOO Hex. The requirement for a scratchpad RAM at location FFOO Hex is still present and that RAM cannot be deactivated.

### Console and Printer Configurations:

There are three general configurations for M/oS-BO on the system diskettes. They are setup as follows:

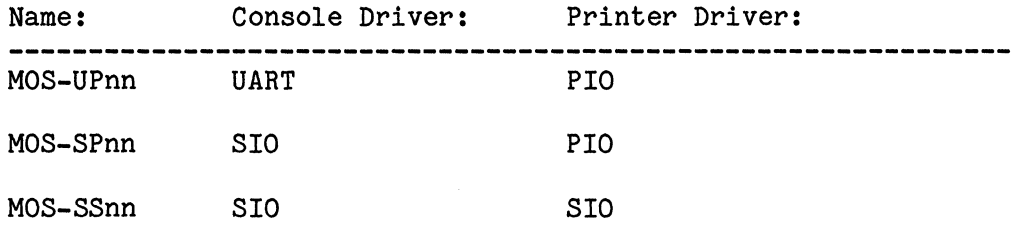

The last two numbers (nn) refer to the memory configuration. There are four memory sizes for each of the above systems. These are: 32K, 4BK, 56K, and 64K. A 64K system designed to run on a UART Console with a PIO Printer would be called: MOS-Up64. It is necessary, therefore, to determine which type of Console and Printer driver you are using. Once this has been determined, note the port addresses required for each as shown below.

Address/Control port strapping: PIO DO-D3 Hex (J4 Pin 5-6, 9-10)

UART DC and DD Hex (J4 Pin 5-6)

Functional Strapping:

PIO Direction: J3 Pin 1-2, 3-4, 5-6, 19-20, 21-22 Centronics Printer requires: U2 74LS242

MDX-EPROM/UART :Set baud rate with switch UB Typical settings - Position: 1 2 3 4 X=Closed, -=Open **---------------------------1-------1-------------------** 19200 baud  $- - -$ 9600 baud  $X - -$ 

> 1200 baud  $- - - X$  $300$  baud - X - X

MDX-SI01 RS232 (DCE) J3 Pin 1-2, 5-6, 9-10, 13-14, 17-1B, 21-22 Baud Rate : (A)JB (no Jumpers = 19200)  $(B)$ J8 9-10 = 9600 XMIT and REC frequency sources: Pin 1-2 (E12), 5-6 (E10), 11-12 (E7)

MDX-SI02 Address: (J9 Pin 5-6) Channel A: DC and DD Hex for Console Channel B: DE and DF Hex for Printer (As required) RS232 (DCE): Channel A: J3:Pin 1-2, 11-18, 12-17, 13-20, 14-21, 15-22, 16-19 Channel B: J4:Pin 1-2, 11-18, 12-17, 13-20, 14-21, 15-22, 16-19 Baud Rate: Channel A:J8 Pin 7-8 (9600) Channel B:J8 Pin 15-16 (9600)

Various other strapping options can be determined by consulting the appropriate documentation manuals. The options specified above, however, are known to function with *M/OS-80* with the appropriate (SIO or UART) EPROMs.

### Configuration Worksheet

Memory Configuration:

RAM: 64K Starting At: 0000 Ending At: FFFF Hex (Must notch out area for EPROMS at EOOO to EFFF Hex) RAM: 56K Starting At: 0000 Ending at: DFFF Hex RAM: 4BK Starting At: 0000 Ending At: BFFF Hex RAM: 32K Starting At: 0000 Ending At: 7FFF Hex (Choose one) Scratchpad RAM at FFOO Hex? *(Yes/No)*  (Required for systems less than 64K)

ROM: (EPROMs) 4K Starting At: EOOO Hex Ending At: EFFF Hex (Required - DCF/DDT, UART or SIO versions available)

## Firmware:

DDT EPROM?  $(Y/N)$  DCF EPROM? (Y/N) (Both must be present)

Peripheral Controllers

- Console Driver: UART <u>river: UART (Y/N)</u> SIO \_\_\_\_\_\_ (Y/N)<br>
(Choose one) (Y/N) SIO \_\_\_\_\_\_ (Y/N)
- Printer Driver: PIO (Choose one) *(YIN)* SID \_\_ \_ *(YIN)*

System name selection:

#### MOS-cpmm.COM

MOS- (Prefix is constant)

c - Console: One of: S=SIO driver or U for UART driver.

p - Printer: One of: P=PIO driver or S for SIO driver.

mm - Memory size in K. One of: *32,4B,56,64.* 

IE: 56K *M/OS-BO,* SIO Console, PIO Printer=MOS-SP56.COM

System Setup

```
Fill in 
the configuration worksheet with the 
data you have 
gathered 
about the system. 
If you 
have a functioning MATRIX-80/SDT, 64K MATRIX-80/SDS (SDE-
based) 
or a 64K AID-80F, you may proceed immediately to: 
I 
            "EPROMs installed, System Functional"----> 
I 
System Identification - Begin:
I 
t 
UART Systems: Go to: UART Systems Begin --------------> 
I 
t 
SIO Systems: (Begin)
t 
Find the EPROMs shipped with your M/OS-80 package numbered MK6247 
and MK6286 (DDT/DCF respectively). 
I 
t 
Mount these two EPROMs in appropriate sockets addressed as 
described below. The DDT EPROM MK6247 is to be addressed at EOOO 
hex and the DCF EPROM MK6286 is to be addressed at E800 hex. 
These EPROMS can either be mounted on one of the CPU boards, the 
UMC card, the EPROM/UART card, or some other appropriate 
ROM/EPROM card. See hardware strapping notes for details of 
typical configurations. 
I 
t 
Find the 
diskette marked: M/OS-80 MK77984-3 disk #2 (SIO-SIO 
SIO-PIO). Put the other diskette away as it is not to be used.
I 
t 
Perform any other system preparations as necessary to get system 
into a functional state. See hardware strapping notes for 
additional details. Also consult various operations manuals as 
required. Ensure that the console baud rate matches the baud rate 
set on the SIO card. 
I 
t 
Power up the system. Place the diskette selected above into drive 
"A" which is the drive strapped as device O. To ensure documen-
tation compatibility, ensure that this is the right-most drive in 
a two-drive system (when viewed from the front). 
I 
t 
For 
two megahertz (2Mhz) systems, (as are most 
systems) type 
(cr) 
on the console connected to SIO port A. 
I 
t 
Continue with:SIO Configuration Setup (next page)
```
I SIO Configuration Setup (cont.) t *M/OS-80* Should now begin to boot up. This process takes several seconds (more than 10). I t The signon message should appear on the screen. If this message is garbled, check baud rate, parity settings, and bit-counts. I t-> Problems? **--------->** Go to: In Case of Difficulty Section. I t You have now booted the 32K, SIO Console/SIO Printer version of *M/OS-80.*  I  $\Delta$  $\lambda$ **------------->** Go to: Custom System Selection Section

```
UART Systems Begin:
t 
If you did not order EPROMs for your UART/PIO system goto:----->\
Find the ROMs (EPROMs) shipped with your M/OS-80 package that are '\ 
labeled UART DCF/DDT. There Should be two of these ROMs.
I 
t 
Mount these two ROMs in appropriate sockets in place of the DCF 
ROM presently on the system. These replacement ROMS can be moun 
ted either on one of the CPU boards, the UMC card, the EPROM/UART 
card, or some other appropriate ROM/EPROM card. Make sure to
strap these EPROMs/ROMs at location E000 hex. See hardware strap
ping notes for details of typical configurations. 
ping notes for details of typical configurations.<br>|<br>#<br>EPROMs installed, System Functional (Begin) <---------------
I 
t 
Find the diskette marked: M/OS-80 MK77984-3 Disk #1. 
Put the other diskette away as it is not to be used. 
I 
t 
Perform any other system preparations as necessary to get system 
into a functional state. See hardware strapping notes for 
additional details. Also consult various operations manuals as 
required. Ensure that the console baud rate matches the baud rate 
set on the EPROM/UART card. This step should not be necessary 
for a already-functioning system. 
I 
t 
Power up the system. Place the diskette selected above into drive 
"A" which is the drive strapped as device O. To ensure documenta-
tion compatibility, ensure that this is the right-most drive in a 
two-drive system. 
I 
t 
Type (cr) on the console connected to the UART. 
I 
t 
M/OS-BO Should now begin to boot up. This process takes several 
seconds (more than 10). 
I 
The signon message should appear on the screen. If this message 
is garbled, check baud rate, parity settings, and bit-counts. 
I 
You have now booted the 32K, UART Console/PIO Printer version of 
M/OS-80. 
\mathbf{r}\--------> Go to: Custom System Selection Section. (next page)
```
Custom System Selection Section: I t You should have already booted a 32K version of *M/OS-80* for your particular console. If you have not, go back to the beginning. The prompt on the console should be: Mostek *M/OS-80* Version 02.3n-nn.nn Serial Number nnnnnn A. The cursor should be just after the period. The signon message should be just above the "A." as shown. I I t Using your Hardware Configuration Worksheet prepared previously, determine the correct name for the system you need. Remember to choose an appropriate Console, Printer,and memory size to correspond with the hardware in question. I t Type DIR MOS\*.COM on the console. I t A listing of the various system files on the disk should appear. IE: DIR MOS\*.COM MOS-UP32.COM *9/1*  MOS-UP48.COM *9/1*  MOS-UP56.COM *9/1*  MOS-Up64.COM *13/1*  4 entries listed, 40K disk space used This is an example of a listing for the UART system disk  $(\#1)$ . The SIO version is very similar. I  $\star$ If the name you have derived from the configuration worksheet does not appear on the disk, re-check the name syntax and diskette mounted. Not all combinations are provided. For example, a UART Console/UART Printer system is not provided. I t Continue with: Custom System Selection Section: (next page)

```
Custom System Selection Section: (cont.) 
I 
I 
t 
Perform the following step first to prevent loss of data. This is 
somewhat tedious in a single drive system, but must be done to 
ensure no loss of data. 
I 
t 
1\ 
| Dual Drive Systems:
\overline{1} \overline{1}Mount a blank disk in Drive B. (Left drive).
\mathbf{I} is a set \mathbf{I}\star \starI Type: COpy IV B:=A: (cr) 
\mathbf{I} is the \mathbf{I}\mathbf{y}I 
I 
I 
I 
I 
I 
I 
I 
I 
I 
 \overline{\phantom{0}}When asked to mount Source Disk type:(cr).
          When asked 
to mount Destination Disk type:(cr). 
           I 
          t 
          System 
should now copy then entire diskette on drive 
A 
           (right 
drive) to the diskette on drive B. 
           I 
          t 
          Proceed to ERASE step.------------------------> 
   Single Drive Systems: 
          I 
          t 
          Type: COPY /V A:=A: (cr)
           \mathbf{I}t 
          When asked to mount Source Disk mount the disk selected 
          above, type (cr). 
          When asked to mount Destination Disk mount the blank 
          disk as discussed above, type (cr). 
           I 
          t 
          System should now copy the entire diskette on drive A 
          (right drive) to the blank diskette alternately mounted 
          on drive A. 
           I 
          t 
          Note: Be very careful when changing disks. 
          I 
          t 
          Proceed to ERASE step.
```

```
ERASE Step: 
I 
t 
This step will erase the current system file (SYSTEM. COM) and 
replace it with the system file of your choice. If you do not 
erase the old file prior to copying over it, the system will 
create a new directory entry and allocate new clusters at the end 
of the diskette. This will degrade system performance during the 
boot process. 
It is also necessary to un-protect the SYSTEM. COM file prior to 
attempting to ERAse this file. 
I 
t 
Type: A.ATRIB A:SYSTEM.COM Q(cr) 
I 
Type: A.ERA A:SYSTEM.COM (cr) 
I 
t 
The replacement name used in the next step is the name chosen 
from the system configuration worksheet. 
I 
t 
Type: A.<u>XFER/V A:SYSTEM.COM=A:MOS-xxnn.COM</u> (cr)<br>|<br>|
I 
I 
I 
I 
t 
I 
                                       | \land Memory Size (32,48,56,64)
                                        \ Printer (SIO=S/PIO=P) 
                                         Console (SIO=S/UART=U) 
xx and nn are values from the system configuration worksheet pre-
viously discussed. 
I 
t 
At this point, you should now have a diskette which will boot up 
with the desired Console, Printer, and size. 
I 
t 
.<br>To boot this system, mount this diskette in drive A (it should
already be there), 
hit RESET on the front panel, and type 
(cr).
I 
t 
Backup this disk using COpy IV. See M/OS-80 Operations Manual for 
details of this backup operation. 
I 
t 
End.
```
# In Case of Difficulty

Consult the *M/OS-BO* manual for additional details of various system-oriented problems that may be encountered. The following suggestions may help you decide what areas are causing you difficulty.

If the system does not boot at all:

Check system functionality: disks, terminals, boards etc. Be sure of the strapping, memory configurations, board and EPROM addressing.

Will the system enter DDT monitor? If it will, boot problems must involve the disk controller, disk drives, cabling, strapping etc. If it will not, suspect a more CPU-oriented problem in the jump-on-reset strapping, EPROMs in use and their addressing, or the RAM area strapping and configuration.

If the system tries to boot but cannot.

Consult *M/OS-BO* manual for suggestions.

 $\label{eq:2.1} \frac{1}{\sqrt{2}}\int_{0}^{\infty}\frac{1}{\sqrt{2\pi}}\left(\frac{1}{\sqrt{2\pi}}\right)^{2\alpha} \frac{1}{\sqrt{2\pi}}\int_{0}^{\infty}\frac{1}{\sqrt{2\pi}}\left(\frac{1}{\sqrt{2\pi}}\right)^{\alpha} \frac{1}{\sqrt{2\pi}}\frac{1}{\sqrt{2\pi}}\int_{0}^{\infty}\frac{1}{\sqrt{2\pi}}\frac{1}{\sqrt{2\pi}}\frac{1}{\sqrt{2\pi}}\frac{1}{\sqrt{2\pi}}\frac{1}{\sqrt{2\pi}}\frac{1}{\sqrt{2\pi}}$  $\mathcal{L}^{\text{max}}_{\text{max}}$ 

 $\sum_{j=1}^{N} \frac{1}{j} \sum_{j=1}^{N} \frac{1}{j} \sum_{j=1}^{N} \frac{1}{j} \sum_{j=1}^{N} \frac{1}{j} \sum_{j=1}^{N} \frac{1}{j} \sum_{j=1}^{N} \frac{1}{j} \sum_{j=1}^{N} \frac{1}{j} \sum_{j=1}^{N} \frac{1}{j} \sum_{j=1}^{N} \frac{1}{j} \sum_{j=1}^{N} \frac{1}{j} \sum_{j=1}^{N} \frac{1}{j} \sum_{j=1}^{N} \frac{1}{j} \sum_{j=1}^{N} \frac{1}{j$ 

 $\label{eq:2.1} \frac{1}{\sqrt{2}}\int_{\mathbb{R}^3}\frac{1}{\sqrt{2}}\left(\frac{1}{\sqrt{2}}\right)^2\frac{1}{\sqrt{2}}\left(\frac{1}{\sqrt{2}}\right)^2\frac{1}{\sqrt{2}}\left(\frac{1}{\sqrt{2}}\right)^2.$ 

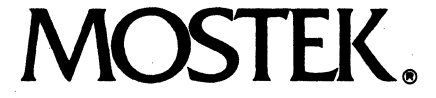

1215 W. Crosby Rd. • Carrollton, Texas 75006 • 214/323-6000 In Europe. Contact: MOSTEK Brussels 270-272 Avenue de Tervuren (BTE21). B-1150 Brussels. Belgium; Telephone: 762.18.80

Mostek reserves the right to make changes in specifications at any time and without notice. The information furnished by Mostek in this publication is believed<br>to be accurate and reliable. However, no responsibility is ass

PRINTED IN USA May 1981 Publication No. 4420064

Copyright 1981 by Mostek Corporation All rights Reserved